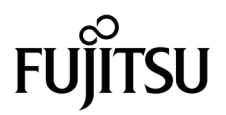

# SPARC Enterprise<sup>™</sup> M8000/M9000サーバ プロダクトノート

XCP 1092版

マニュアル番号 C120-E619-01 Part No. 875-4650-10 2010 年 4 月, Revision A

Copyright 2010 Sun Microsystems, Inc., 4150 Network Circle, Santa Clara, California 95054, U.S.A. および富士通株式 会社 〒 211-8588 神奈川県川崎市中原区上小田中 4-1-1 , Japan. All rights reserved.

Sun Microsystems, Inc. および富士通株式会社は、それぞれ本書に記述されている製品および技術に関する知的所有権 を所有または管理しています。これらの製品、技術、および本書は、著作権法、特許権などの知的所有権に関する法 律および国際条約により保護されています。これらの製品、技術、および本書に対して Sun Microsystems, Inc. およ び富士通株式会社が有する知的所有権には、http://www.sun.com/patents に掲載されているひとつまたは複数の米 国特許、および米国ならびにその他の国におけるひとつまたは複数の特許または出願中の特許が含まれています。

本書およびそれに付属する製品および技術は、その使用、複製、頒布および逆コンパイルを制限するライセンスのも とにおいて頒布されます。富士通株式会社と Sun Microsystems, Inc. およびそのライセンサーの書面による事前の許 可なく、このような製品または技術および本書のいかなる部分も、いかなる方法によっても複製することが禁じられ ます。本書の提供は、明示的であるか黙示的であるかを問わず、本製品またはそれに付随する技術に関するいかなる 権利またはライセンスを付与するものでもありません。本書は、富士通株式会社または Sun Microsystems, Inc. の一 部、あるいはそのいずれかの関連会社のいかなる種類の義務を含むものでも示すものでもありません。

本書および本書に記述されている製品および技術には、ソフトウェアおよびフォント技術を含む第三者の知的財産が 含まれている場合があります。これらの知的財産は、著作権法により保護されているか、または提供者から富士通株 式会社および / または Sun Microsystems, Inc. へライセンスが付与されているか、あるいはその両方です。

GPL または LGPL が適用されたソースコードの複製は、GPL または LGPL の規約に従い、該当する場合に、お客様 からのお申し込みに応じて入手可能です。富士通株式会社または Sun Microsystems, Inc. にお問い合わせください。

この配布には、第三者が開発した構成要素が含まれている可能性があります。

本製品の一部は、カリフォルニア大学からライセンスされている Berkeley BSD システムに由来しています。UNIX は、 X/Open Company Limited が独占的にライセンスしている米国ならびに他の国における登録商標です。

Sun、Sun Microsystems、Sun のロゴ、Java、Netra、Solaris、Sun Ray、Answerbook2、docs.sun.com、OpenBoot、 およびSun Fireは、米国およびその他の国におけるSun Microsystems, Inc. または関連会社の商標または登録商標です。

富士通および富士通のロゴマークは、富士通株式会社の登録商標です。

すべての SPARC 商標は、 SPARC International, Inc. のライセンスを受けて使用している同社の米国およびその他の国 における登録商標です。SPARC 商標が付いた製品は、Sun Microsystems, Inc. が開発したアーキテクチャーに基づく ものです。

SPARC64 は、Fujitsu Microelectronics, Inc. および富士通株式会社が SPARC International, Inc. のライセンスを受けて 使用している同社の商標です。

OPEN LOOK および Sun™ Graphical User Interface は、Sun Microsystems, Inc. が自社のユーザーおよびライセンス 実施権者向けに開発しました。Sun Microsystems, Inc. は、コンピュータ産業用のビジュアルまたは グラフィカル・

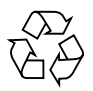

Please Recycle

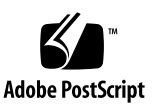

ユーザーインタフェースの概念の研究開発における Xerox 社の先駆者としての成果を認めるものです。Sun Microsystems, Inc. は Xerox 社から Xerox Graphical User Interface の非独占的ライセンスを取得しており、このライ センスは、OPEN LOOK GUI を実装しているかまたは Sun の書面によるライセンス契約を満たす Sun Microsystems, Inc. のライセンス実施権者にも適用されます。

United States Government Rights - Commercial use. U.S. Government users are subject to the standard government user license agreements of Sun Microsystems, Inc. and Fujitsu Limited and the applicable provisions of the FAR and its supplements.

免責条項 : 本書または本書に記述されている製品や技術に関して富士通株式会社、Sun Microsystems, Inc. またはその いずれかの関連会社が行う保証は、製品または技術の提供に適用されるライセンス契約で明示的に規定されている保 証に限ります。このような契約で明示的に規定された保証を除き、富士通株式会社、Sun Microsystems, Inc. およびそ のいずれかの関連会社は、製品、技術、または本書に関して、明示、黙示を問わず、いかなる種類の保証も行いませ ん。これらの製品、技術、または本書は、現状のまま提供され、商品性、特定目的への適合性または第三者の権利の 非侵害の黙示の保証を含みそれに限定されない、明示的であるか黙示的であるかを問わない、なんらの保証も、かか る免責が法的に無効とされた場合を除き、行われないものとします。このような契約で明示的に規定されていないか ぎり、富士通株式会社、Sun Microsystems, Inc. またはそのいずれかの関連会社は、いかなる法理論のもとの第三者に 対しても、その収益の損失、有用性またはデータに関する損失、あるいは業務の中断について、あるいは間接的損害、 特別損害、付随的損害、または結果的損害について、そのような損害の可能性が示唆されていた場合であっても、適 用される法律が許容する範囲内で、いかなる責任も負いません。

本書は、「現状のまま」提供され、商品性、特定目的への適合性または第三者の権利の非侵害の黙示の保証を含みそれ に限定されない、明示的であるか黙示的であるかを問わない、なんらの保証も、かかる免責が法的に無効とされた場 合を除き、行われないものとします。

# 目次

[はじめに](#page-8-0) ix [SPARC Enterprise M8000/M9000](#page-8-1) サーバのサポートについて ix [ソフトウェアリソース](#page-9-0) x [マニュアルへのアクセス](#page-9-1) x [ご意見をお寄せください](#page-10-0) xi XCP 1092 [に関する一般的な情報](#page-12-0) 1 XCP 1092[の新着情報](#page-12-1) 1 [サポートされるファームウェアおよびソフトウェア](#page-13-0) 2 Solaris[パッチに関する情報](#page-14-0) 3 [Solaris 10 5/08](#page-14-1)用パッチ 3 [Solaris 10 8/07](#page-14-2)用パッチ 3 [Solaris 10 11/06](#page-15-0)用パッチ 4 [Emulex PCI Express](#page-15-1) (PCIe) カードのパッチ 4 XCP 1092[へのアップデート](#page-16-0) 5 XSCF[ファームウェアのリセット](#page-16-1) 5 XCP 104x[を使用している場合](#page-16-2) 5 XCP 1070[以前を使用している場合](#page-16-3) 5 [機能の問題と制限](#page-17-0) 6 SPARC64 VII [プロセッサに関する制限](#page-17-1) 6

[Active Directory](#page-17-2)に関する留意点 6

LDAP/SSL[に関する留意点](#page-17-3) 6

[エアーフローインディケーターに関する留意点](#page-17-4) 6

NTP[サーバに関する留意点](#page-18-0) 7

NTP[サーバがローカルクロックを参照している場合の留意点](#page-18-1) 7 XSCF Web[に関する留意点](#page-20-0) 9

[一般的な機能の問題と制限](#page-21-0) 10

[ハードウェアに関する情報](#page-23-0) 12

[静電気に関する注意事項](#page-23-1) 12

[静電気除去手順](#page-24-0) 13

CMUおよびIOU[の静電気の除去](#page-25-0) 14

[接地ポートの位置](#page-27-0) 16

DVD[ドライブ/ディスクの使用について](#page-30-0) 19

USB[メモリの使用について](#page-30-1) 19

[電源制御とオペレーターパネルのモードスイッチについて](#page-30-2) 19

[ハードウェアに関する問題と回避方法](#page-31-0) 20

DVD[ドライブと](#page-31-1)cfgadmコマンド 20

[Sun Crypto Accelerator 6000 Cards](#page-31-2) 20

[ハードウェアマニュアルの変更予定](#page-32-0) 21

『[SPARC Enterprise M8000/M9000](#page-33-0) サーバ 設置計画マニュアル』の変更予 [定](#page-33-0) 22

[冷却\(空調\)条件](#page-33-1) 22

[電源条件](#page-34-0) 23

CPU[の種類とサーバの最大消費電力](#page-35-0) 24

『[SPARC Enterprise M8000/M9000](#page-37-0) サーバ 製品概要』の変更予定 26

[電源条件](#page-37-1) 26

[耐震対策](#page-37-2) 26

[免震台足](#page-37-3) 26

[セーフット適用時の注意事項](#page-38-0) 27

[耐震カナグ](#page-38-1) 27

[耐震台足](#page-39-0) 28

[グランドプレート工法](#page-39-1) 28

[グランドプレート工法の要否判定フローと手配担当](#page-40-0) 29

[グランドプレート手配、および設置担当](#page-41-0) 30

[グランドプレート仕様](#page-41-1) 30

UPSコントローラー (UPC) の分岐接続 30

[接続できる場合](#page-42-0) 31

[接続できない場合](#page-43-0) 32

[ソフトウェアに関する情報](#page-44-0) 33

[Active Directory](#page-44-1)とLDAP/SSL 33

Active Directory[をサポートするための](#page-46-0)XSCFの設定 35

LDAP/SSL[をサポートするための](#page-46-1)XSCFの設定 35

[ユーザーアカウント名と](#page-47-0)UIDに関する留意点 36

[新しいシステムアカウント](#page-47-1)proxyuser 36

XCP[に関する問題と回避方法](#page-47-2) 36

XCP 1092[で発生しうる問題](#page-47-3) 36

XCP 1092[で解決された問題](#page-49-0) 38

XCP 1092[以前で解決された問題](#page-50-0) 39

Solaris OS[に関する問題と回避方法](#page-66-0) 55

[すべてのバージョンの](#page-66-1)Solaris OSに関連する問題 55

Solaris 10 10/09[で解決された問題](#page-71-0) 60

Solaris 10 5/09[で解決された問題](#page-73-0) 62

Solaris 10 10/08[で解決された問題](#page-74-0) 63

Solaris 10 5/08[で解決された問題](#page-76-0) 65

Solaris 10 8/07[で解決された問題](#page-81-0) 70

[ソフトウェアマニュアルの変更予定](#page-86-0) 75

[システム内の縮退メモリの識別](#page-90-0) 79

[システムボード上の異なるメモリサイズの識別](#page-90-1) 79

showdevices[コマンドを使用する](#page-90-2) 79

prtdiag[コマンドを使用する](#page-91-0) 80

[ターゲットボードのカーネルメモリの識別](#page-92-0) 81

## <span id="page-8-0"></span>はじめに

本書では、SPARC Enterprise™ M8000/M9000サーバ、ソフトウェア、および出版後 に見つかったドキュメントに関する最新の情報を説明します。

注 – 本書に対応したXCP版数より新しいXCPがリリースされている場合、最新の XCP版数に対応するマニュアルでのみ記載内容が更新されます。本書とともに、以下 のウェブサイトで最新のXCP版数に対応するマニュアルを参照して、記載内容や使用 方法など、ご使用のXCP版数に関連したマニュアルの訂正がないかご確認ください。

日本語サイト http://primeserver.fujitsu.com/sparcenterprise/manual/ グローバルサイト http://www.fujitsu.com/sparcenterprise/manual/

# <span id="page-8-1"></span>SPARC Enterprise M8000/M9000 サーバ のサポートについて

## 技術サポート

SPARC Enterprise M8000/M9000 サーバのドキュメントで取り上げられていない技 術上の問題または質問がありましたら、営業担当者または当社技術員までご連絡くだ さい。

## <span id="page-9-2"></span><span id="page-9-0"></span>ソフトウェアリソース

SPARC Enterprise M8000/M9000 サーバにはSolaris™ オペレーティングシステム (OS)およびSun Java™ Enterprise System softwareがプレインストールされていま す。

SPARC Enterprise M8000/M9000 サーバのソフトウェアリソースについては、営業 担当者または当社技術員までご連絡ください。

注 – 最新のパッチ情報は以下を参照してください。

日本語サイト

https://software.fujitsu.com/jp/security/products-others/unix/ グローバルサイト [http://www.fujitsu.com/global/support/software/security/products](http://www.fujitsu.com/global/support/software/security/products-s/patch-info/) -s/patch-info/

インストールに関する情報とREADMEファイルもパッチと一緒にダウンロードされ ます。

## <span id="page-9-1"></span>マニュアルへのアクセス

注 – 本書で説明する情報は、SPARC Enterprise M8000/M9000 サーバのマニュアル セットの情報よりも優先されます。

SPARC Enterprise M8000/M9000 サーバのインストレーション、管理、使用のため の手順は、SPARC Enterprise M8000/M9000 サーバのマニュアルセットに示されて います。マニュアルセットは、以下のウェブサイトからダウンロード可能です。

日本語サイト http://primeserver.fujitsu.com/sparcenterprise/manual/

グローバルサイト http://www.fujitsu.com/sparcenterprise/manual/

Solaris OSなどのSun Microsystems製ソフトウェア関連マニュアル http://docs.sun.com/

# <span id="page-10-0"></span>ご意見をお寄せください

本書に関するご意見、ご要望または内容に不明確な部分がございましたら、マニュア ル番号、マニュアル名称、ページおよび具体的な内容を下記URLの『お問い合わせ』 から送付してください。

SPARC Enterpriseマニュアルのサイト: http://primeserver.fujitsu.com/sparcenterprise/manual/

# <span id="page-12-0"></span>XCP 1092 に関する一般的な情報

- ここでは、XCP 1092に関する一般的な情報について説明します。
- XCP 1092[の新着情報](#page-12-1)
- [サポートされるファームウェアおよびソフトウェア](#page-13-0)
- XCP 1092[へのアップデート](#page-16-0)
- [機能の問題と制限](#page-17-0)

## <span id="page-12-1"></span>XCP 1092の新着情報

本リリースでの新しい特徴は以下のとおりです。

- 新しく以下のコマンドがサポートされるようになりました。
	- setpacketfilters(8)
	- showpacketfilters(8)

詳細については、各コマンドのマニュアルページを参照してください。

- setad(8)とsetldapssl(8)コマンドのloadcertオペランドに、プロキシサーバ やログインユーザー名を設定するための、以下のオプションが追加されました。
	- -p *proxy*
	- -t *proxy\_type*
	- -u *username*

詳細については、各コマンドのマニュアルページを参照してください。

■ XCPのダウンロードサイトが以下に変更されました。

旧:http://primeserver.fujitsu.com/sparcenterprise/manual/ 新:

https://updatesite.jp.fujitsu.com/unix/jp/download/firmware/

# <span id="page-13-0"></span>サポートされるファームウェアおよびソ フトウェア

SPARC Enterprise™ M8000/M9000サーバでは、搭載されているプロセッサによっ て、サポートされるファームウェアおよびオペレーティングシステムのバージョンが 異なります。

表 1 サポートされるファームウェアおよびオペレーティングシステムのバージョン

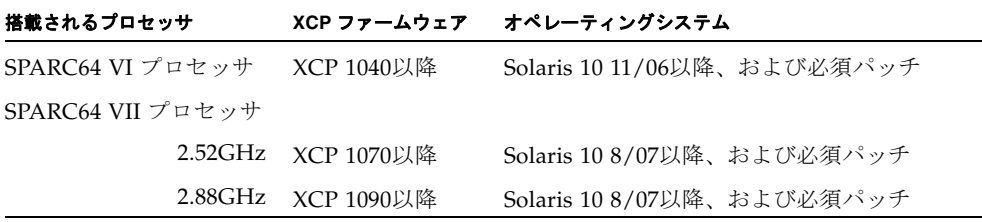

注 – 8GB DIMMは、XCP 1081以降でサポートされます。

注 – Solaris™ 10 8/07インストール用DVD では、SPARC64™ VII プロセッサを搭載 したドメインをブートできません。SPARC64 VII プロセッサを搭載したドメインに 対して新規にSolarisオペレーティングシステムをインストールする場合は、Solaris 10 5/08以降のインストール用DVDを使用してください。

XCPは、以下のウェブサイトからダウンロードできます。

https://updatesite.jp.fujitsu.com/unix/jp/download/firmware/

XSCF Webは、多くのウェブブラウザでサポートされます。このうち、XSCF Webの 動作が確認されているウェブブラウザは、[表](#page-13-1) 2のとおりです。その他のXSCF Webの 情報については、9ページの「XSCF Web[に関する留意点」](#page-20-0)を参照してください。

#### <span id="page-13-1"></span>表 2 動作確認済みのウェブブラウザのバージョン

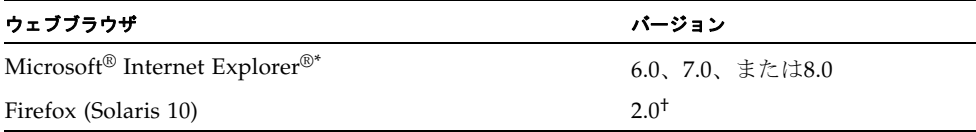

\*. Microsoft、Internet Explorerは、アメリカ合衆国や他の国のマイクロソフトの登録商標または商標です。

†. XSCF WebではFirefox 3はサポートされていません。

### <span id="page-14-0"></span>Solarisパッチに関する情報

SPARC Enterprise M8000/M9000 サーバでは、以下の必須パッチが提供されていま す。

その他のSolaris OSの情報については、55ページの「Solaris OS[に関する問題と回避](#page-66-0) [方法」](#page-66-0)を参照してください。

注 – x[ページの「ソフトウェアリソース」を](#page-9-2)参照し、最新パッチの入手方法を確認し てください。インストールに関する情報とREADMEファイルがパッチと一緒にダウ ンロードされます。

注 – パッチは以下に記載されている順番に適用してください。パッチを含めたCPU のアップグレード手順については、『SPARC Enterprise M8000/M9000サーバ サー ビスマニュアル』を参照してください。

Solaris 10 10/08 OS以降を使用する場合は、必要なパッチはありません。

### <span id="page-14-1"></span>Solaris 10 5/08用パッチ

SPARC64 VIプロセッサまたはSPARC64 VIIプロセッサ 2.52GHzが搭載されたSPARC Enterprise M8000/M9000サーバ上で、Solaris 10 5/08 OSを使用する場合には、以下 のパッチが必要です。

■ 137137-09

SPARC64 VIIプロセッサ 2.88GHzが搭載されたSPARC Enterprise M8000/M9000サー バ上で、Solaris 10 5/08 OSを使用する場合には、PTF R10021またはそれ以降のPTF に含まれるすべてのパッチを適用してください。PTFの詳細については、営業担当者 または当社技術員までご連絡ください。

### <span id="page-14-2"></span>Solaris 10 8/07用パッチ

SPARC64 VIIプロセッサ 2.52GHzが搭載されたSPARC Enterprise M8000/M9000サー バ上で、Solaris 10 8/07 OSを使用する場合には、以下のパッチが必要です。

- 119254-51 以降
- 125891-01 以降
- 127755-01 以降
- 127127-11

SPARC64 VIIプロセッサ 2.88GHzが搭載されたSPARC Enterprise M8000/M9000サー バ上で、Solaris 10 8/07 OSを使用する場合には、PTF R10021またはそれ以降のPTF に含まれるすべてのパッチを適用してください。PTFの詳細については、営業担当者 または当社技術員までご連絡ください。

### <span id="page-15-0"></span>Solaris 10 11/06用パッチ

Solaris 10 11/06 OSを使用する場合は、以下のパッチが必要です。

これらの必須パッチをインストールした場合でも、Solaris 10 11/06 OSではSPARC64 VII プロセッサはサポートしません。

- 118833-36 (125100-04の前に118833-36をインストールしてください。)
- 125100-04以降
- 120068-03以降
- 123839-07以降
- 125424-01以降
- 125075-01以降
- 125670-02以降

### <span id="page-15-1"></span>Emulex PCI Express (PCIe) カードのパッチ

以下のEmulexカードは、パッチ120222-26で提供されるドライバが必要です。

- XSEFC402AF Sun StorageTek Enterprise Class 4Gb Dual-Port Fibre Channel PCI-E HBA
- XSEFC401AF Sun StorageTek Enterprise Class 4Gb Single-Port Fibre Channel PCI-E HBA

# <span id="page-16-0"></span>XCP 1092へのアップデート

XCPを1092へアップデートする場合には、現在使用しているXCPのバージョンによっ て、以下の点に注意してください。

なお、XCP 1050以降からXCP 1092へのアップデート手順については、『SPARC Enterprise M3000/M4000/M5000/M8000/M9000サーバ XSCF ユーザーズガイド』 を参照してください。

## <span id="page-16-1"></span>XSCFファームウェアのリセット

ファームウェアをXCP 1092にアップデートしたあとは、rebootxscf(8)コマンドを 使用して、必ずXSCFをリセットしてください。

## <span id="page-16-2"></span>XCP 104xを使用している場合

- XCP 1092へ直接アップデートすることはできません。 いったん、XCP 1050からXCP 1070までのいずれかの版数へアップデートしてか ら、XCP 1071以降へアップデートしてください。XCP 1050からXCP 1070までのい ずれかのバージョンへアップデートする手順は、各版数のプロダクトノートを参 照してください。
- "admin" という名前のアカウントを削除してください。 "admin" という名前のアカウントは、XCP 1050以降へのアップデートの前に削除 しなければなりません。このアカウント名は、XCP 1050以降用に予約されます。 アカウントを削除するには、deleteuser(8)コマンドを使用してください。

## <span id="page-16-3"></span>XCP 1070以前を使用している場合

XCP 1071以降へのアップデート中に稼働していたドメインに対し、Dynamic Reconfiguration (DR) 機能によって、SPARC64 VII プロセッサを追加または交換す る場合は、OpenBoot™ PROMファームウェアをアップデートする必要があります。 OpenBoot™ PROMファームウェアは、XCPをアップデートしたあとに、ドメインを 再起動することでアップデートされます。上記の理由により、XCP 1071以降へアッ プデートしたあとは、SPARC64 VII プロセッサの追加または交換にかかわらず、す べてのドメインを再起動することを強くお勧めします。

## <span id="page-17-0"></span>機能の問題と制限

ここでは、本リリース時点でわかっている問題および制限事項について説明します。

## SPARC64 VII プロセッサに関する制限

<span id="page-17-1"></span>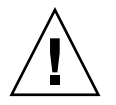

注意 – SPARC64 VII プロセッサが搭載された CPU /メモリボードユニットを SPARC Enterprise M8000/M9000 サーバに搭載する前に、XCP ファームウェアと Solaris OS のアップデートを完了させておく必要があります。

### <span id="page-17-2"></span>Active Directoryに関する留意点

- Active Directoryが有効の場合、telnetを使用してログインを試みると、2台目以降 の代替サーバに対する問い合わせがタイムアウトして、ログインに失敗すること があります。
- setad(8)コマンドの timeoutオペランドで設定した値が小さい場合、XSCFにログ インすると、ユーザー権限が付与されないことがあります。このときは、timeout の設定値を大きくして再度実行してください。

## <span id="page-17-3"></span>LDAP/SSLに関する留意点

setldapssl(8)コマンドの timeoutオペランドで設定した値が小さい場合、XSCFに ログインすると、ユーザー権限が付与されないことがあります。このときは、 timeoutの設定値を大きくして再度実行してください。

## <span id="page-17-4"></span>エアーフローインディケーターに関する留意点

- 以下のような場合、MIB情報やshowenvironment airコマンドおよびXSCF Webで、排気量の値が正しく表示されないことがあります。1分後に、再度、値を 確認してください。
	- 本体装置の電源投入/切断中、あるいは投入/切断完了後しばらくの間
	- 雷源ユニットの活性交換中、あるいは活性交換完了後しばらくの間
- エアーフローインディケーターで表示される数値は、本体装置の排気量を示しま す。周辺装置に対する数値は含まれません。

### <span id="page-18-0"></span>NTPサーバに関する留意点

- ドメインはXSCFをNTPサーバとすることを推奨します。この場合、以下の注意が 必要です。
	- XSCFは、外部NTPサーバに接続しなければなりません。
	- XSCFのほか、1つまたは複数のNTPサーバをドメインに接続する場合は、XSCF に指定したNTPサーバと同じサーバに接続してください。

NTPの詳細については、当社技術員にお問い合わせください。NTP設定の詳細に ついては、『SPARC Enterprise M3000/M4000/M5000/M8000/M9000サーバ XSCF ユーザーズガイド』を参照してください。

### <span id="page-18-1"></span>NTPサーバがローカルクロックを参照している場合の留意点

XSCFの参照するNTPサーバが、サーバ自身のシステム時刻(ローカルクロック)を参 照し、そのローカルクロックにアドレス「127.127.1.0」が設定されている場合、 XSCFで時刻同期できないことがあります。

XSCF自身の持つローカルクロックのアドレスは「127.127.1.0」で固定となっていま す。いっぽう、XSCFが参照するNTPサーバのローカルクロックのアドレスが 「127.127.1.0」に設定されていると、クロックソース(refid)のアドレスがXSCF自身の 持つローカルクロックのアドレスと同じ値になります。このようなNTPサーバは、 XSCFの時刻同期の対象から外されます。

showntp -lコマンドを実行すると、XSCFで設定されているNTPサーバ自身のクロ ックソース、およびXSCF自身のローカルクロックのアドレスが参照できます。

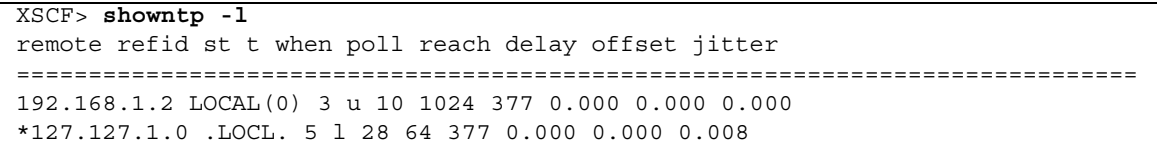

出力された2つのNTPサーバのうち、上段(192.168.1.2)はsetntp(8)コマンドで設定さ れたNTPサーバです。refidがLOCAL(0)となっているため、このNTPサーバのクロッ クソースには、アドレスが「127.127.1.0」のローカルクロックが設定されています。 いっぽう、下段はXSCF自身のローカルクロックです。XSCF自身のローカルクロック のアドレスは「127.127.1.0」で固定となっています。これにより、NTPサーバ (192.168.1.2)はXSCFの時刻同期の対象から外れてしまうため、XSCFは自身のローカ ルクロックに時刻同期することになります。

以下のいずれかの方法で回避することにより、setntp(8)コマンドで設定したNTP サーバと正しく時刻同期できるようになります。

#### ● XSCFに設定されているNTPサーバが参照するクロックソースを変更する

showntp -lコマンドを使用して、XSCFに設定されているNTPサーバのクロック ソースを確認します。refidがLOCAL(0)と出力されるNTPサーバは、アドレスが 「127.127.1.0」のローカルクロックを参照しているため、別のクロックソースを参照 するように変更してください。

NTPサーバのクロックソースを変更する場合は、他のNTPクライアントに影響がない ことを、事前に確認してください。

#### ● NTPサーバのローカルクロックのアドレスを変更する

XSCFが参照するNTPサーバの、ローカルクロックのアドレスを「127.127.1.1」また は「127.127.1.2」または「127.127.1.3」に変更します。Solaris OSの /etc/inet/ntp.confを変更します。変更を有効にするには、NTPデーモンの再起 動が必要です。

NTPサーバのローカルクロックのアドレスを変更する場合は、他のNTPクライアント に影響がないことを、事前に確認してください。

#### ● NTPサーバのstratum値を変更する

XSCFが参照するNTPサーバのstratum値を1に変更します。stratum値が1のNTPサー バは最上位のクロックソースとなり、refidは持ちません。したがって、XSCF自身の ローカルクロックのアドレスと同じになることはありません。

NTPサーバのstratum値を変更する場合は、他のNTPクライアントに影響がないこと を、事前に確認してください。

#### ● XSCF自身のローカルクロックのアドレスを変更する

setntp -m localaddr=*value*コマンドを使用して、XSCF自身のローカルクロック のアドレスを変更します。*value*には、ローカルクロックのクロックアドレス

「127.127.1.*x*」 の、最下位バイトを指定します。0 から3 までの数値で指定できま す。*value*に1から3までのいずれかの値を指定することにより、ローカルクロックを 参照しているNTPサーバのアドレスと、XSCF内部のローカルクロックのアドレスが 一致しなくなるため、ローカルクロックを参照しているサーバでも、XSCFのNTP サーバに設定できるようになります。

### <span id="page-20-0"></span>XSCF Webに関する留意点

- XSCF Webでは、Windows 7<sup>\*1</sup>とInternet Explorer 8.0環境下で、ビルトイン Administratorアカウントでの使用をサポートしていません。
- Internet Explorer 8.0で、画面内部の水平フレームを上下させてフレームの高さを 変更後、[Monitor Msg Show/Hide]ボタンを使用すると、画面の背景色が黒くな る場合があります。この場合は、[表示]-[最新の情報に更新]を選択するかF5キーを 押して、ブラウザを更新し、ログイン直後の画面に戻してください。

なお、画面内部の水平フレームを上下させてフレームの高さを変更した場合は、 [Monitor Msg Show/Hide]ボタンを使用しないでください。

- XSCF ブラウザユーザーインターフェース (以降、XSCF Web) では、PCIボック ス管理機能はサポートされていません。
- XCP 1080がインストールされたサーバでXSCF Webを使用する場合は、ブラウザ のキャッシュ機能を無効にしてください。キャッシュを有効にしておくと、キャ ッシュされた古いデータがWebページに表示されてしまうことがあります。キャ ッシュを無効にする方法については、ご使用のブラウザによって、以下のように 設定してください。
	- Internet Explorer 6および7:

[ツール]-[インターネット オプション]-[詳細設定]タブにある「暗号化された ページをディスクに保存しない」をチェックします。

■ Netscape 7.1以降:

[編集]-[設定]-[詳細]-[キャッシュ]-[キャッシュにあるページとネットワーク上の ページの比較]の項目で「ページにアクセスするたび」を選択します。

■ Firefox 2:

アドレス欄に「about:config」と入力し、フィルタ欄に「cache」と入力し ます。リストにある「browser.cache.check doc frequency」の設定値を 「1」に変更します。

- XSCF Webを使用し、XCPのインポートまたはファームウェアをアップデートする 場合、ウェブブラウザ上にSession ID errorが表示されることがあります。また、 ファームウェアアップデートの際にInternal Server Errorが表示されることがあり ます。現在のブラウザを閉じてから、新しいブラウザを開いて、XSCF Webに接続 しなおしてください。
- XSCF Webを使用するとき、ブラウザに検索ツールなどのプラグインが組み込まれ ている場合は、プラグインを削除する、またはポップアップブロック設定を無効 にしてください。

<sup>\*1.</sup> Windowsは、アメリカ合衆国や他の国のマイクロソフトの登録商標または商標です。

## 一般的な機能の問題と制限

<span id="page-21-0"></span>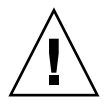

注意 – 動的再構成 (DR; Dynamic Reconfiguration) およびホットプラグに関する問 題については、55 ページの「Solaris OS [に関する問題と回避方法」](#page-66-0)を参照してくださ い。

- CD-RW/DVD-RWドライブユニットとテープドライブユニットを同時に使用しな いでください。
- setarchiving(8)、showarchiving(8)コマンド、およびXSCF WebのLog Archivesメニューによるログアーカイブ機能はサポートしていません。
- 外部電源制御装置(F7973RC1)の外部電源制御インターフェース(EPC)を使用 するとき、次の通知信号はサポートされていません。
	- OSパニックまたは本体装置ハードウェア異常信号(\*CPUN/RTNU)
	- 本体装置ハードウェア異常信号 (雷源異常、温度異常、ファン異常) (\*ALARM)
- PCIe Dual 10 Gigabit Ethernet Fiber XFP cards (1027A-Z/X1027A-Z)には、下記 の制限が適用されます。
	- 各ドメインで、カードを3枚まで使用することができます。
	- PCIボックスで、これらのカードを使用することはできません。
- PCIe Quad-port Gigabit Ethernet Adapter UTP cards (4447A-Z/X4447A-Z) は、 PCIボックス内では4枚 (PCIe I/Oボートごとに2枚) まで使用することができま す。
- XCP 1050以降のXCPをインストールしたSPARC Enterprise M8000/M9000サーバ ではXSCFユニットの二重化機能が動作しています。 このため、1050版以降のXCPをインストール済みのサーバに、XSCF二重化機能が サポートされていないXCP 1040またはXCP 1041を再インストールすることはでき ません。
- 以下の語はシステムに予約されているため、ユーザーアカウント名に使用するこ とはできません。 root、bin、 daemon、 adm、operator、nobody、sshd、 rpc、rpcuser、 ldap、apache、ntp、admin、default、proxyuser
- XSCF-LANはオートネゴシエーションに対応しています。XSCF-LANと全二重固 定で設定されているネットワーク機器を接続した場合、IEEE802.3の規約によっ て、XSCF-LANは半二重モードで通信します。これにより、ネットワークの通信 速度が遅くなったり、通信異常が発生したりする場合があります。XSCF-LANと 接続するネットワーク機器は、必ずオートネゴシエーションに設定してくださ い。
- CODボードに対してDR操作をしているときに、addcodlicense(8)、 deletecodlicense(8)、setcod(8)コマンドを実行しないでください。
- restoredefaults(8) コマンドは、現時点ではサポートされていません。

■ snapshot(8) コマンドの -e、-P、-1 オプションは現時点ではサポートされませ  $h_{\circ}$ 

# <span id="page-23-0"></span>ハードウェアに関する情報

ここでは、SPARC Enterprise M8000/M9000サーバのハードウェアに関する特記事項 や問題点について説明します。

- [静電気に関する注意事項](#page-23-1)
- DVD[ドライブ/ディスクの使用について](#page-30-0)
- USB[メモリの使用について](#page-30-1)
- [電源制御とオペレーターパネルのモードスイッチについて](#page-30-2)
- [ハードウェアに関する問題と回避方法](#page-31-0)
- [ハードウェアマニュアルの変更予定](#page-32-0)
- [耐震対策](#page-37-2)
- [グランドプレート工法](#page-39-1)
- UPSコントローラー (UPC) の分岐接続

## 静電気に関する注意事項

<span id="page-23-1"></span>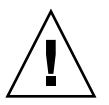

注意 – FRUを取り扱う前に、静電気除去用リストストラップのクリップと導電マッ トを本体装置の接地ポートに接続し、リストバンドをどちらかの手首に装着します。 リストストラップをつけた状態で導電マットの上にFRUを置き、搭載する前に静電 気を除去します。

『SPARC Enterprise M8000/M9000 サーバ サービスマニュアル』の次の章に記載さ れているFRUを取り扱う場合は、必ず注意事項を守ってください。

- 第6章: CPU/メモリボードユニット(CMU) およびCPUとDIMMの交換
- 第7章: I/O ユニット (IOU) の交換

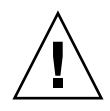

注意 – リストストラップを装着しないまま、CMU や IOU、またはダミーユニット に触れないでください。リストストラップを装着しないで作業すると、稼働中のドメ インに重大な損傷を引き起こすおそれがあります。

### <span id="page-24-0"></span>静電気除去手順

次に記載する手順に従って、静電気を除去します。

1. 16ページの[「接地ポートの位置」](#page-27-0)を参照し、導電マットのアース線を本体装置の接地 ポートに接続します。

注 – 帯電防止袋や梱包材を導電マットの代わりに使用しないでください。

- 2. 16ページの[「接地ポートの位置」](#page-27-0)を参照し、静電気除去用リストストラップのクリッ プを本体装置の接地ポートに接続します。
- 3. 裏側の金属面が地肌に接触するようにリストバンドを装着します。 リストバンドが緩んで回転しないよう、手首の周りに密着させてください。
	- 図 1.1 リストストラップ

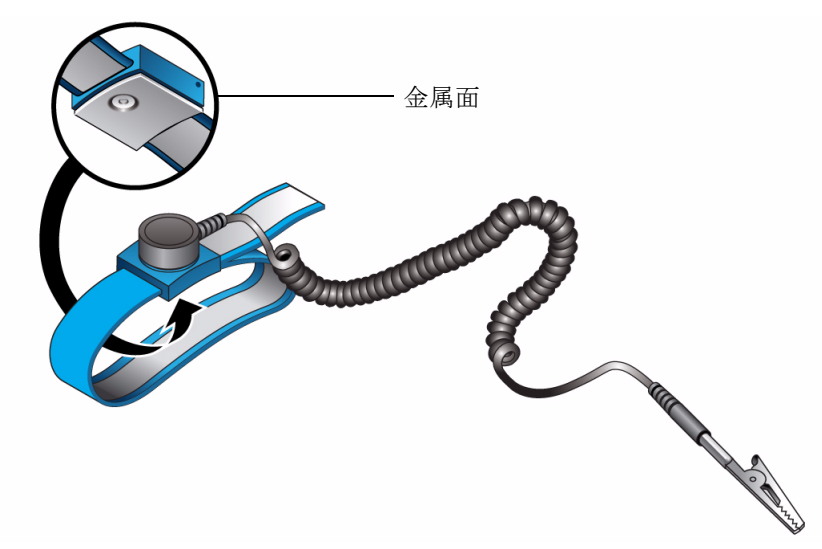

4. 接地した導電マット上にFRUを置き、リストストラップを装着した素手で5秒以上 FRUの金属シャーシ部分およびガイドブロックに触れます。

FRUに触れる際は、端部のコネクター等の部品を壊さないように注意してください。

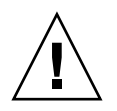

注意 – リストストラップを装着しないまま、CMU や IOU、またはダミーユニット に触れないでください。リストストラップを装着しないで作業すると、稼働中のドメ インに重大な損傷を引き起こすおそれがあります。

### <span id="page-25-0"></span>CMUおよびIOUの静電気の除去

a. 搭載する前に、新しいCMUやIOUを接地した導電マットの上に置きます。

b. リストストラップを装着した素手で、金属シャーシ部 (図 [1.2](#page-26-0)、図 [1.3](#page-26-1)を参照) を 5秒以上触れます。

ラベル部分に触れても除電できません。

<span id="page-26-0"></span>**図 1.2** 金属シャーシ部 (CMU)

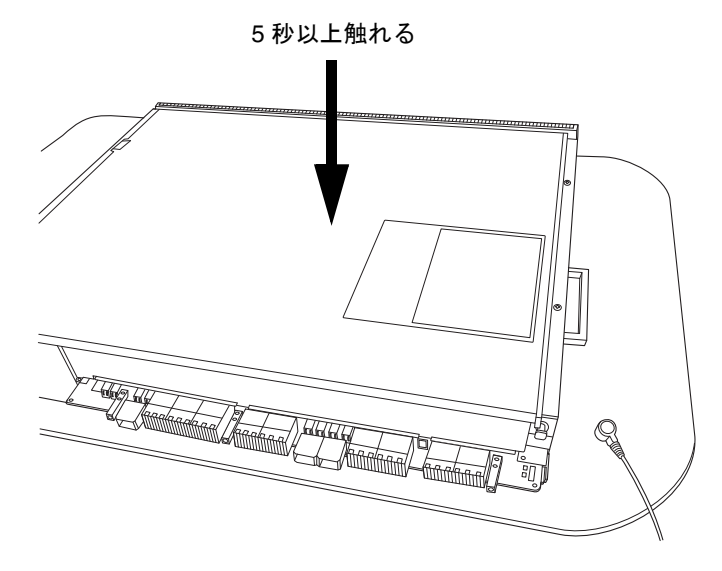

<span id="page-26-1"></span>**図 1.3** 金属シャーシ部 (IOU)

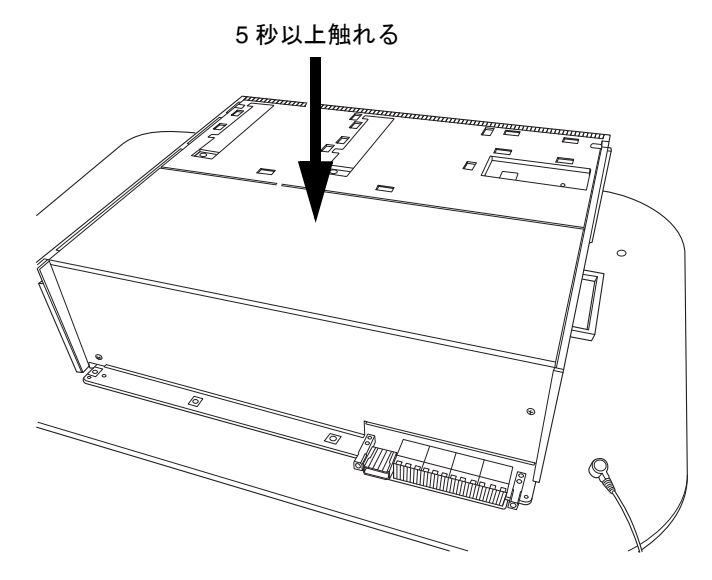

- c. リストストラップを装着した素手で、ガイドブロック (図 [1.4](#page-27-1)、図 [1.5](#page-27-2)を参照) を 各5秒以上触れます。
- <span id="page-27-1"></span>**図 1.4** ガイドブロック (CMU)

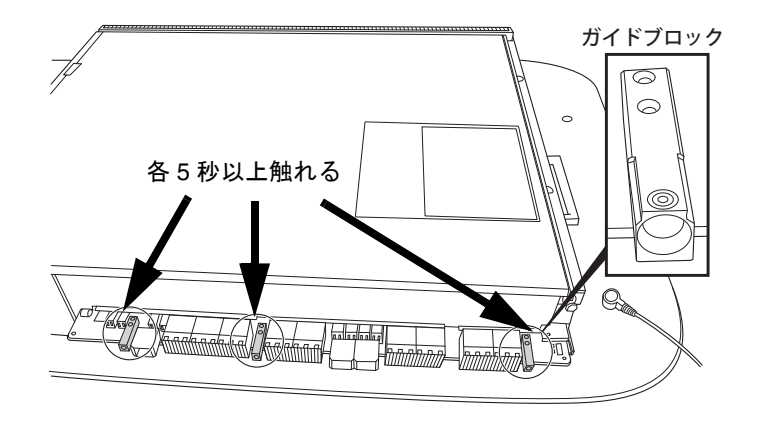

図 1.5 ガイドブロック (IOU)

<span id="page-27-2"></span>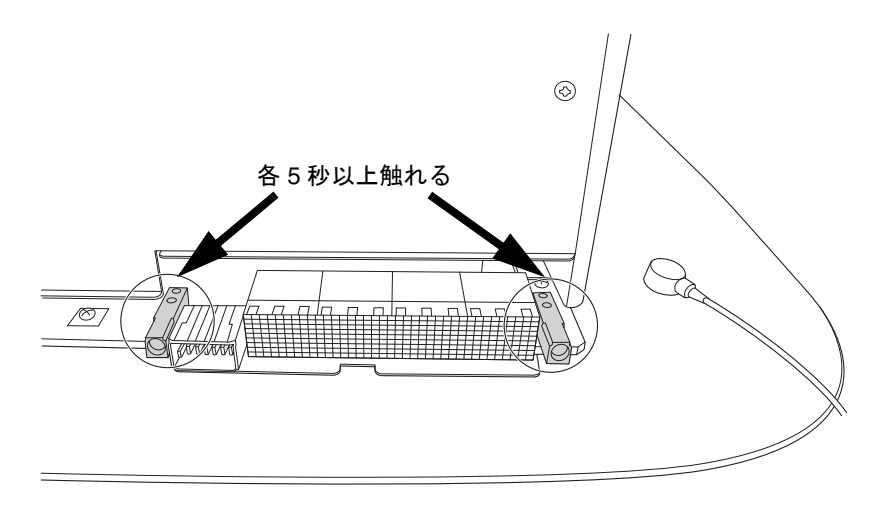

<span id="page-27-0"></span>接地ポートの位置

各サーバの接地ポートの位置を示します。

本体装置の接地ポートは、リストストラップおよび導電マットの接地に利用できま す。

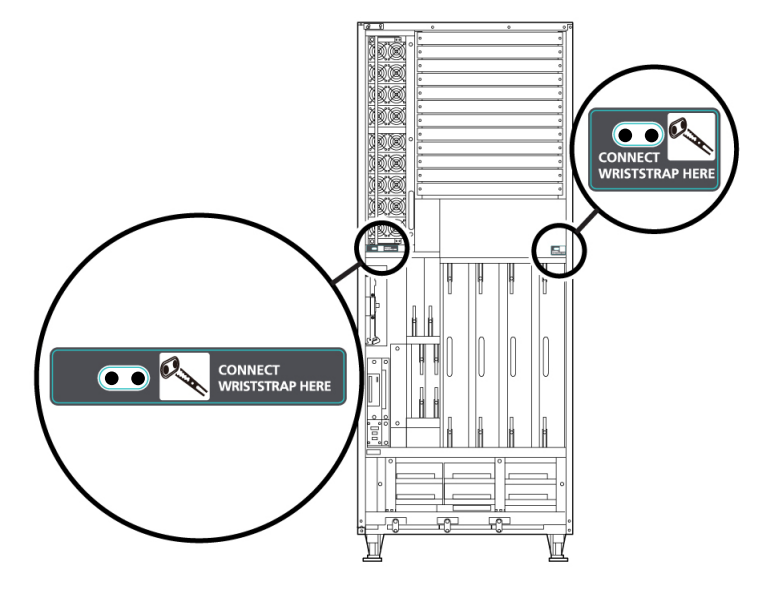

図 1.6 リストストラップおよび導電マットの接地ポート位置(M8000サーバ 前面)

図 1.7 リストストラップおよび導電マットの接地ポート位置(M8000サーバ 背面)

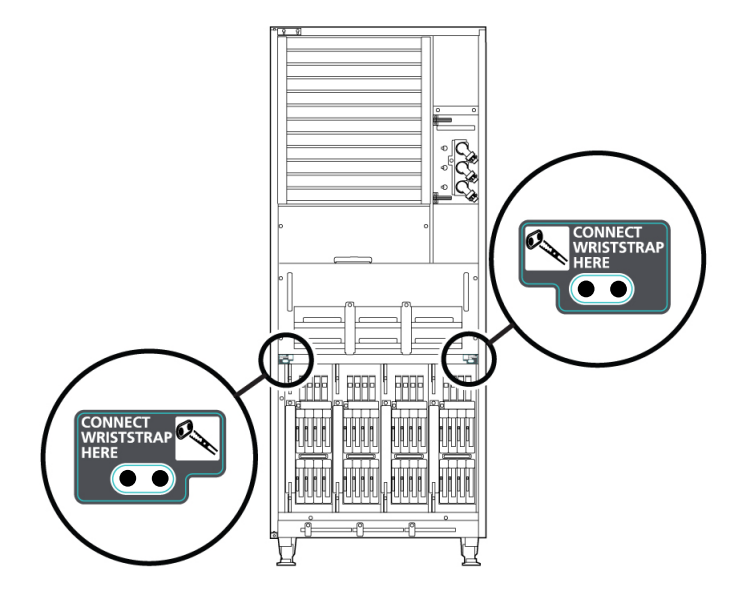

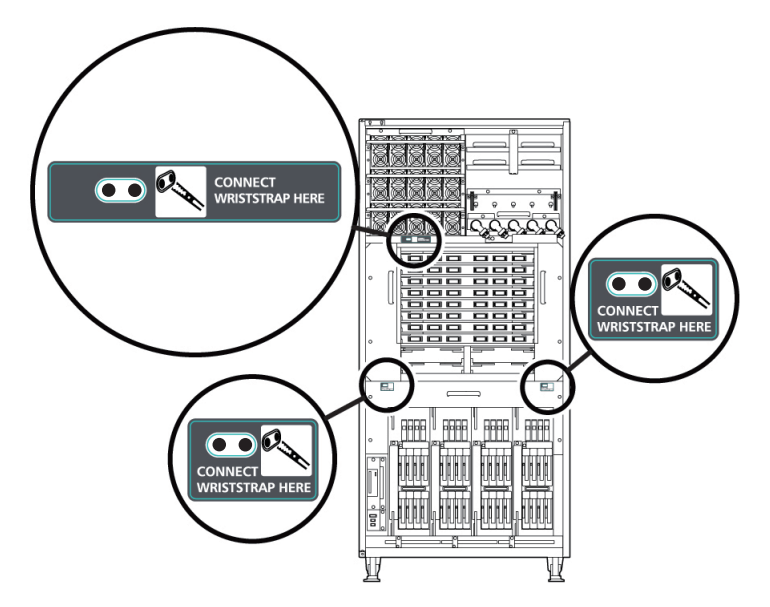

図 1.9 リストストラップおよび導電マットの接地ポート位置(M9000サーバ 背面)

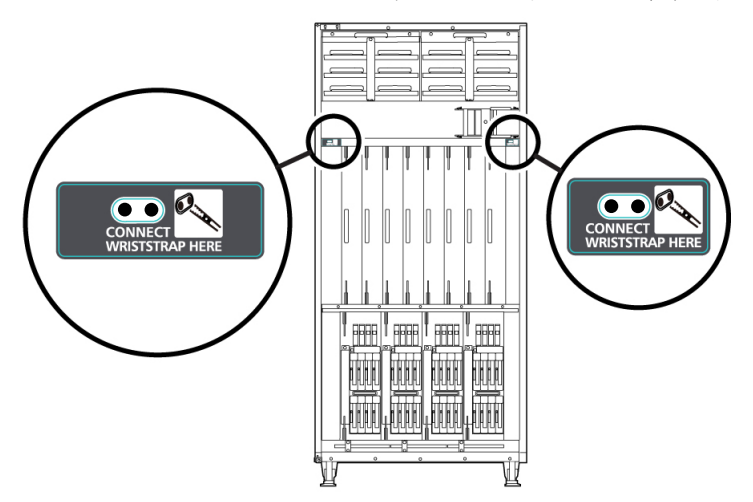

# <span id="page-30-0"></span>DVDドライブ/ディスクの使用について

本体装置に搭載されているDVDドライブを使用する際の注意事項があります。次の ウェブサイトから「SPARC EnterpriseでのDVDドライブ/ディスクの使用につい て」を参照してください。

 $IIRI$ .

http://primeserver.fujitsu.com/sparcenterprise/manual/

## <span id="page-30-1"></span>USBメモリの使用について

dumpconfig(8)、restoreconfig(8)、snapshot(8)コマンド実行時に、データの保 存先としてUSBメモリを指定する場合は、あらかじめ、媒体となるUSBメモリをご用 意ください。

なお、保存されたデータにはシステムに関する情報が含まれています。USBメモリを ご利用になる場合には、セキュリティ保持の観点から、データが保存されたUSBメモ リの管理について留意が必要となります。

現在販売されているすべてのメーカーのUSBメモリに対して、XSCFとの接続性およ び動作を保証しているわけではありません。ご使用のUSBメモリによっては、XSCF ファームウェアのエラーやリセットなどの異常が発生する場合も考えられます。その ような異常が発生した場合には、ただちに、USBメモリの使用を中止してください。

XSCF用USBポートにUSBメモリを接続する場合は、直接、USBポートにUSBメモリ を接続してください。USBハブやUSB延長ケーブルなどを介して接続すると、エラー の要因となる場合があります。

## <span id="page-30-2"></span>電源制御とオペレーターパネルのモード スイッチについて

RCI機能によるリモート電源制御や自動電源制御機能(APCS)使用時の電源投入/ 切断は、オペレーターパネルのモードスイッチを切り替えて制御できます。詳細は、 『SPARC Enterprise M8000/M9000 サーバ サービスマニュアル』「はじめに」の 「制限および注意事項」を参照してください。

## <span id="page-31-0"></span>ハードウェアに関する問題と回避方法

## <span id="page-31-1"></span>DVDドライブとcfgadmコマンド

Solarisのcfgadm(1M)コマンドでは、SPARC Enterprise M8000/M9000サーバ上のド メインからDVDドライブの構成を解除できない場合があります。

cfgadm(1M)コマンドでDVDドライブの構成を解除する前には、ボリューム管理デー モン(vold)を無効にしてください。voldを無効にするには、/etc/init.d/volmgt stopコマンドを実行して、デーモンを止めてください。デバイスを取り付けるまた は取り外したあとは、/etc/init.d/volmgt startコマンドを実行して、デーモ ンを再起動してください。

### <span id="page-31-2"></span>Sun Crypto Accelerator 6000 Cards

Sun Crypto Accelerator (SCA) 6000カードドライバの正しいバージョンを使用してい ない場合は、SCA 6000カードのホットプラグ操作で、SPARC Enterprise M8000/M9000 サーバがパニックまたはハングアップを起こします。必要なbootstrap をアップデートしたあとのファームウェアとSCA 6000ドライバのバージョン1.1によ って、ホットプラグ操作がサポートされます。SCA6000ドライバのバージョン1.0は ホットプラグをサポートしていないため、ホットプラグ操作を行わないでください。

# ハードウェアマニュアルの変更予定

[表](#page-32-1) 3 では、マニュアルの変更予定を示します。

<span id="page-32-1"></span>表 3 ハードウェアマニュアルの変更予定

<span id="page-32-0"></span>

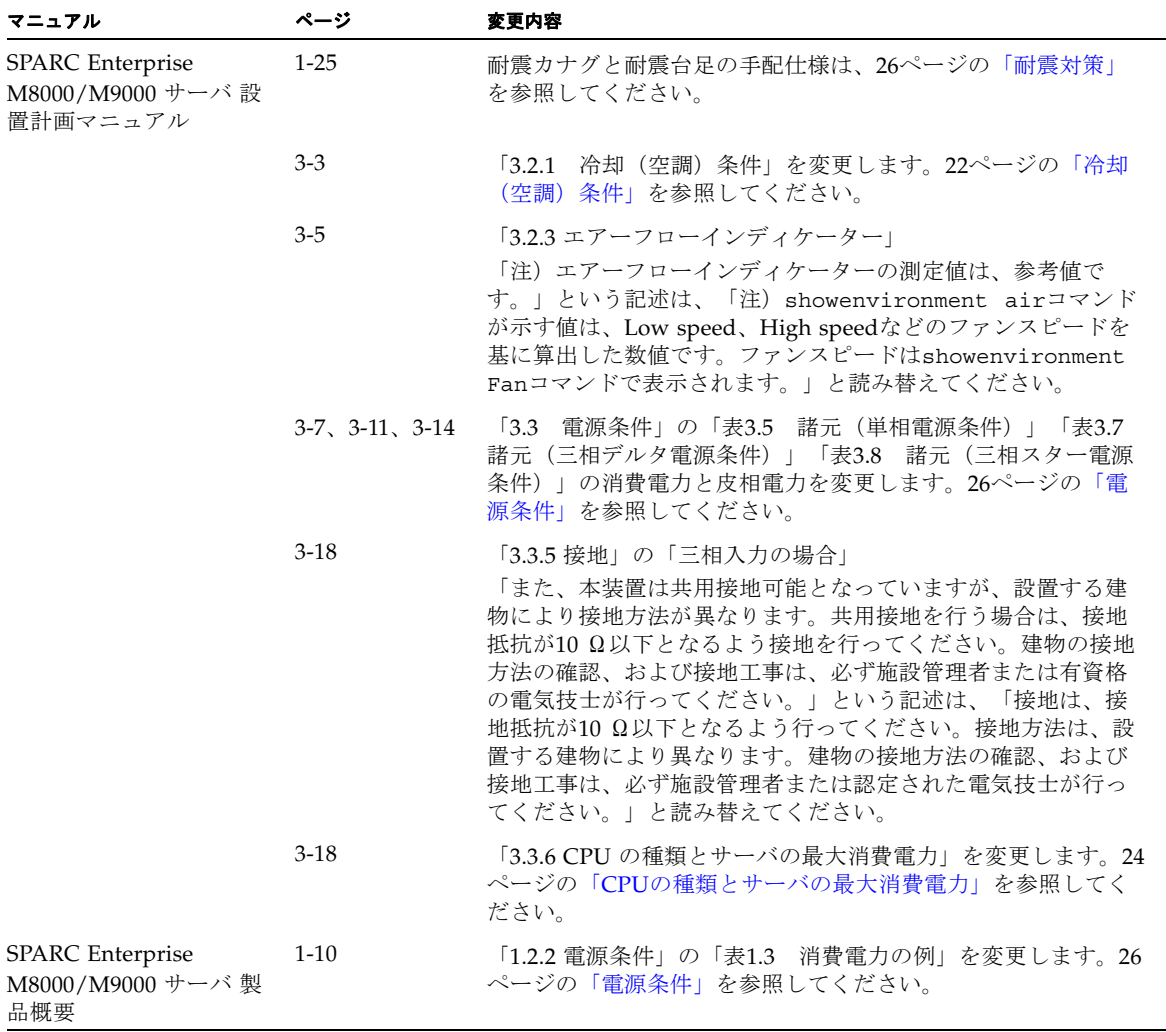

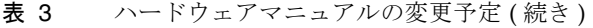

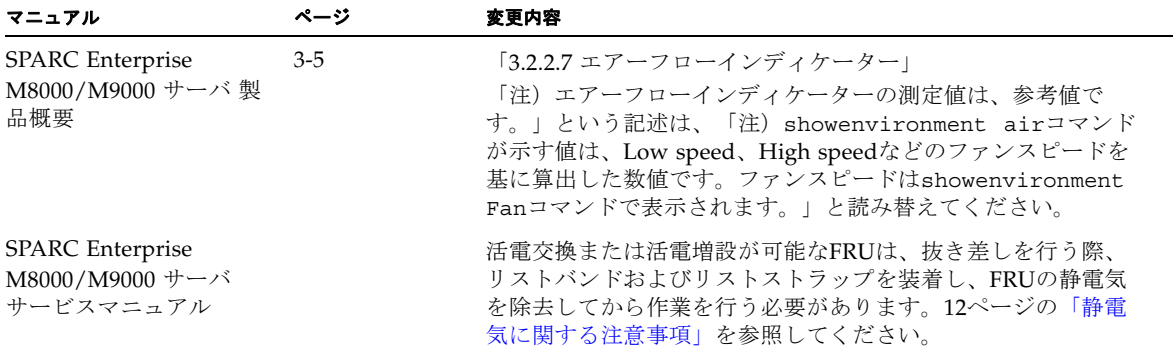

## <span id="page-33-0"></span>『SPARC Enterprise M8000/M9000 サーバ 設置計 画マニュアル』の変更予定

次の情報は、『SPARC Enterprise M8000/M9000 サーバ 設置計画マニュアル』の情 報よりも優先されます。

### 冷却(空調)条件

システムを構成する各装置の冷却・空調条件は表 [3.4](#page-33-2)のとおりです。

#### <span id="page-33-2"></span><span id="page-33-1"></span>表 3.4 諸元(冷却/空調条件)

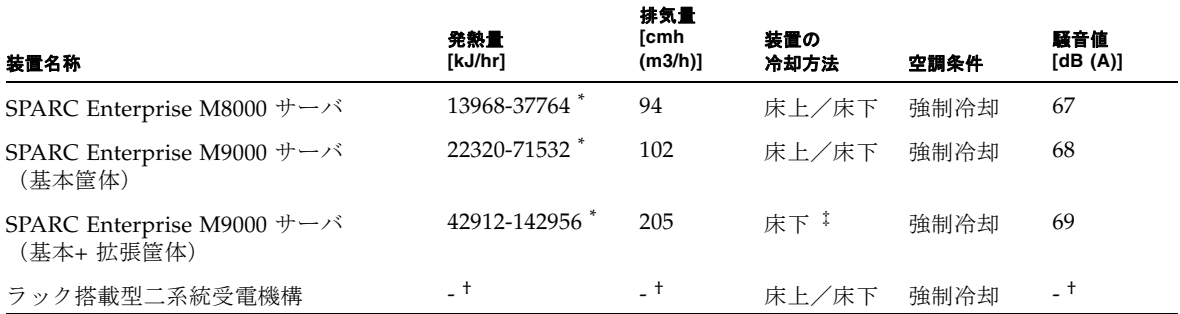

#### 表 3.4 諸元 (冷却/空調条件) (続き)

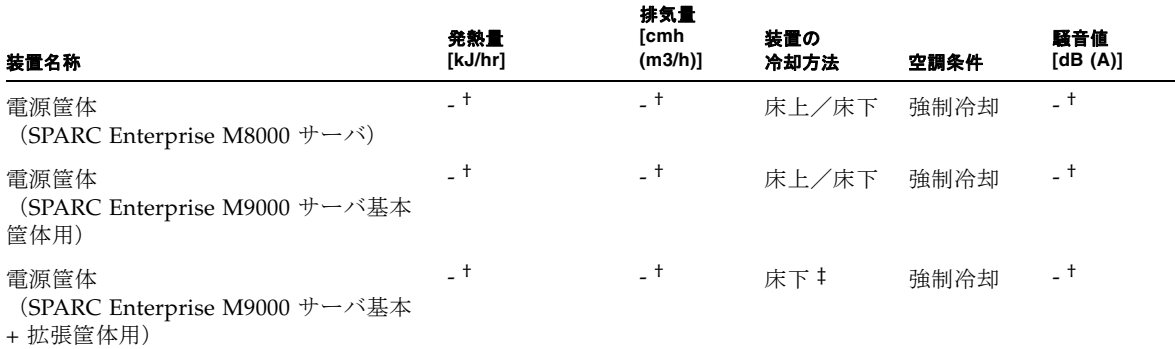

\*. 発熱量は消費電力により異なります。実際の構成に即した消費電力決定後に正確な値をご確認ください。

†. 電源筐体およびラック搭載型二系統受電機構の発熱量、排気量および騒音値はSPARC Enterprise M8000 サーバまたはSPARC Enterprise M9000 サーバの値に含まれます。

<span id="page-34-0"></span>‡. 本体装置の設置高度が海抜400メートル(1312フィート)以下の場合、冷却方法として床上冷却を選択可能です。

### 電源条件

表 3.5 諸元(単相電源条件)

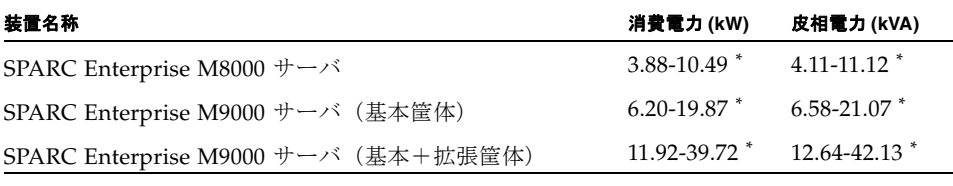

\*. サーバの最大消費電力および皮相電力は搭載されているCPUの種類によって異なります。異なるCPUを混 在搭載している場合は、CPUの消費電力が大きい方を基準にして設置計画を行ってください。CPUの種類 については、「3.3.6 CPUの種類とサーバの最大消費電力」を参照ください。

#### 表 3.7 諸元(三相デルタ電源条件)

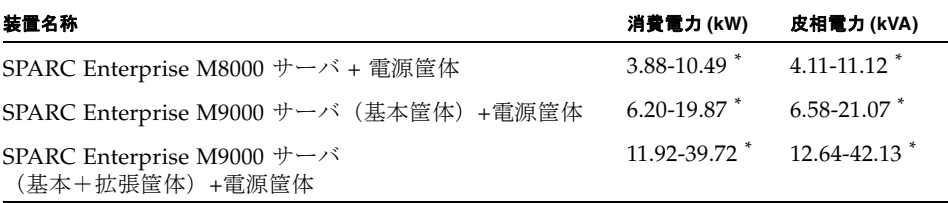

\*. サーバの最大消費電力および皮相電力は搭載されているCPUの種類によって異なります。異なるCPUを混 在搭載している場合は、CPUの消費電力が大きい方を基準にして設置計画を行ってください。CPUの種類 については、「3.3.6 CPUの種類とサーバの最大消費電力」を参照ください。

表 3.8 諸元(三相スター電源条件)

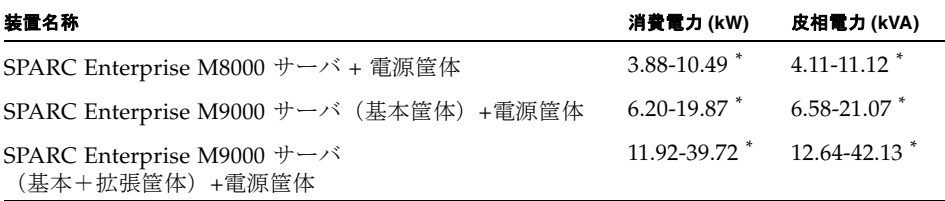

\*. サーバの最大消費電力および皮相電力は搭載されているCPUの種類によって異なります。異なるCPUを混 在搭載している場合は、CPUの消費電力が大きい方を基準にして設置計画を行ってください。CPUの種類 については、「3.3.6 CPUの種類とサーバの最大消費電力」を参照ください。

### <span id="page-35-0"></span>CPUの種類とサーバの最大消費電力

ここでは、CPUの種類とサーバの最大消費電力について説明します。

CPUの種類は4 種類あります。SPARC Enterprise M8000/M9000サーバは、CPUの種 類とシステムの構成条件によって最大消費電力などの値が異なります。

表 [3.10](#page-35-1)~表 [3.12](#page-36-0)は、各表の 脚注に記載されているシステム構成条件において、すべ てのCMUに同一のCPUを搭載した場合の、CPUの種類ごとに最大消費電力、皮相電 力、発熱量を示したものです。

<span id="page-35-1"></span>表 3.10 M8000 サーバ CPU の種類と最大消費電力 \*

|                   | 周波数 (GHz) | 個数 | 消費電力<br>(KW) | 皮相電力<br>(KVA) | 発熱量 (KJ/h) |
|-------------------|-----------|----|--------------|---------------|------------|
| SPARC64 VI プロセッサ  | 2.28      | 16 | 9.42         | 9.99          | 33912      |
|                   | 2.4       | 16 | 9.52         | 10.09         | 34272      |
| SPARC64 VII プロセッサ | 2.52      | 16 | 10.07        | 10.68         | 36252      |
|                   | 2.88      | 16 | 10.49        | 11.12         | 37764      |

\*. SPARC Enterprise M8000 サーバの構成条件:CMU x 4 台、4GB DIMM x 128 枚、IOU x 4 台、HDD x 16 台、PCI-E x 32 枚、DAT x 1 台
#### 表 3.11 M9000 サーバ(基本筐体) CPU の種類と最大消費電力 \*

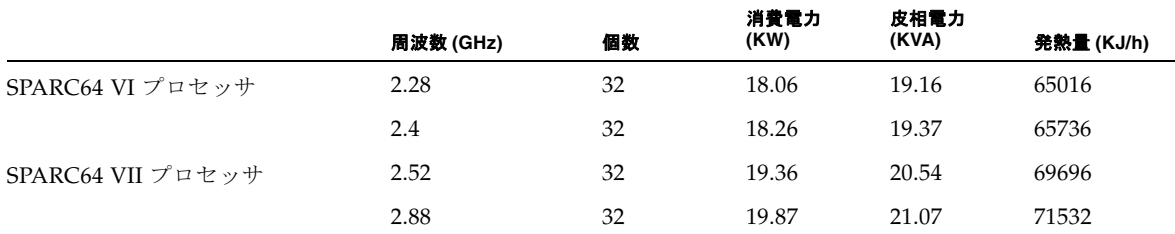

\*. SPARC Enterprise M9000 サーバ(基本筐体)の構成条件:CMU x 8 台、4GB DIMM x 256 枚、IOU x 8 台、HDD x 32 台、PCI-E x 64<br>- 枚、DAT x 1 台

表 3.12 M9000 サーバ(基本筐体+拡張筐体) CPU の種類と最大消費電力 \*

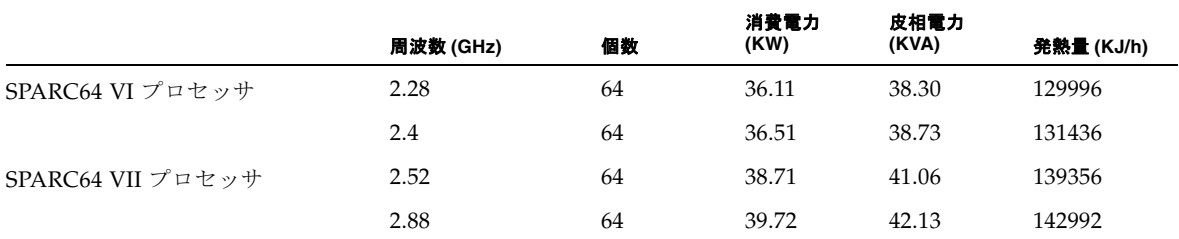

\*. SPARC Enterprise M9000 サーバ (基本筐体+拡張筐体) の構成条件: CMU x 16 台、4GB DIMM x 512 枚、IOU x 16 台、HDD x 64 台、PCI-E x 128 枚、DAT x 2 台

## 『SPARC Enterprise M8000/M9000 サーバ 製品 概要』の変更予定

次の情報は、『SPARC Enterprise M8000/M9000 サーバ 製品概要』の情報よりも優 先されます。

### 電源条件

表 1.3 消費電力の例

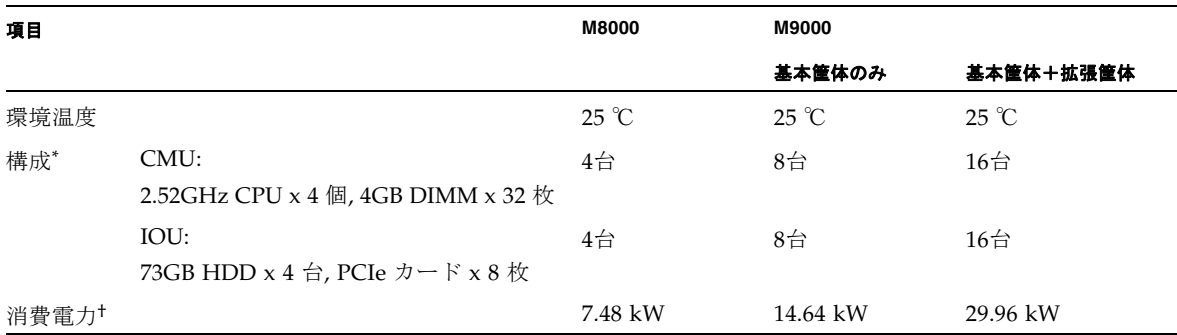

\*. 消費電力10WのPCIeカードが搭載されています。

†. ご使用のサーバの作業負荷特性によっては、より高い消費電力値が確認される場合があります。

## 耐震対策

## 免震台足

機器の台足(レベルフット)を、免震台足(セーフット): CA82001-3000に交換し ます。(4ケ/1筐体)

運用については、情報通信機器の地震対策マニュアル(旧マニュアル名称:コンピ ュータ機器の地震対策マニュアル) (C109-H001-02)にしたがってください。

### セーフット適用時の注意事項

フリーアクセス床などにケーブル用または空調用開口を設ける場合、以下の間隔を確 保してください。

1. セーフット中心 (台足中心) より105 mm以上

- 2. キャスター中心より60 mm以上
- 図 1 装置下部とフリーアクセス床開口部の例

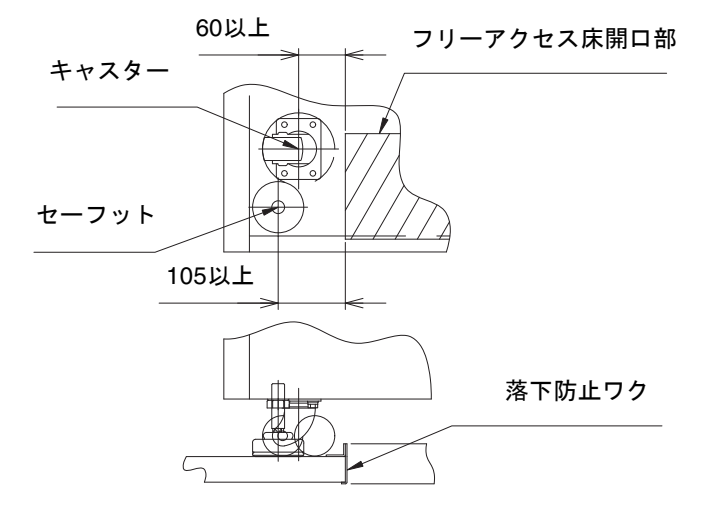

耐震カナグ

手配仕様:CA06620-H901

上記仕様で、以下の4 部品が手配できます。(ボルトは別手配です)

- カナグ: C230-4130-X514 (x4)
- ブッシュ: C230-4080-X003 (x4)
- ザガネ: F6-WB12-121 (x4)
- ザガネ: F6-WM12-121 (x4)

ボルト:F6-B12-\*\*\*121(ボルト径:M12)

\*\*\*=ボルト長(mm)

ボルト長の指定が必要です。

注 – ボルト長は建屋構造によって異なるため、工事業者に相談してください。

### 耐震台足

手配仕様:CA06620-H902

上記仕様で、以下の部品が手配できます。(ボルトは別手配です)

 $\blacksquare$  F6-DA6G (x4)

台足(高さ調整脚)を「F6-DA6G」に変更し、床下からボルト締めします。

ボルト径: M20

ボルト長さ: 15 mm +床の厚み

注 – ボルト長は建屋構造によって異なるため、工事業者に相談してください。

# グランドプレート工法

IEC規格に準拠した共用接地設備では、他の電気機器、空調設備、エレベーターなど から発生したノイズが共用接地線を介してシステムに侵入する可能性があります。 このようなノイズによる悪影響を防ぐため、グランドプレート工法を必要とする場合 があります。

以下に、この工法の要否判定、適用システム基準、および手配担当などを示します。

## グランドプレート工法の要否判定フローと手配担 当

注 – グランドプレート工法の要否は、営業、SE、工事部門が互いに連携を取って判 定すること。

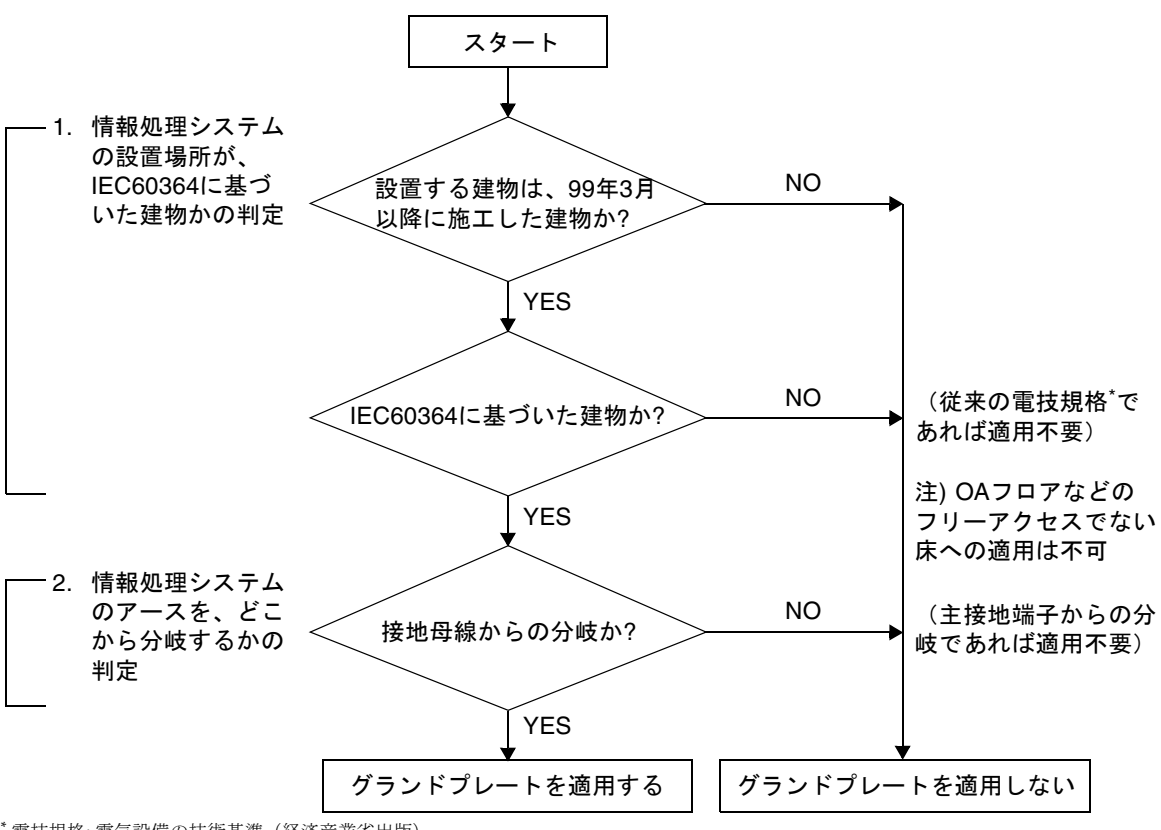

\* 電技規格: 電気設備の技術基準(経済産業省出版)

## グランドプレート手配、および設置担当

グランドプレートの手配、および設置作業は、工事部門にて行ってください。

### グランドプレート仕様

手配仕様:CA80001-0287

サイズ

幅:0.32 m、長さ:4.02 m、厚さ:1.8 mm (銅箔を高抵抗の導電シートで覆ったもの。表面色:グリーン)

# UPSコントローラー (UPC) の分岐接 続

UPC 6分岐コネクターを使用すると、最大6台の無停電電源装置(UPS)を接続でき ます。

UPC 6分岐コネクターの外観図を[図](#page-41-0) 2に示します。

<span id="page-41-0"></span>**図 2 UPC 6分岐コネクター** 

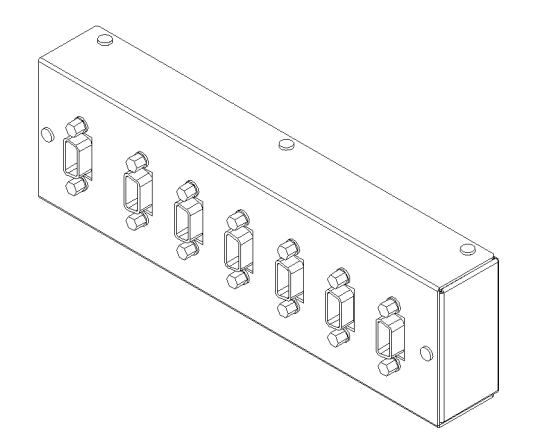

本体装置のUPCは、以下に説明している条件を満たせば、分岐コネクターを使用して 複数台のUPSに接続できます。ここでは、本体装置の、UPCの分岐接続の条件につい て説明します。

### 接続できる場合

UPSと本体装置が以下の接続形態の場合には、信号ケーブルを接続できます。

- 1台の本体装置に1台のUPSを接続する場合 ([図](#page-42-0) 3参照)
- 1台の本体装置に複数台のUPSを接続する場合 [\(図](#page-42-1) 4参照)
- <span id="page-42-0"></span>図 3 UPSと本体装置との信号ケーブルの接続 (1台の本体装置に1台のUPSを接続する場合)

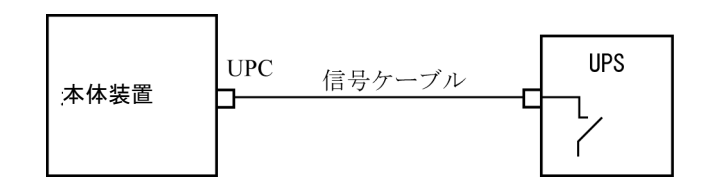

重要 – 1 台の本体装置に複数台の UPS を接続する場合、本体装置からの送出信号 (ER 信号)の条件によっては、信号ケーブルが接続できないことがあります。この接 続形態で接続する場合には、当社技術員にご相談ください。

<span id="page-42-1"></span>図 4 UPSと本体装置との信号ケーブルの接続 (1台の本体装置に複数台のUPSを接続する場合)

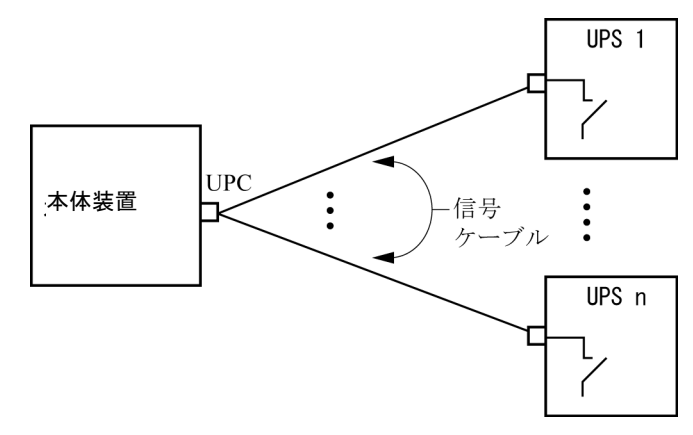

## 接続できない場合

複数台の本体装置に1台のUPSを接続する場合[\(図](#page-43-0) 5参照)、UPSと本体装置との信号 ケーブルの接続はできません。

図 5 UPSと本体装置との信号ケーブルの接続ができない場合 (複数台の本体装置に1台のUPSを接続する場合)

<span id="page-43-0"></span>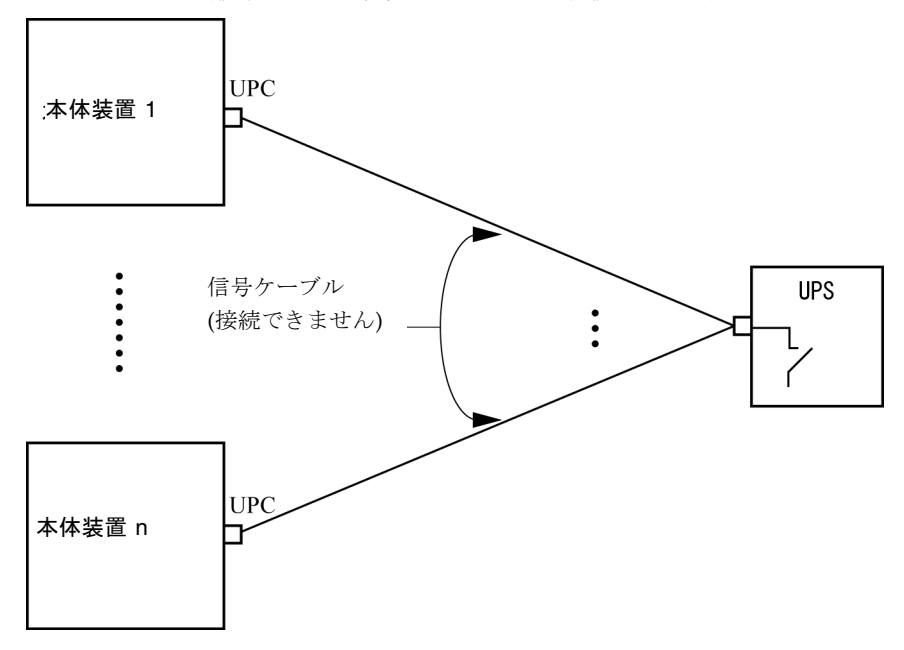

# ソフトウェアに関する情報

ここでは、SPARC Enterprise M8000/M9000サーバのソフトウェアに関する特記事項 や問題点について説明します。

- [Active Directory](#page-44-0) と LDAP/SSL
- XCP[に関する問題と回避方法](#page-47-0)
- Solaris OS[に関する問題と回避方法](#page-66-0)
- [ソフトウェアマニュアルの変更予定](#page-86-0)
- [システム内の縮退メモリの識別](#page-90-0)
- [システムボード上の異なるメモリサイズの識別](#page-90-1)
- [ターゲットボードのカーネルメモリの識別](#page-92-0)

# <span id="page-44-0"></span>Active DirectoryとLDAP/SSL

XCP 1091から、Active Directory®\*1機能とLDAP/SSL機能がサポートされるようにな りました。

- Active DirectoryはMicrosoft®\*1 Corporationによって開発された分散型ディレクト リサービスです。Active DirectoryはLDAPディレクトリサービスと同様に、ユー ザー認証に利用されます。
- LDAP/SSLはSecure Socket Layer (SSL)技術により、LDAPユーザーに対して強 化されたセキュリティを提供します。

注 – セキュリティ上の理由から、XSCFでは、Active DirectoryおよびLDAP/SSLと の通信にLDAP over SSLプロトコル (LDAPS) が使用されます。

<sup>\*1.</sup> Microsoft、Active Directoryは、アメリカ合衆国や他の国のマイクロソフトの登録商標または商標です。

Active DirectoryとLDAP/SSLはそれぞれ、ユーザー証明書の認証、およびネット ワークリソースに対するユーザーアクセスレベルの許可、の両方を提供します。シス テムリソースにアクセスする前に特定のユーザーを識別したり、ネットワークリソー スへのアクセスを制御する特定のアクセス権限をユーザーに与えたりするために、 Active DirectoryとLDAP/SSLは認証を使用します。

ユーザー権限は、XSCFで設定されるか、各ユーザーのグループメンバーシップに基 づいて、ネットワークドメイン内のサーバから取得されます。ユーザーは複数のグ ループに属することができます。ユーザードメインはユーザーを認証するために使用 される認証ドメインです。Active Directoryは、ユーザードメインが設定された順に ユーザーを認証します。

いったん認証されると、ユーザー権限は以下の方法で決定されます。

- 最も簡単な場合は、ユーザー権限はXSCF上のActive DirectoryまたはLDAP/SSL 設定によって決定されます。Active DirectoryとLDAP/SSLにはdefaultroleという パラメーターがあります。defaultroleパラメーターが構成、設定されると、Active DirectoryまたはLDAP/SSLを介して認証されたすべてのユーザーは、defaultrole パラメーターに設定されたユーザー権限が割り当てられます。Active Directoryま たはLDAP/SSLサーバで設定されたユーザーには、グループメンバーシップにか かわらず、パスワードだけが必要となります。
- defaultroleパラメーターが構成されていないまたは設定されていない場合は、ユー ザーのグループメンバーシップに基づいて、ユーザー権限はActive Directoryまた はLDAP/SSLサーバから取得されます。XSCFでは、groupパラメーターはActive DirectoryまたはLDAP/SSLサーバのグループ名に対応している必要があります。 各グループは、XSCF上で設定される、グループに関連づけられたユーザー権限を 持っています。いったん、ユーザーが認証されると、ユーザーのグループメン バーシップはユーザー権限を決定するために使用されます。

Active DirectoryとLDAP/SSLでは、administrator(管理者)、operator(オペレー ター)、custom(カスタム)の3種類のグループが設定できます。管理者グループと オペレーターグループを設定する場合は、グループ名だけが必要です。

管理者グループにはplatadm、useradm、およびauditadmのユーザー権限がありま す。オペレーターグループにはplatopとauditopのユーザー権限があります。カス タムグループを設定する場合はグループ名とユーザー権限が必要です。各グループの タイプには最大5つのグループが設定できます。1つ以上のグループを割り当てられた ユーザーは、それらのグループが持つすべてのユーザー権限を取得します。

Active DirectoryとLDAP/SSLの機能をサポートするために、XSCF WebのSettings メニューに、2つの新しい設定画面(Active DirectoryとLDAP/SSL)が追加され ました。リモートユーザーは、Active DirectoryまたはLDAP/SSLによっていちど認 証されると、ログインしてXSCF Webを使用できるようになります。

注 – Active DirectoryまたはLDAP/SSLユーザーは、ユーザー公開鍵をXSCFへアッ プロードしないでください。すでにユーザー公開鍵がアップロードされている場合 は、以下のコマンドでユーザー公開鍵を削除してください。

XSCF> **setssh -c delpubkey -a -u proxyuser**

Active DirectoryまたはLDAP/SSLユーザーは、ユーザー公開鍵による認証ではな く、パスワード認証を使用してXSCFにSSHに接続し、ログインしてください。

## Active DirectoryをサポートするためのXSCFの設 定

setad(8)コマンドとshowad(8)コマンドを使用すると、Active Directoryを設定およ び表示できます。デフォルトではActive Directoryは無効となっています。Active Directoryを有効にする場合は、以下のコマンドを使用します。

XSCF> **setad enable**

Active Directoryを無効にする場合は、以下のコマンドを使用します。

XSCF> **setad disable**

Active Directoryが有効か無効かを確認する場合は、以下のコマンドを使用します。

#### XSCF> **showad**

さまざまなパラメーターを指定してActive Directoryを設定する場合、setad(8)コマ ンドを使用してください。たとえば、1つのプライマリと5つの代替Active Directory サーバを設定する、グループ名とユーザー権限を割り当てる、特定のユーザードメイ ンを設定する、診断メッセージのログを制御する、などで使用できます。ユーザード メインは、XSCF上でsetad userdomainコマンドによって設定できます。また、ロ グインプロンプトで*user*@*domain*の形式で入力することもできます。

setad(8)およびshowad(8)コマンドのマニュアルページとともに[、表](#page-86-1) 13にあるコマ ンドの注記を参照してください。

## LDAP/SSLをサポートするためのXSCFの設定

setldapssl(8)コマンドとshowldapssl(8)コマンドを使用すると、LDAP/SSLを設 定および表示できます。LDAP/SSLを設定および表示するこれらのコマンドは、 Active Directoryを設定および表示するためのsetad(8)とshowad(8)コマンドと同じ パラメーターをサポートしています。

setldapssl(8)およびshowldapssl(8)コマンドのマニュアルページを参照してくだ さい。

## ユーザーアカウント名とUIDに関する留意点

ユーザーアカウントデータに対してLightweight Directory Access Protocol (LDAP)、Active Directory、またはLDAP/SSL を使用するようにXSCF で設定さ れている場合、ユーザーアカウント名および(設定している場合は) ユーザーID は、XSCF、LDAP、Active Directory またはLDAP/SSL で未使用のものでなければ なりません。

### 新しいシステムアカウントproxyuser

XCP 1091から、Active DirectoryとLDAP/SSLをサポートするために、proxyuserと いう新しいシステムアカウントが追加されました。proxyuserというユーザーアカ ウントがすでに存在していないかどうかを確認してください。もし、proxyuserが ユーザーアカウントとして存在している場合は、deleteuser(8)コマンドを使用して アカウントを削除してください。削除したら、Active DirectoryまたはLDAP/SSL機 能を使用する前に、XSCFをリセットしてください。

## <span id="page-47-0"></span>XCPに関する問題と回避方法

この章では、XCPに関する問題について記載します。[表](#page-47-1) 4、[表](#page-49-0) 5、[表](#page-50-0) 6はご使用の XCP版数によって発生しうる問題を示しています。

### XCP 1092で発生しうる問題

[表](#page-47-1) 4 に、XCP 1092で発生しうる問題とこれらの問題に対する回避方法を示します。

#### <span id="page-47-1"></span>表 4 XCP 1092 で発生しうる問題と回避方法

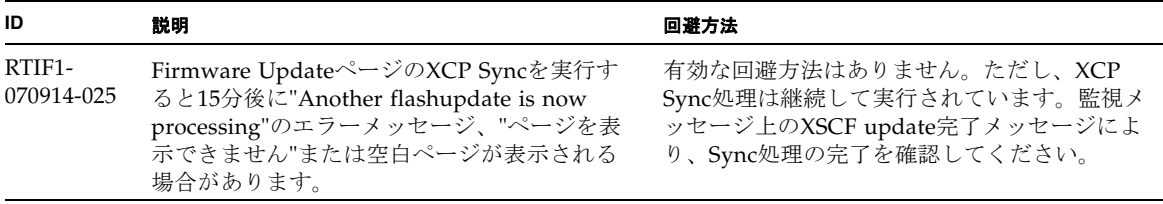

表 4 XCP 1092 で発生しうる問題と回避方法 (続き)

| ID                   | 説明                                                                                                    | 回避方法                                                                                                    |
|----------------------|----------------------------------------------------------------------------------------------------|----------------------------------------------------------------------------------------------------|
| RTIF1-<br>071116-001 | CPU/メモリボードユニットの活性交換<br>(addfru(8)コマンドまたはreplacefru(8)コ<br>マンド)でシステムボードの診断テストを実行<br>せずに交換を終了させた場合、続けてDR操作<br>を行うと、ボードがDRで利用できないという<br>間違ったメッセージでエラーになる場合があり<br>ます。 | addfru(8)またはreplacefru(8)コマンドの保<br>守メニューにある診断テストを必ず実行してく<br>ださい。addfru(8)またはreplacefru(8)コマ<br>ンドの保守メニューで診断テストを実行し忘れ<br>た場合には、testsb(8)コマンドにより診断テ<br>ストを実行するか、deletefru(8)コマンドで<br>CPU/メモリボードユニットとI/Oユニットを<br>いったん削除してからaddfru(8)コマンドの保<br>守メニューで診断テストを行ってください。 |
| RTIF1-<br>071126-002 | 初期導入時にメインラインスイッチを投入した<br>とき、以下のいずれかのエラーログ<br>が登録される場合があります。<br>PSU shortage<br>XSCF watchdog timeout<br>XSCFU hang-up is detected<br>XSCF process down detected   | システムの電源切断/投入 (AC OFF/ON) を<br>実行してください。<br>再度エラーログが登録された場合は、再度、本<br>体装置の電源切断/投入 (AC OFF/ON) を実<br>行してください。電源を再投入する場合は、電<br>源を切断したあと30秒以上待ってから電源を投<br>入してください。                                                                                                   |
| RTIF1-<br>080725-001 | setsnmp addv3traphost を実行した場合、<br>Trap ホストが動作していない、ユーザー名や<br>パスワードの間違いなどの理由で、認証に失敗<br>すると、以降の SNMP Trap が通知されませ<br>$\lambda$                                      | 有効な回避方法はありません。<br>SNMP TRAP ホストが起動されていることを確<br>認の上、正しいユーザー名で setsnmp(8) コマ<br>ンドを再度実行してください。                                                                                                    |
| RTIF1-<br>080725-002 | SNMPv3トラップを設定している場合、XSCF<br>で watchdog タイムアウトが発生し XSCF がリ<br>セットされると、以降の SNMP Trap が通知さ<br>れません。                                                                  | XSCFをリセットしてください。                                                                                                    |
| RTIF1-<br>081225-001 | settimezone -c adddstコマンドで、タイ<br>ムゾーンの略称とサマータイム名を8文字以上<br>に設定すると、showlogsコマンド実行時に<br>Segmentation faultが発生し、コマンドが異常<br>終了します。                                     | タイムゾーンの略称とサマータイム名は7文字<br>以内で指定してください。                                                                                                    |
| RTIF1-<br>090108-003 | XSCF Webで表示されるLast Updateの日時<br>が更新されない場合があります。                                                                                                    | ブラウザ画面を更新してください。                                                                                                    |
| RTIF1-<br>090427-005 | setpasswordpolicy(8) $\exists \forall \forall \forall$ T Different<br>Charactersに "9999999999"(10桁)を設定した<br>あと、showpasswordpolicy(8)コマンドで表<br>示すると"-1"になってしまいます。  | 有効な回避方法はありません。<br>XSCF Webを使用してください。                                                                                                    |
| RTIF1-<br>090731-001 | DIMMのコレクタブルエラー(CE)が発生してい<br>る状態でXSCFの二重化切替えが発生すると、<br>エラーログにXSCFU hang-up is detected<br>が登録される場合があります。                                                           | このエラーログは無視しても差し支えありませ<br>$h_{\circ}$                                                                                                    |

表 4 XCP 1092 で発生しうる問題と回避方法 (続き)

| ID                   | 説明                                                                                                    | 回避方法                                                              |
|----------------------|----------------------------------------------------------------------------------------------------|-------------------------------------------------------------------|
| RTIF1-<br>100331-001 | sethttps(8)コマンドで自己認証局およびCSR<br>を生成する場合、e-mailオペランドに空白文字<br>(例:"") を指定すると、XSCFリセット後に<br>HTTPS機能が無効になってしまいます。                                         | 自己認証局およびCSRを生成する場合、e-mail<br>オペランドに空白文字を指定しないでくださ<br>$\mathbf{v}$ |
| RTIF1-<br>100331-002 | 8Gbpsファイバーチャネルカード<br>(SEOX7F21F、SEOX7F22F)に接続されたディ<br>スクからドメインを起動する場合、ディスクの<br>故障などが原因でドメインを起動できないと、<br>"FRU: /UNSPECIFIED"のエラーログが登録さ<br>れることがあります。 | 有効な回避方法はありません。                                                    |

## XCP 1092で解決された問題

[表](#page-49-0) 5 に、XCP 1092で解決された問題を示します。

<span id="page-49-0"></span>表 5 XCP 1092 で解決された問題

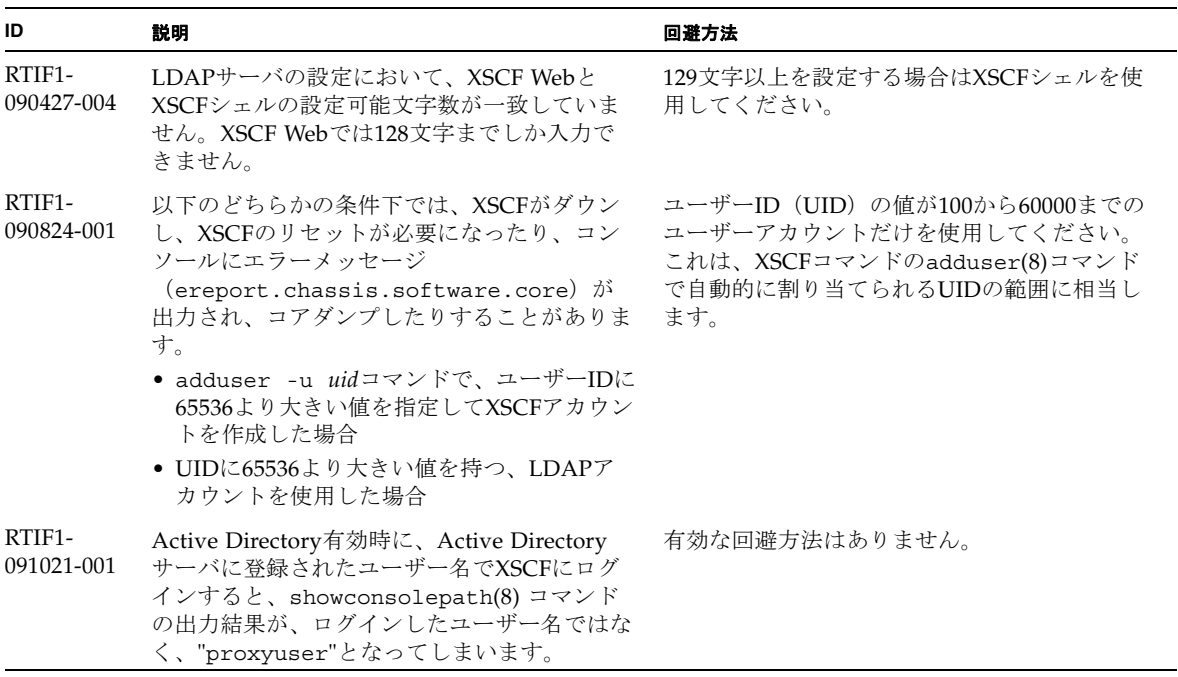

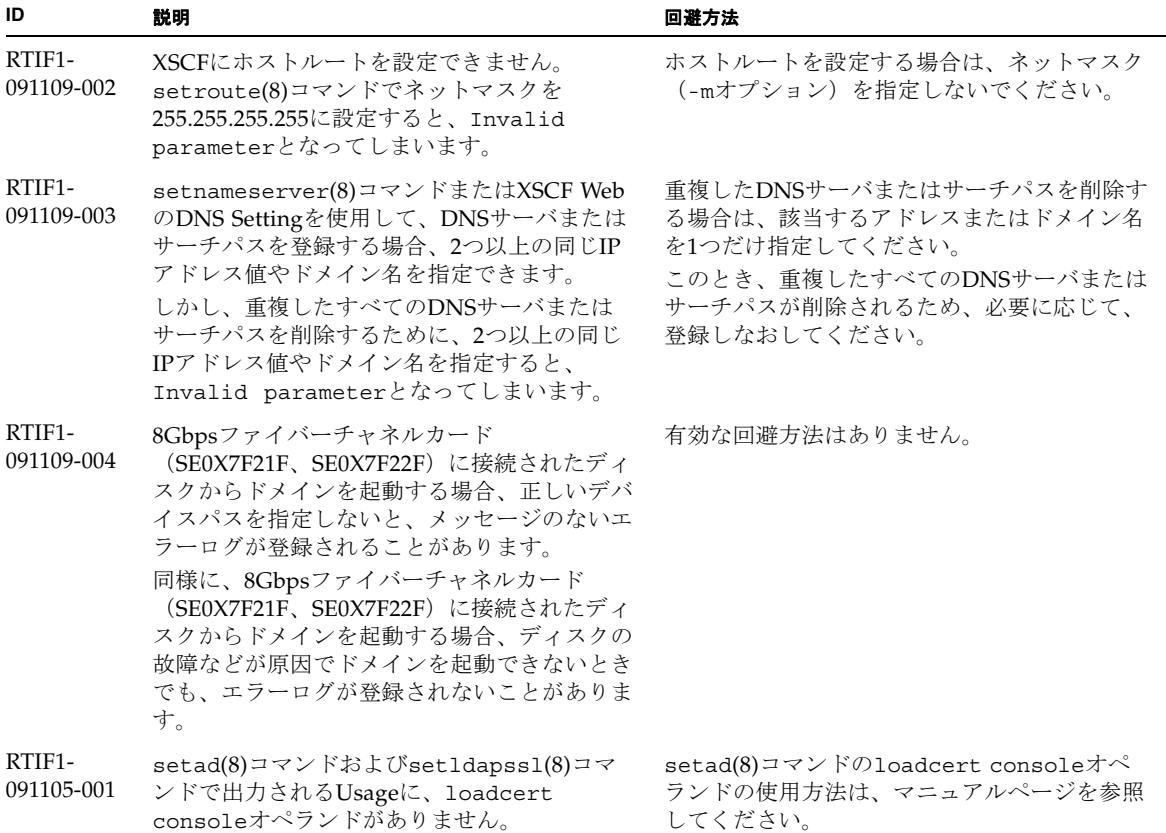

## XCP 1092以前で解決された問題

[表](#page-50-0) 6 に、XCP 1092以前で解決された問題を示します。

<span id="page-50-0"></span>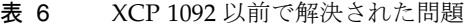

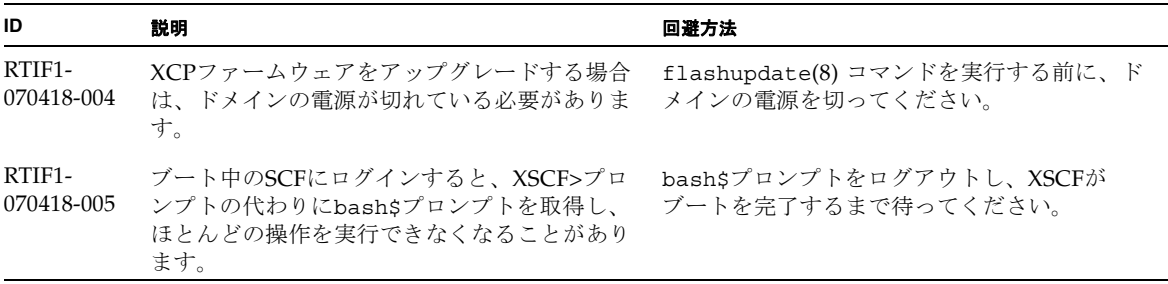

表 6 XCP 1092 以前で解決された問題 (続き)

| ID                   | 説明                                                                                                    | 回避方法                                                                                                    |
|----------------------|----------------------------------------------------------------------------------------------------|----------------------------------------------------------------------------------------------------|
| RTIF1-<br>070418-009 | XSCFが動作中、プロセスダウン、watchdogタ<br>イムアウトまたはハングアップが発生し、<br>XSCFがリセットする場合があります。                                                                                | XSCF が起動されていることを確認してくださ<br>$V_{0}$<br>起動されていないXSCFが存在する場合、<br>replacefru(8) コマンドを実行して、対象の<br>XSCFユニットの抜き差しを行ってください。<br>または、全ドメインを停止後、本体装置の電源<br>切断/投入 (AC OFF/ON) を実行してくださ<br>い。電源を再投入する場合は、電源を切断した<br>あと30秒以上待ってから電源を投入してくださ<br>$V_{o}$ |
| RTIF1-<br>070418-010 | showdomainstatus -a コマンドではドメイ<br>ンステータスがPowered Offと表示されます<br>が、showboards -a コマンドではドメインが<br>テスト中と表示されます。                                               | showboardsコマンドを使用して、ドメイン電<br>源のステータスを確認してください。<br>showdomainstatusコマンドでは、正しいス<br>テータスを表示するのに、より時間がかかりま<br>す。                                                                                                    |
| RTIF1-<br>070418-011 | コンフィギュレーションデータをアップデート<br>するコマンドに、実行に比較的長い時間を要す<br>るものがあります。                                                                                             | set* コマンドをキャンセルしないでくださ<br>い。これらのコマンドはハングしたように見え<br>ますが、最終的には約30秒以内に完了します。                                                                                                    |
| RTIF1-<br>070418-012 | fault (memory.block.ue)が周期的に見つか<br>り、報告されます。                                                                                                    | あるDIMMの中にuncorrectable error が存在し<br>ており、このDIMMは交換されるべきです。                                                                                                    |
| RTIF1-<br>070418-020 | XSCF Web を使用してファームウェアイメージ<br>をインポートするときにイメージが破損した<br>(たとえばインポート中にブラウザウィンドウ<br>が閉じられた)場合、flashupdate コマンド<br>で内部エラーが報告されることがあります。<br>CR ID6537996 も同様です。 | コマンドgetflashimage -dを使用し、破損<br>したイメージを削除します。必要に応じて、<br>XSCFユニットをリセットしてから、再度<br>flashupdateコマンドを使用して内部エラー<br>をクリアします。                                                                                                    |
| RTIF1-<br>070418-021 | moveboard(8)コマンドを使用してCODボード<br>を移動しようとすると、失敗することがありま<br>す。                                                                                              | moveboard(8)コマンドの代わりに、<br>deleteboard(8) $\exists \forall \forall$ $\forall$ addboard(8) $\exists \forall$<br>ンドを使用してください。                                                                                                    |
| RTIF1-<br>070418-022 | XSCFファームウェアが自身をモニタし、何ら<br>かの異常を検出すると、強制的にリセットしま<br>す。                                                                                                   | XSCFユニットのリセットを完了させてくださ<br>い。およそ5分以内に通常動作に戻ります。                                                                                                    |
| RTIF1-<br>070418-023 | rebootxscf(8)を使用すると、process down<br>errorになることがあり、これはMSG ID SCF-<br>8005-NEのFMA eventの可能性があります。                                                         | このイベントは、無視してください。                                                                                                    |
| RTIF1-<br>070418-025 | showaudit all コマンドが、データベースの<br>クリア後、policy sectionにdefaultsの長いリス<br>トを表示します。                                                                            | 以下の設定で、データベースをアップデートし<br>てください。<br>setaudit -a opl=enable<br>setaudit -a opl=default                                                                                                    |

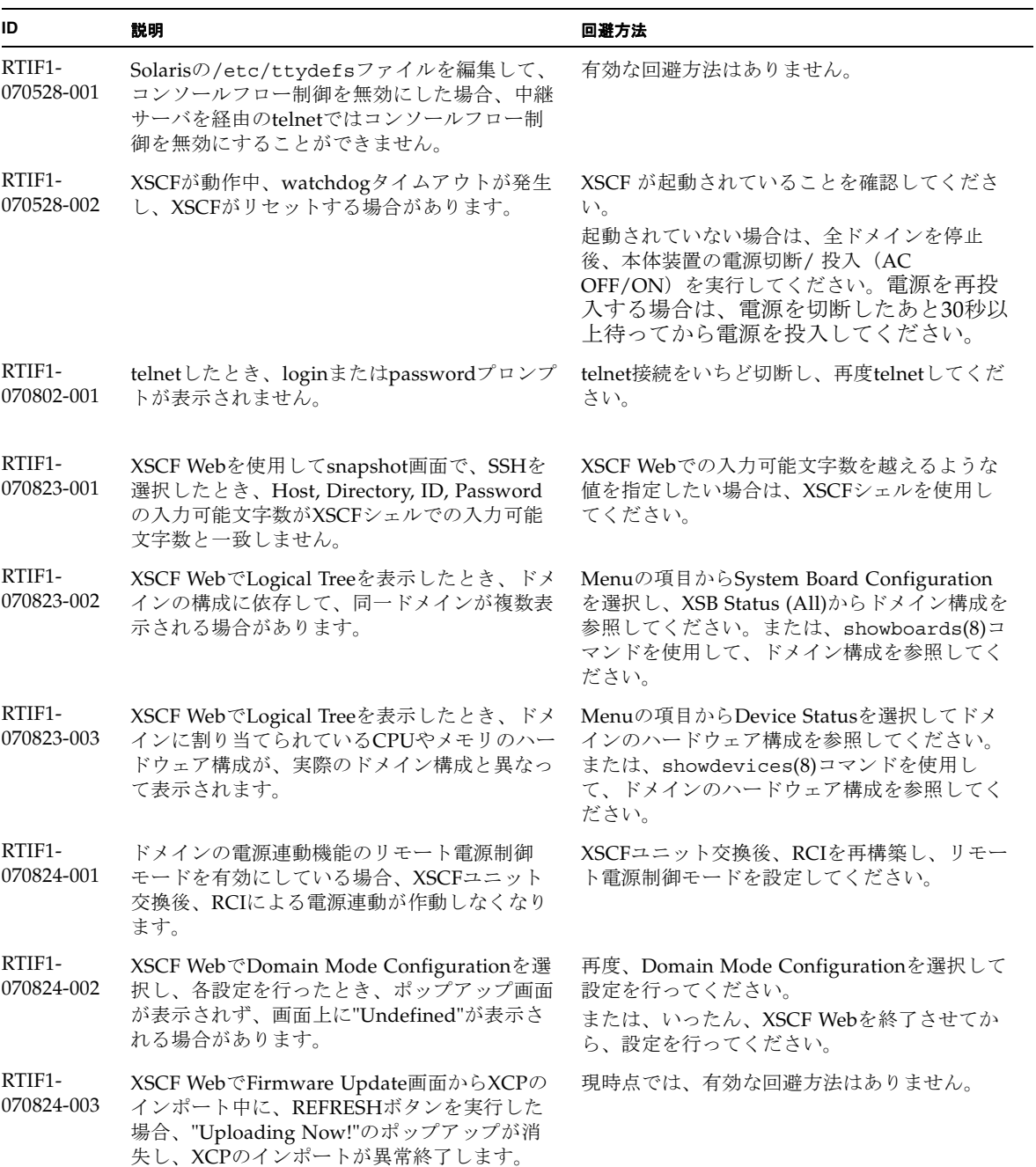

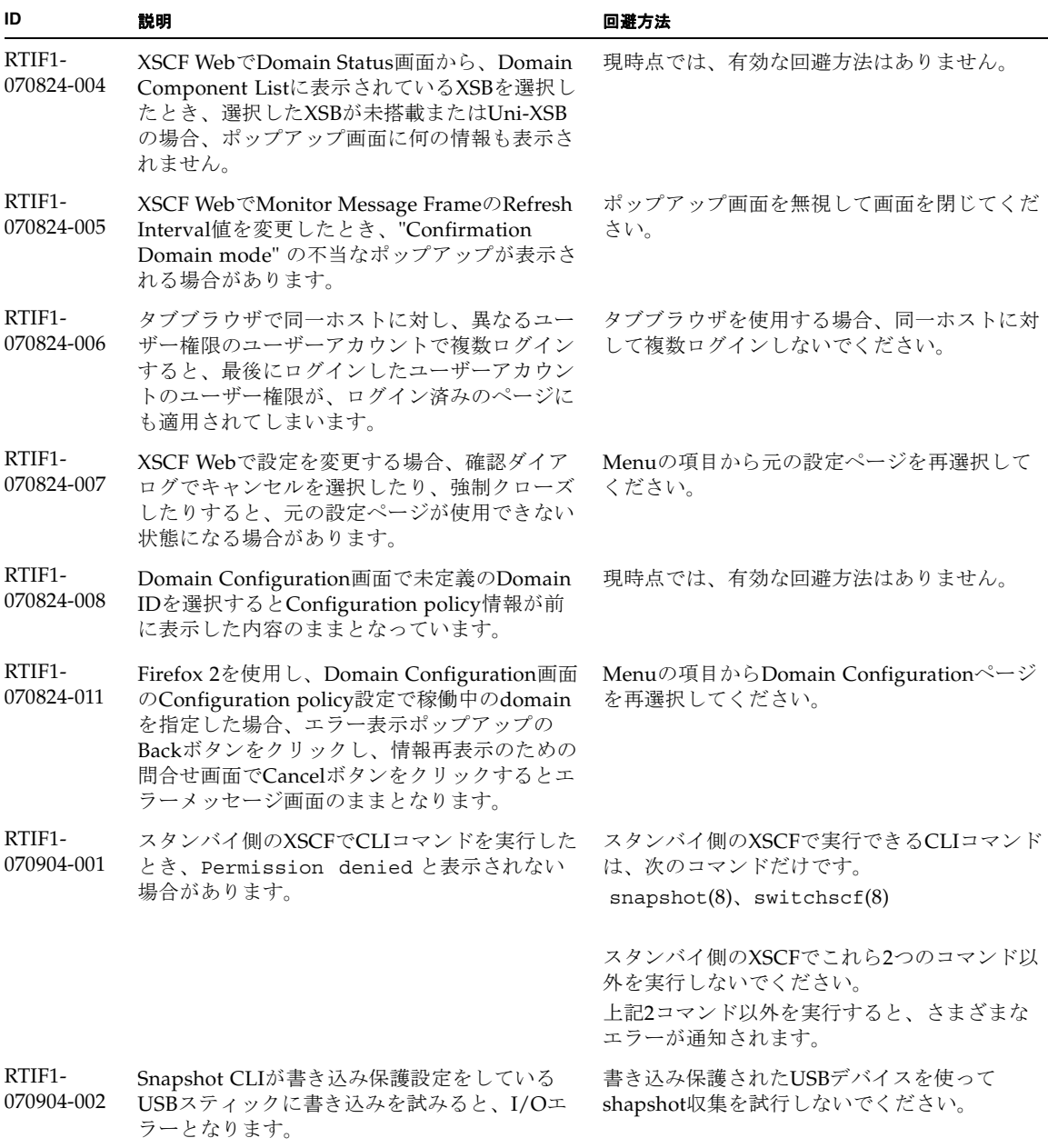

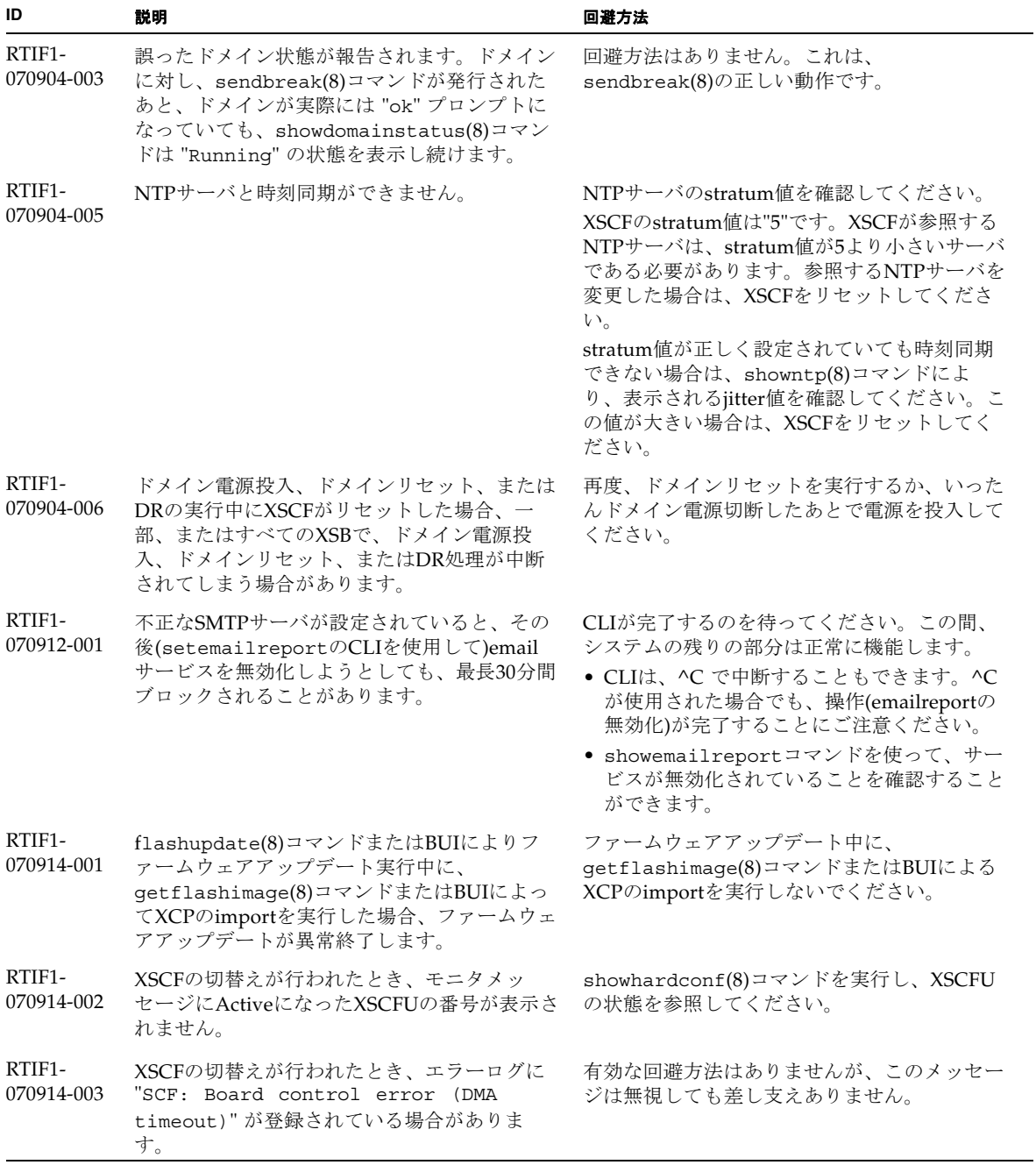

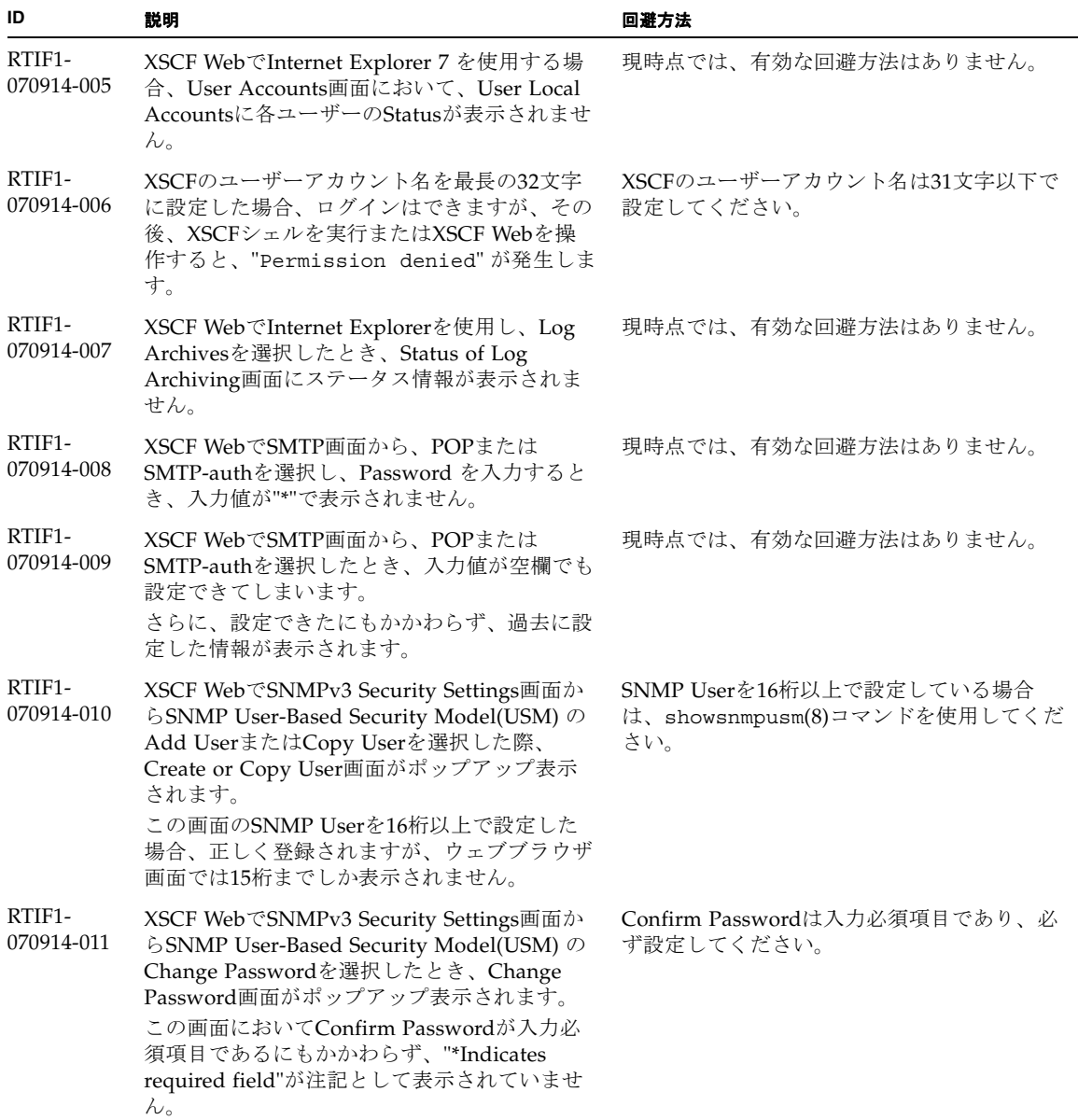

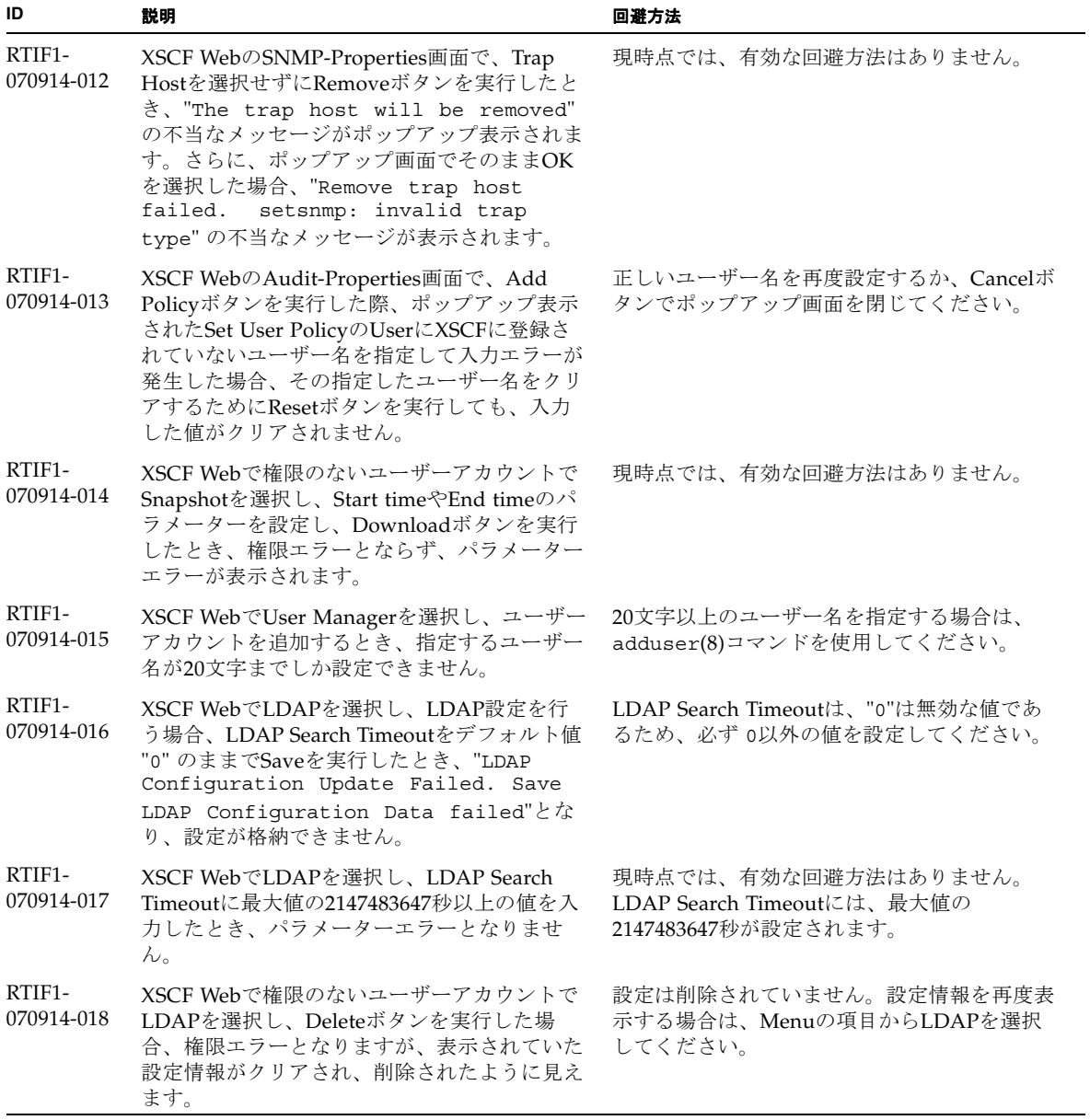

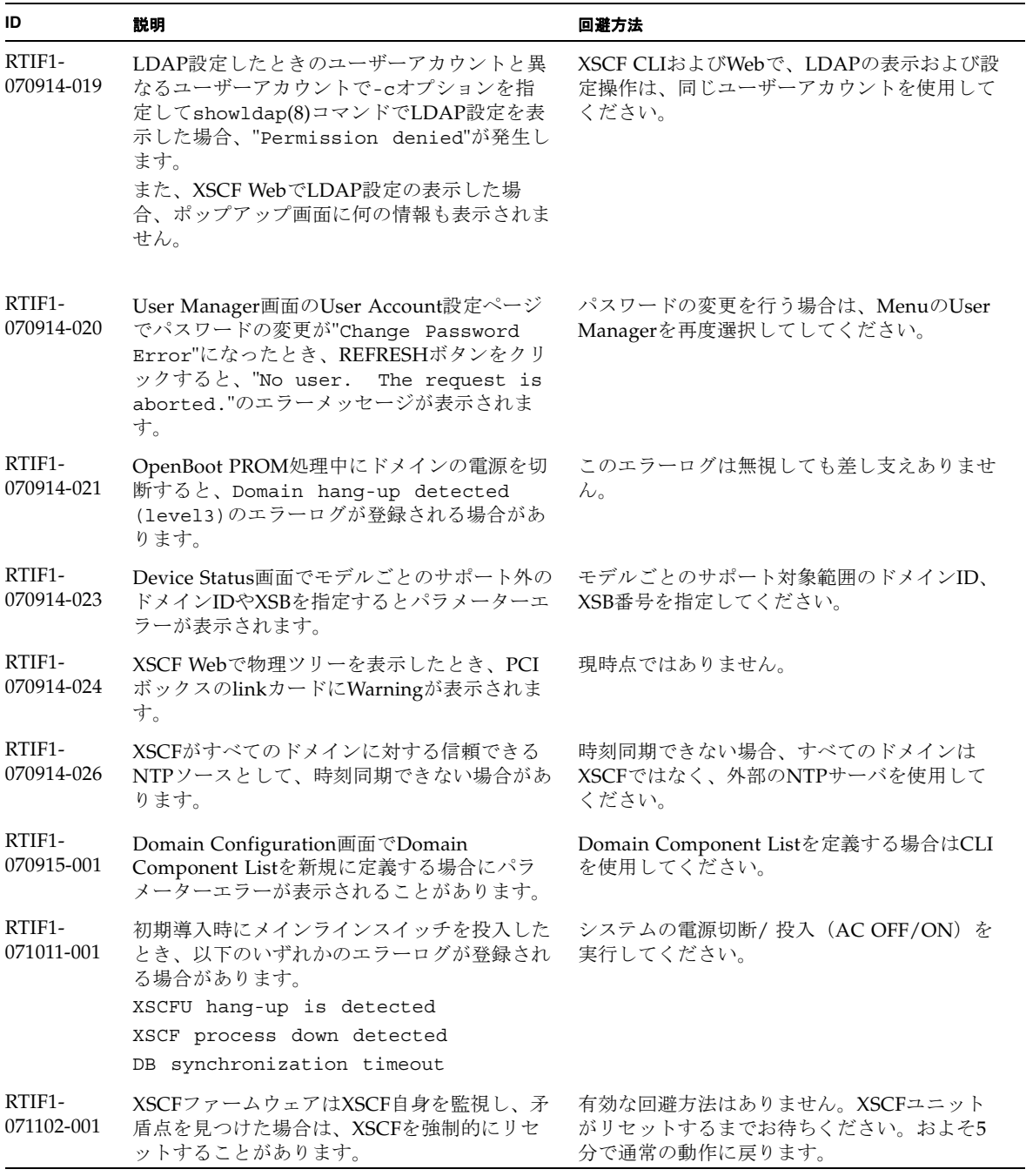

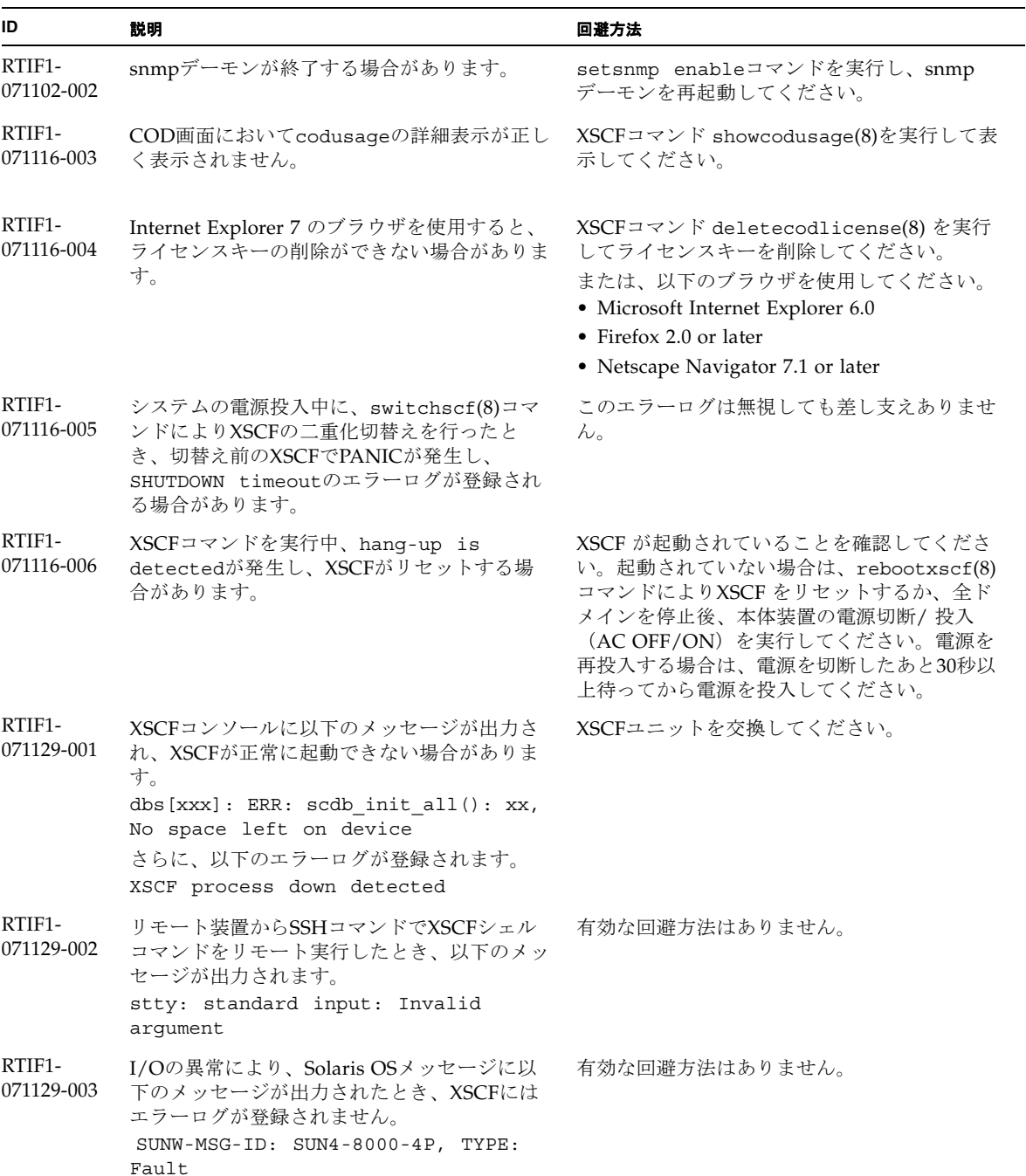

表 6 XCP 1092 以前で解決された問題 (続き)

| ID                   | 説明                                                                                                    | 回避方法                                                                                                    |
|----------------------|----------------------------------------------------------------------------------------------------|----------------------------------------------------------------------------------------------------|
| RTIF1-<br>071129-004 | 以下のメッセージが出力され、Solaris OSが<br>Bootできない場合があります。<br>· Abnormal OpenBoot environment<br>variable Boot process failed<br>• ERROR: Invalid token '' FATAL:<br>NVRAM contents corrupt;<br>Reinitializing NVRAM parameters. | 設定されているOpenBoot PROM 環境変数の内<br>容を確認してください。設定に異常がある場合<br>は再度設定してください。                                     |
| RTIF1-<br>071227-001 | XSCFで日付/時刻の書き込みが異常になる場合<br>があります。ドメインの電源を投入したときに<br>以下のメッセージが出力され、ドメインの電源<br>が投入できない場合があります。<br>Poweron canceled due to invalid<br>system date and time.                                                            | rebootxscf(8) コマンドによりXSCF を再起動<br>してください。                                                                |
| RTIF1-<br>071227-002 | PCIボックスが接続された環境で、<br>showhardconf(8)コマンドを実行すると、<br>showhardconf(8)コマンドがハングアップし<br>たように見える場合があります。                                                                                                    | Ctrl-Cによりshowhardconf(8)コマンドを終了<br>させ、再度showhardconf(8)コマンドを実行<br>してください。                                |
| RTIF1-<br>071227-003 | Bootデバイスパスに対して、存在しないデバイ<br>ス名を指定したことでOS Boot異常が発生する<br>と、I/Oユニットのステータスが"Degraded"<br>になる場合があります。                                                                                                    | Bootデバイスパスに正しいデバイス名を指定し<br>てください。<br>I/Oユニットのステータスが"Degraded"にな<br>った場合は、I/Oユニットを交換してくださ<br>$V_{\alpha}$ |

表 6 XCP 1092 以前で解決された問題 (続き)

| ID                   | 説明                                                                                                    | 回避方法                                                                                                    |
|----------------------|----------------------------------------------------------------------------------------------------|----------------------------------------------------------------------------------------------------|
| RTIF1-<br>080313-001 | XSCFをドメインのNTPサーバとする場合に、<br>ドメインを起動すると以下のメッセージがドメ<br>インコンソールに出力され、時刻同期ができな<br>い場合があります。<br>ntpdate[xx]: no server suitable for<br>synchronization | ドメインのxntpdで設定されているモードによ<br>って、以下のどちらかを実行してください。<br>注 - step モードの場合、時刻を補正すること<br>で時刻飛びが発生します。時刻飛びが発生する<br>と、ドメインで稼働中のアプリケーションに影<br>響がでる可能性があります。<br>• stepモードの場合<br>-wオプションを指定してntpdate(1M)コマ<br>ンドを実行してください。NTPサーバと同期<br>できるまで、一定の間隔で、ntpdateコマン<br>ドがリトライされます。リトライ時には、<br>NTPサーバと同期できなかったことを表すメ<br>ッセージが出力されますが、無視しても問題<br>ありません。同期が完了するとNTPサーバの<br>時刻に補正されます。<br>• slewモードの場合<br>-wオプションを指定しないでntpdate(1M)<br>コマンドを実行してください。slewモードで<br>は、0.5 ms/秒の間隔で、NTPサーバとの時<br>刻差が補正されます。NTPサーバと同期でき<br>なかったことを表すメッセージが出力されま<br>すが、無視しても問題ありません。時刻が完<br>全に補正されるまでは、NTPサーバとドメイ<br>ン間で時刻差が生じています。 |
| RTIF1-<br>080325-001 | AC 電源を投入したり、rebootxscf(8)または<br>switchscf(8) コマンドを実行したりした場合<br>に、以下のどちらかの現象が発生することがあ<br>ります。                                                     | AC 電源を投入したり、rebootxscf(8) または<br>switchscf(8) コマンドを実行したりする前に<br>は、XSCF LAN が正しく接続され、リンクアッ<br>プされていることを確認してください。<br>上記の現象が発生した場合は、以下のどちらか                                                                                                    |
|                      | • 以下のエラーメッセージがエラーログに登録<br>され、ステータスがFaultedとなり、スタ<br>ンバイ側のXSCFが起動できなくなります。<br>Device error on serial<br>interconnection between XSCFUs            | の作業を行ってください。                                                                                                    |
|                      |                                                                                                    | ● replacefru(8)コマンドを使用して、スタン<br>バイ側のXSCFユニットを取り付けなおして<br>ください。                                                                                                    |
|                      | ● XSCFヘログインできなくなり、オペレー<br>ターパネルの電源ボタンを押しても電源が投<br>入できません。                                                                                        | ● 全ドメインの電源を切断後、本体装置の電源<br>を切断/投入してください。電源を再投入す<br>るときは、電源を切断したあと30秒以上待っ                                                                                                    |

てから投入してください。

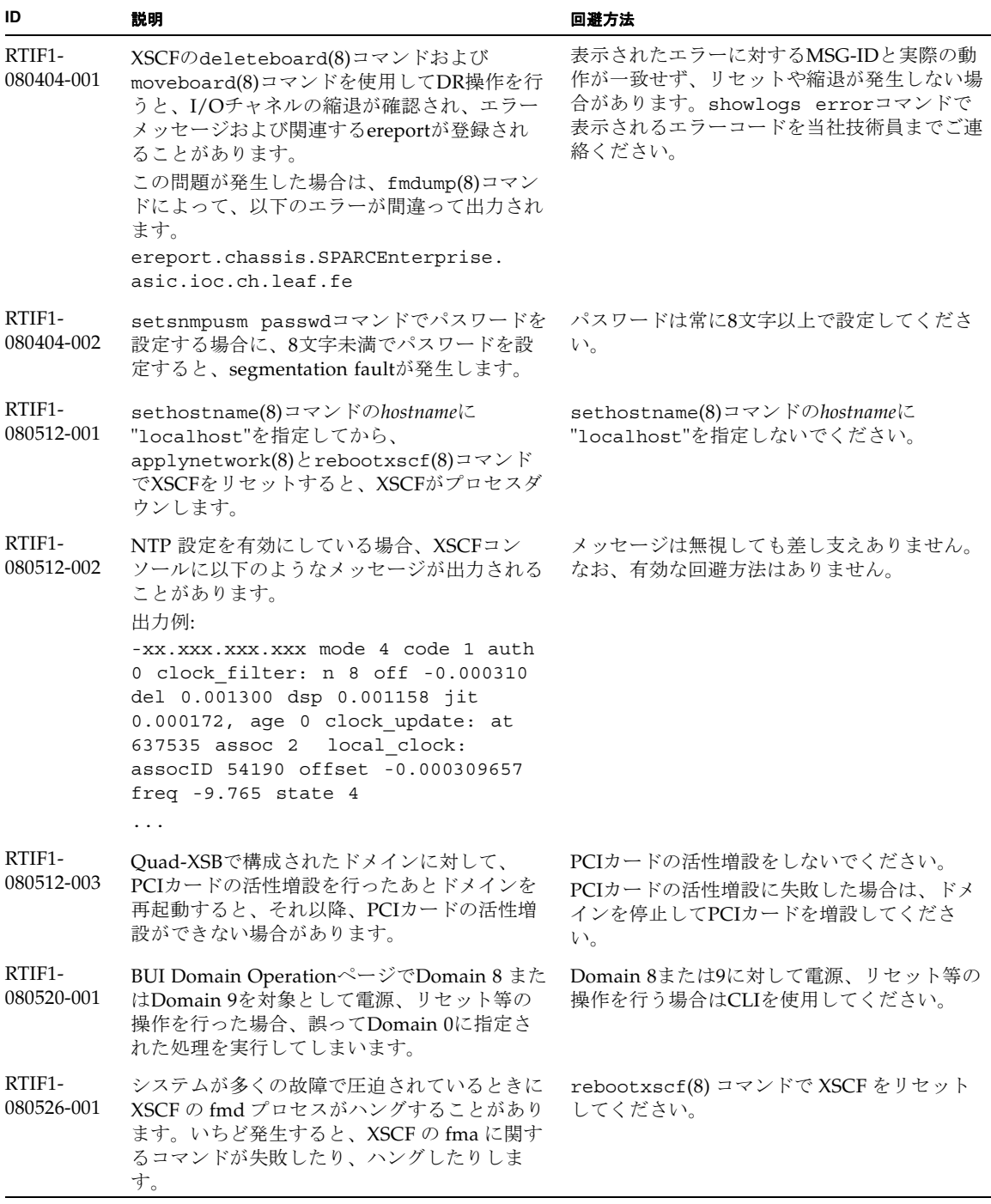

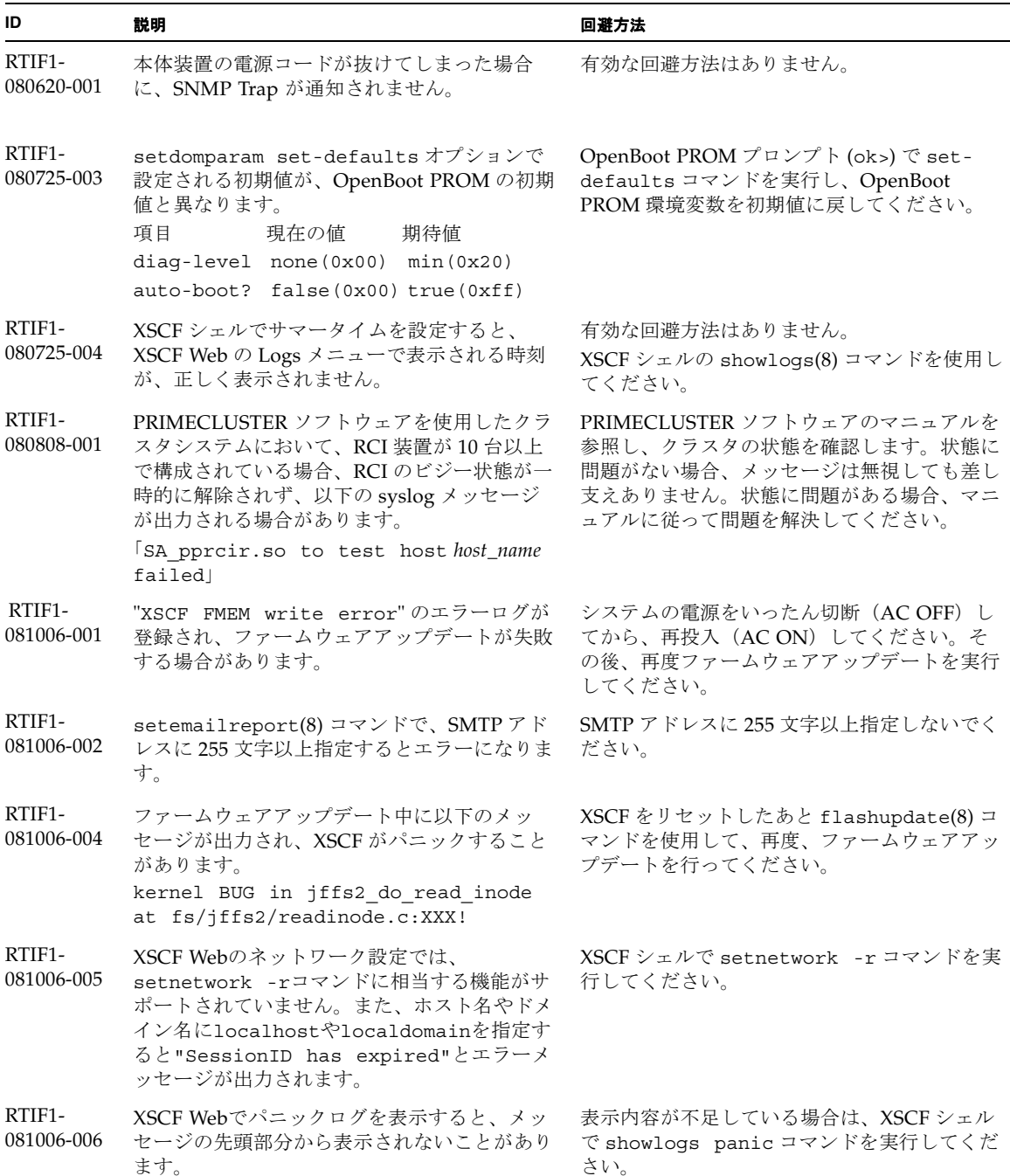

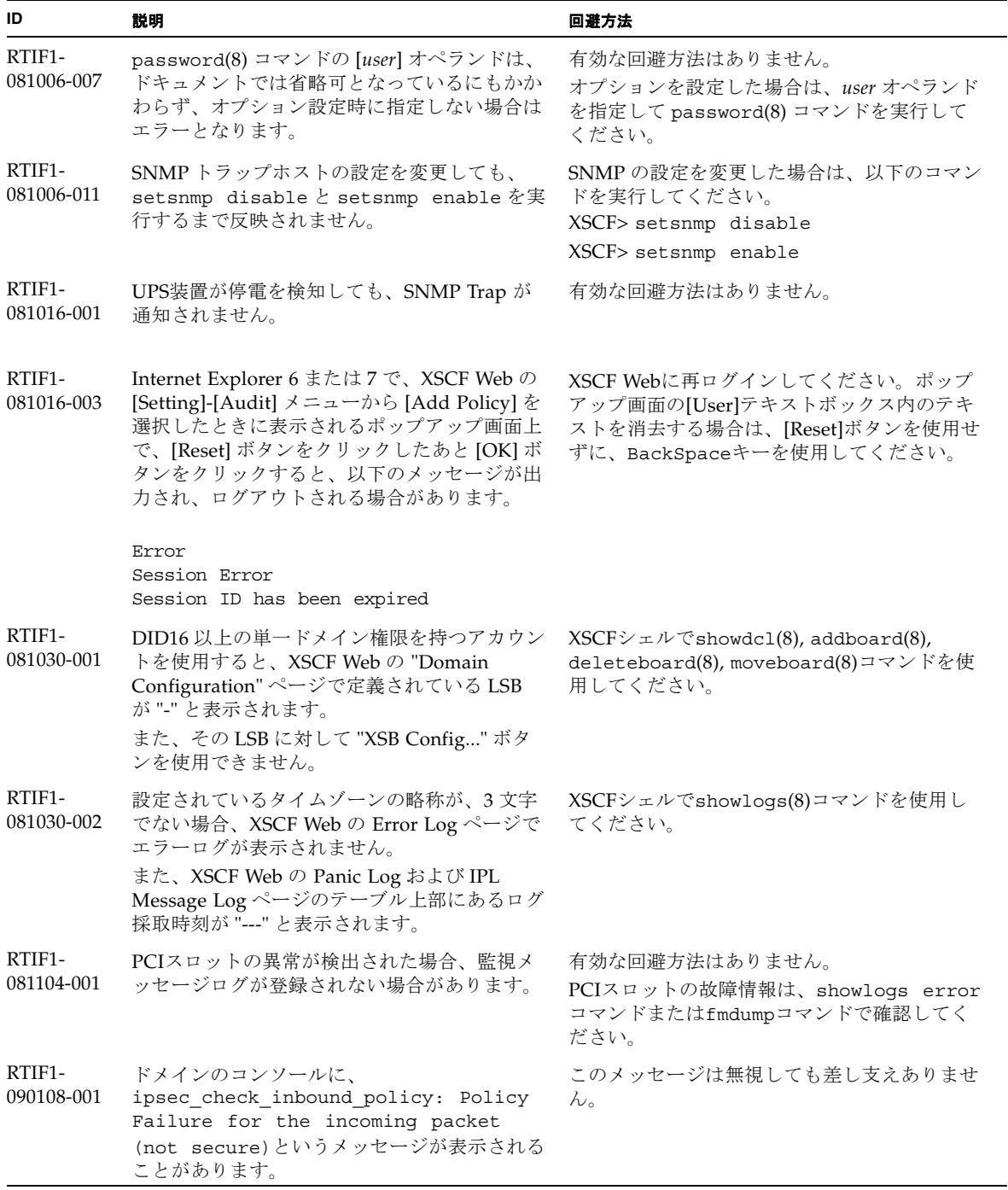

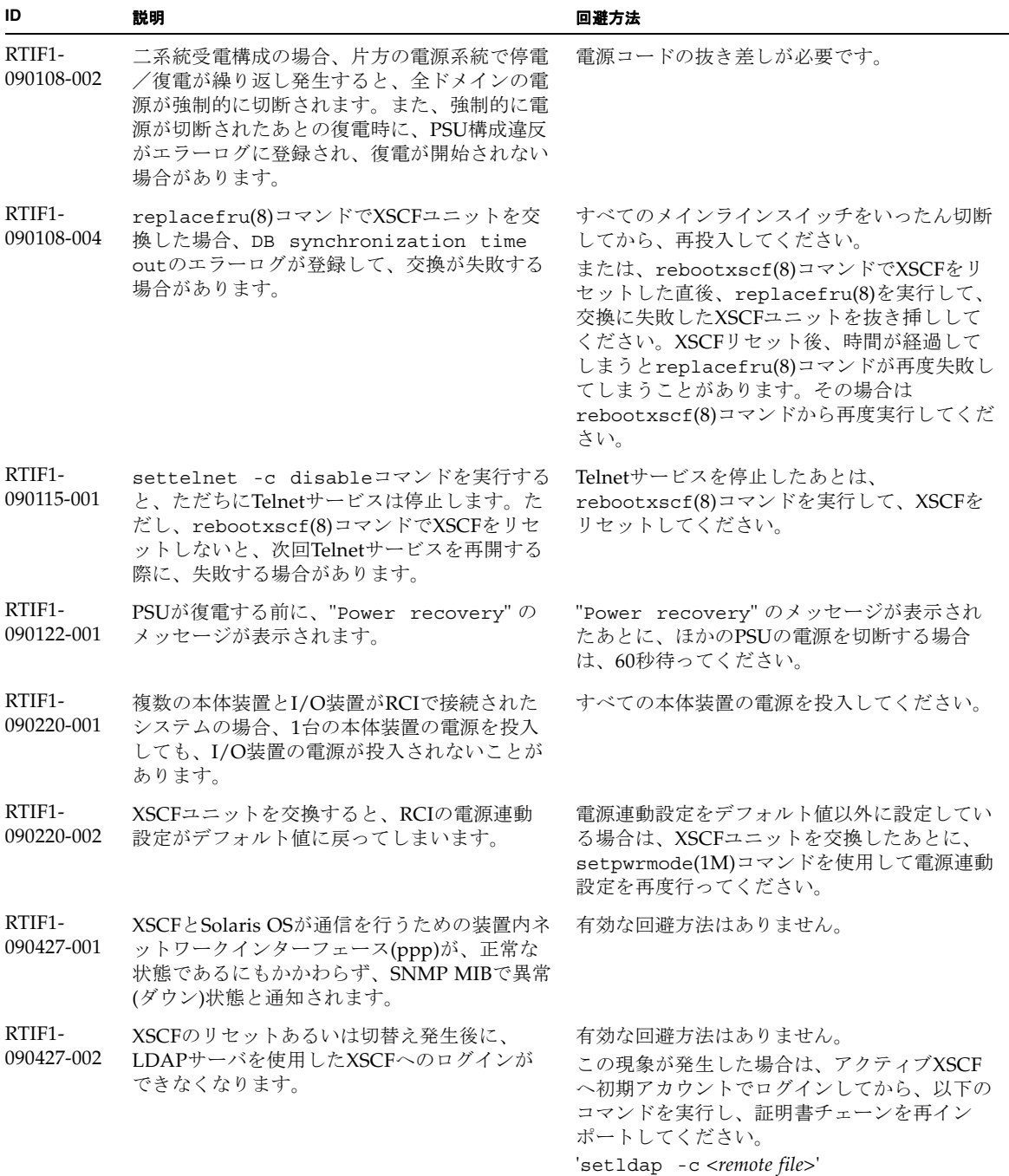

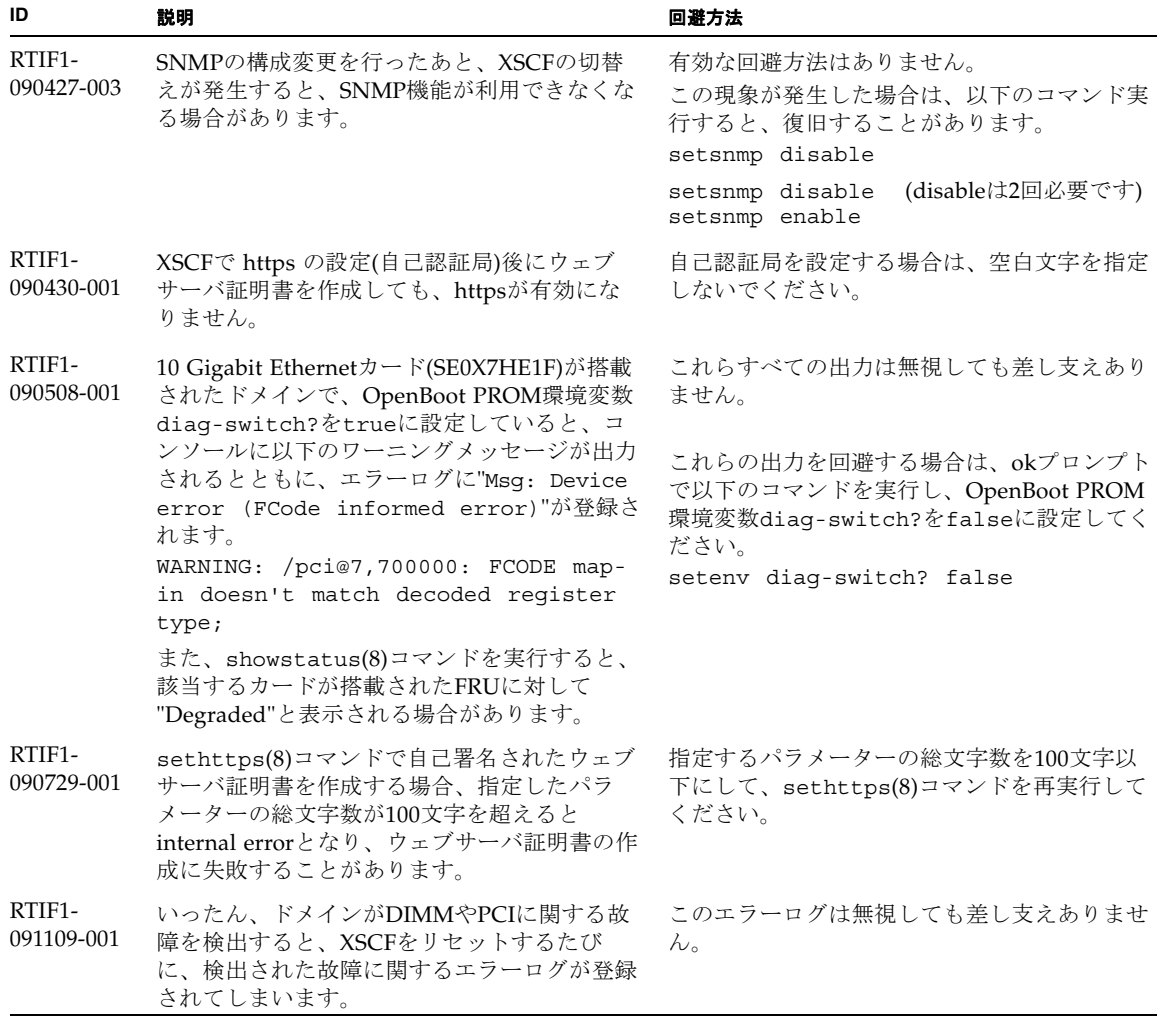

# <span id="page-66-0"></span>Solaris OSに関する問題と回避方法

この章では、Solaris OSに関する情報について記載します[。表](#page-66-1) 7、[表](#page-71-0) 8、[表](#page-73-0) 9、 表 [10](#page-74-0)[、表](#page-76-0) 11、およ[び表](#page-81-0) 12はご使用のSolaris OSによって発生しうる問題を示してい ます。

## すべてのバージョンのSolaris OSに関連する問題

リリースされているすべてのバージョンのSolaris OSで発生しうる問題を[、表](#page-66-1) 7に示 します。

<span id="page-66-1"></span>表 7 すべてのバージョンの Solaris OS に関する問題と回避方法

| <b>CRID</b> | 説明                                                                                                    | 回避方法                                                                                                    |
|-------------|----------------------------------------------------------------------------------------------------|----------------------------------------------------------------------------------------------------|
| 4816837     | DR中にHot Plug処理を多重で実行すると、シ<br>ステムがハングします。                                                                                    | 有効な回避方法はありません。                                                                                                    |
| 6449315     | Solarisの cfgadm (1M)コマンドを実行して<br>も、SPARC Enterprise M8000/M9000サーバ上<br>のドメインからDVDドライブが構成解除され<br>ません。                        | cfgadm(1M)コマンドでDVDドライブを構成解<br>除するには、事前にボリューム管理デーモン<br>(vold) を無効にする必要があります。<br>voldを無効にするには、<br>/etc/init.d/volmqt stop コマンドを発行<br>してデーモンを停止します。デバイスを取り外<br>したり取り付けたりしたあとは、<br>/etc/init.d/volmgt start コマンドを発行<br>してデーモンを再起動します。                                       |
| 6459540     | SPARC Enterprise M8000/M9000 サーバの内<br>蔵テープドライブユニットがテープの処理中に<br>タイムアウトすることがあります。 デバイス<br>は、システムによってOICドライブと認識され<br>る場合があります。 | 以下の定義を、/kernel/drv/st.conf に追<br>加してください。<br>$tape$ -config-list=<br>"SEAGATE DAT<br>DAT72-000",<br>"SEAGATE DAT DAT72-000",<br>"SEAGATE DAT DAT72-000";<br>SEAGATE DAT DAT72-000=<br>1,0x34,0,0x9639,4,0x00,0x8c,0x8c,<br>0x8c, 3;<br>"SEAGATE DAT"と"DAT72-000"の間には、4つ |
|             |                                                                                                    | の半角スペースがあります。                                                                                                    |

表 7 すべてのバージョンの Solaris OS に関する問題と回避方法 (続き)

| CR ID   | 説明                                                                                                    | 回避方法                                                                                                    |
|---------|----------------------------------------------------------------------------------------------------|----------------------------------------------------------------------------------------------------|
| 6466617 | PCI-Express スロットのHot Plug操作が速すぎ<br>ると、PCI リーフのリセットが中断されて、以<br>下のエラーが発生します。<br>cfgadm: Component system is busy            | cfgadm -c コマンドを続けて発行するとき<br>は、数秒の間隔をおいて発行してください。                                                                                                    |
| 6481002 | PCI-Expressカードを使用してネットワークか<br>らSolarisをインストールすると、パニックが発<br>生することがあります。                                                    | Sun PCI-E Dual Gigabit Ethernet Adapter<br>MMFカードまたはSun PCI-E Dual Gigabit<br>Ethernet Adapter UTPカードを使用している場<br>合は、これらのカードを使用してSolarisをイン<br>ストールしないでください。代わりに、オン<br>ボードのGigabit Ethernetなど、他のネット<br>ワークデバイスを使用してください。                                                                                                    |
| 6515648 | TReplumb<br>dr@0:SB1::memoryの失敗時、<br>Failed」の問題が発生します。                                                                    | DR操作が完了したら、手動で設定できます。<br>インターフェースを手動で再設定する手順の例<br>は、次のとおりです。<br># ifconfig interface plumb xxx.xxx.xxx.xxx<br>netmask + broadcast + up<br># ifconfig interface group group-name<br># ifconfig interface addif xxx.xxx.xxx.xxx<br>-failover deprecated up<br>この回避方法は、/etc/hostname. <interface><br/>ファイルがIPMPグループに対して正しく設定<br/>されており、修正の必要がないことを前提とし<br/>ています。上述の例で使用しているIPアドレス<br/>は、以前使用していたIPアドレスおよび<br/>/etc/hostname.<interface>ファイルと一致し<br/>ていなければなりません。</interface></interface> |
| 6516135 | cfgadm(1M)によりデバイスや Ap_Id が正し<br>く表示されないことがあります。                                                                           | 以下の操作を使用して、すべてのPCIスロット<br>を表示してください。<br>1) devfsadm (Solarisプロンプトで)<br>2) cfgadm                                                                                                    |
| 6519290 | /tmp (tmpfs) に巨大なファイルや大量のファ<br>イルを作成した場合、または、復旧可能な軽度<br>のメモリ不足が発生した場合、スワップデバイ<br>スへのI/Oが大量に発行され、システムがス<br>ローダウンすることがあります。 | 以下を /etc/system のファイルに追加してか<br>ら、ドメインを再起動してください。<br>set maxfastscan=0x2000                                                                                                    |
| 6522017 | ZFSファイルシステムを使用しているドメイン<br>では、DRが失敗することがあります。                                                                              | /etc/systemにzfs arc max パラメーター<br>を設定し、ZFSが割り当てられるカーネルメモ<br>リ量を減らしてください。以下の例は、512M<br>バイトに設定しています。                                                                                                    |

set zfs\_arc\_max = 0x20000000

| CR ID                         | 説明                                                                                                    | 回避方法                                                                                                    |
|-------------------------------|----------------------------------------------------------------------------------------------------|----------------------------------------------------------------------------------------------------|
| 6529714                       | 1台のI/Oボートに4枚を超えるX4447A-Zカー<br>ドまたはX1027A-Z1カードを組み込もうとする<br>と、警告メッセージが表示されます。                                                                                                    | 有効な回避方法はありません。                                                                                                    |
| 6530753                       | PCIボックスのPCIスロットの一部が、通常の<br>ブート動作中に表示されません。                                                                                                    | 以下の操作のいずれかを使用して、すべての<br>PCIスロットを表示してください。<br>• boot - r (at OpenBoot PROM prompt)<br>· devfsadm - C (at Solaris prompt)<br>· cfgadm (twice at Solaris prompt)                                                                                     |
| 6531036                       | ネットワークインストール後、network<br>initialization failed のエラーメッセー<br>ジが繰り返し表示されることがあります。                                                                                                    | 有効な回避方法はありません。このメッセージ<br>は無視しても差し支えありません。                                                                                                    |
| 6532215                       | ドメインのブート時に volfs や dscp サービス<br>の起動が失敗することがあります。<br>svc:/platform/sun4u/dscp:default:<br>Method "/lib/svc/method/svc-dscp<br>start" failed with exit status 95.<br>svc:/system/filesystem/volfs:defaul<br>t: Method or service exit timed<br>out. Killing contract 59.   | ドメイン起動後にサービスを再起動してくださ<br>い。<br>本問題を事前に回避する場合は以下を設定して<br>ください。<br># svccfg -s dscp setprop<br>start/timeout seconds=count: 300<br># svccfg -s volfs setprop<br>start/timeout_seconds=count: 300<br># svcadm refresh dscp<br># sycadm refresh volfs |
| 6537511                       | セキュリティテスト実行中にBluetoothパート<br>ナーがハングします。                                                                                                    | アプリケーションサーバを再起動してくださ<br>$V_{0}$                                                                                                    |
| 6565553<br>6611966<br>6674266 | DRのdeleteboard(8)またはmoveboard(8)コ<br>マンドによるシステムボードの削除が失敗する<br>ことがあります。<br>ドメイン側のメッセージ:<br>drmach: WARNING: Device driver<br>failure: /pci<br>dcs: <xxxx> config_change_state:<br/>Hardware specific failure:<br/>unconfigure SB1: Device driver<br/>failure: /pci</xxxx> | 有効な回避方法はありません。<br>この現象が発生した場合は、DR操作を再度実<br>行してください。                                                                                                    |
| 6588650                       | XSCFフェイルオーバーまたはXSCFリセット後<br>に、DRが実行できないことがあります。                                                                                                    | 有効な回避方法はありません。                                                                                                    |
| 6589644                       | DRによりシステムボードを追加後、二重化さ<br>れている XSCF で切替えが発生した場合、ドメ<br>インのコンソールがハングアップする場合があ<br>ります。                                                                                                    | Ctrl-q ("Ctrl"キーと"q"キー) を押すと、復<br>旧できます。                                                                                                    |

表 7 すべてのバージョンの Solaris OS に関する問題と回避方法 ( 続き )

表 7 すべてのバージョンの Solaris OS に関する問題と回避方法 (続き)

| CR ID   | 説明                                                                                   | 回避方法                                                                                                    |
|---------|--------------------------------------------------------------------------------------|----------------------------------------------------------------------------------------------------|
| 6592302 | DR操作が正常に終了しなかった場合は、一部<br>のメモリが組み込まれたままになることがあり<br>ます。                                | 再度deleteboard(8)コマンドを実行してくだ<br>さい。                                                                                                |
| 6619344 | 以下のカードをスロット1に搭載した場合、ホ<br>ットプラグ操作が行えないことがあります。<br>• Sun Crypto Accelerator (SCA) 6000 | この問題を回避するために、このカードをスロ<br>ット1に搭載しないでください。                                                                                          |
| 6625734 | シングルドメイン環境下で、大量のプロセッサ<br>が搭載されているシステムでは、一定の作業負<br>荷がかかるとパフォーマンスが低下することが<br>あります。     | アプリケーションプロセッサをバインドする場<br>合はプロセッサセットを使用するか、プロセッ<br>サをグループ化させるためにLWPを使用してく<br>ださい。詳細は、Solarisのpsrset(1M)コマン<br>ドのマニュアルページを参照してください。 |

表 7 すべてのバージョンの Solaris OS に関する問題と回避方法 (続き)

| CR ID   | 説明                                                                                                    | 回避方法                                                                              |
|---------|----------------------------------------------------------------------------------------------------|-----------------------------------------------------------------------------------|
| 6660168 | ドメイン上でubc.piowbeue-cpu errorが発<br>生するとSolaris Fault Management cpumem-<br>diagnosisが失敗し、FMAサービスが停止する<br>ことがあります。これが発生すると、コンソー<br>ルログに以下のように出力されます。                                     | FMAサービスが停止した場合は、復旧させる<br>ために、ドメイン上で以下のコマンドを実行し<br>てください。<br>#<br>svcadm clear fmd |
|         | SUNW-MSG-ID: FMD-8000-2K, TYPE:<br>Defect, VER: 1, SEVERITY: Minor<br>EVENT-TIME: Fri Apr 4 21:41:57 PDT<br>2008                                                                       | その後、cpumem-diagnosisを再起動します。<br># fmadm restart cpumem-diagnosis                  |
|         | PLATFORM: SUNW, SPARC-Enterprise,<br>CSN: 2020642002, HOSTNAME:<br><hostname></hostname>                                                                                               |                                                                                   |
|         | SOURCE: fmd-self-diagnosis, REV:<br>1.0                                                                                                    |                                                                                   |
|         | $EVENT-ID: 6b2e15d7-aa65-6bcc-bcb1-$<br>cb03a7dd77e3                                                                                                    |                                                                                   |
|         | DESC: A Solaris Fault Manager<br>component has experienced an error<br>that required the module to be<br>disabled. Refer to<br>http://sun.com/msg/FMD-8000-2K for<br>more information. |                                                                                   |
|         | AUTO-RESPONSE: The module has been<br>disabled. Events destined for the<br>module will be saved for manual<br>diagnosis.                                                               |                                                                                   |
|         | IMPACT: Automated diagnosis and<br>response for subsequent events<br>associated with this module will<br>not occur.                                                                    |                                                                                   |
|         | REC-ACTION: Use fmdump -v -u<br><event-id> to locate the module.<br/>Use fmadm reset <module> to reset<br/>the module.</module></event-id>                                             |                                                                                   |
| 6668237 | DIMM を交換しても、該当した DIMM の故障<br>がドメインから消去されません。                                                                                                    | これは、パッチ143527-01で修正されました。                                                         |
|         |                                                                                                    | [回避方法]<br>以下のコマンドを実行してください。<br># fmadm repair <i>fmri</i>  uuid<br># fmadm rotate |
| 6745410 | システムを boot しないような kadb のオプシ<br>ョンは、ブートプログラムで無視されてしまい<br>ます。                                                                                                    | kadb <b>を使用しないで、</b> kmdb を使用してくださ<br>$V_{0}$                                     |

表 7 すべてのバージョンの Solaris OS に関する問題と回避方法 (続き)

| CR ID   | 説明                                                                                                    | 回避方法                                                                                                    |
|---------|----------------------------------------------------------------------------------------------------|----------------------------------------------------------------------------------------------------|
| 6794630 | 2TB 以上のメモリで構成されたドメインに対し<br>て、GUI を使用して Solaris OS をインストー<br>ルしようとすると失敗することがあります。                                                                                                    | コマンドラインインターフェースを使用して<br>Solaris OSをインストールしてください。                                                                                                    |
| 6872501 | XSCFからリクエストを通知しても、コアがオ<br>フラインになりません。この問題はSolaris 10<br>5/09、Solaris OS 10/09、またはパッチ139555-<br>08が適用されたSolaris 10 OSで発生します。                                                         | これは、パッチ143359-02で修正されました。<br>[回避方法]<br>故障しているコアを特定するために、XSCF上<br>で、-vオプションをつけてfmdump(8)コマンド<br>を実行してください。特定されたら、ドメイン<br>上でpsradm(1M)コマンドを使用して、コアを<br>オフラインにしてください。 |
| 6888928 | IPMPインターフェースを通じてプローブパケ<br>ットが送信されないため、IPMPインターフ<br>ェースがフェイルします。この問題はパッチ<br>141444-09が適用されたSolaris OSとIPMPが動<br>作しているSPARC Enterprise<br>M3000/M4000/M5000/M8000/M9000サーバ<br>で発生します。 | これは、パッチ142900-02で修正されました。<br>[回避方法]<br>probe-based failure detectionを無効にしてくだ<br>さい。                                                                                |

### Solaris 10 10/09で解決された問題

Solaris 10 10/09で解決された問題を[表](#page-71-0) 8に示します。Solaris 10 10/09より以前の製品 では発生することがあります。

<span id="page-71-0"></span>表 8 Solaris 10 10/09 で解決された問題

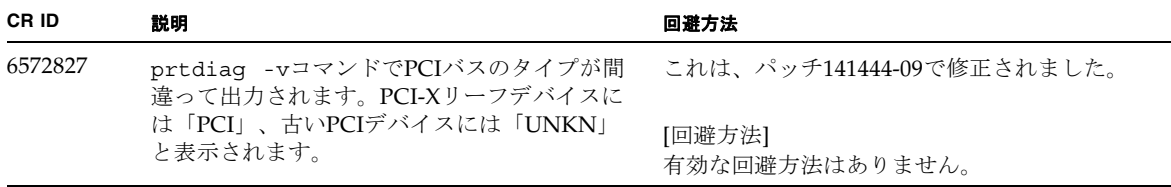
表 8 Solaris 10 10/09 で解決された問題 (続き)

| CR ID   | 説明                                                                                                    | 回避方法                                                                                                    |
|---------|----------------------------------------------------------------------------------------------------|----------------------------------------------------------------------------------------------------|
| 6724307 | スケジューラが行う決定は、不均衡な場合あり<br>ます。2つのスレッドが1つのコアに集中し(そ<br>れによって両方のコアの動作速度が半減し)、<br>一方でもう1つのコアがアイドル状態となりま<br>す。多くのOpenMPおよび類似の並列アプリ<br>ケーションにおいて、アプリケーションの性能<br>は、最も遅いスレッドの速度に制限されます。<br>不均等なスケジューリングは頻繁には見られ<br>ず、おそらく50回の決定に1回、あるいは100回<br>の決定に1回です。しかし、128スレッドが動作<br>しているとすれば、アプリケーションにはその<br>うち少なくとも1回の不均等なスケジュールイ<br>ベントが発生する可能性があります。 | これは、パッチ 141414-01 で修正されました。<br>[回避方法]<br>プロセッサセットを使用し、不均等なスレッド<br>がコアに割り当てられることを回避してくださ<br>$V_{\alpha}$                              |
| 6800734 | ドメインでdeleteboard(8)がハングアップすー<br>ることがあります。                                                                                                    | これは、パッチ141444-09で修正されました。                                                                                                    |
|         |                                                                                                    | 有効な回避方法はありません。                                                                                                    |
| 6821108 | XSCFをリセットしたあと、DR操作と<br>showdevices(8)コマンドが動作しなくなりま                                                                                                    | これは、パッチ140589-02 で修正されました。                                                                                                    |
|         | す。                                                                                                    | [回避方法]<br>XSCFを2回リセットしてください。最初のリセ<br>ットでSA (セキュリティアソシエーション)<br>が半分削除され、2回目のリセットで残りの半<br>分が削除されます。2番目の実行が成功した<br>ら、IPsec 通信が再び確立されます。 |
| 6827340 | コマンドエラーによって、DRとメモリパト<br>ロールが失敗する場合があります。                                                                                                    | これは、パッチ142344-01で修正されました。                                                                                                    |
|         |                                                                                                    | 有効な回避方法はありません。                                                                                                    |

## Solaris 10 5/09で解決された問題

Solaris 10 5/09で解決された問題を[表](#page-73-0) 9に示します。Solaris 10 5/09より以前の製品で は発生することがあります。

<span id="page-73-0"></span>表 9 Solaris 10 5/09 で解決された問題

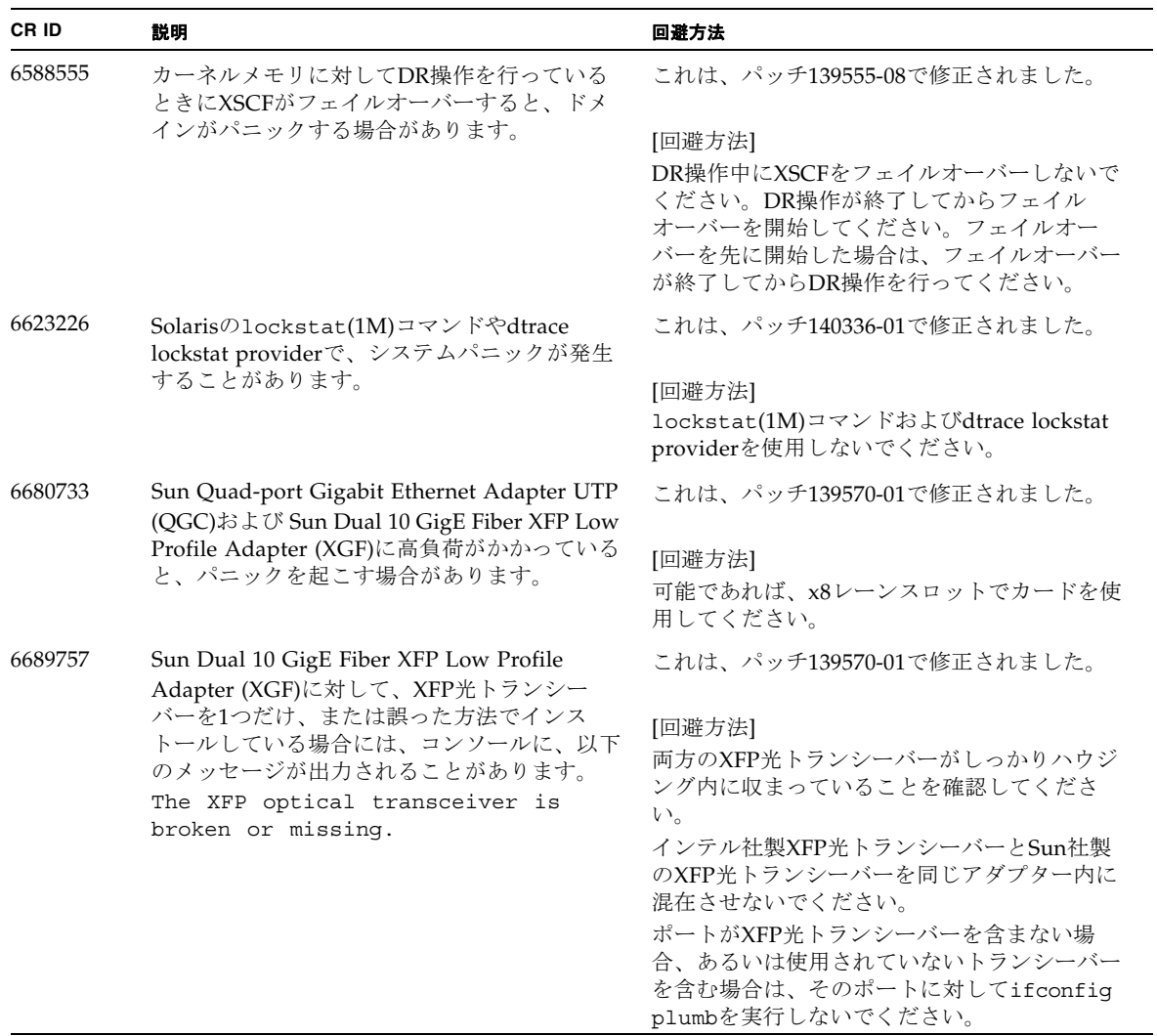

## Solaris 10 10/08で解決された問題

Solaris 10 10/08で解決された問題を表 [10](#page-74-0)に示します。Solaris 10 10/08より以前の製 品では発生することがあります。

<span id="page-74-0"></span>表 10 Solaris 10 10/08 で解決された問題

| CR ID   | 説明                                                                                                    | 回避方法                                                        |
|---------|----------------------------------------------------------------------------------------------------|-------------------------------------------------------------|
| 6511374 | システム構成変更後、予期しないエラーメッ<br>セージがコンソール上に表示されることがあり                                                             | これは、パッチ137137-09で修正されました。                                   |
|         | ます。<br>例:<br>WARNING: Translation error source<br>/LSB0/B0/0, PA 3c000000000, target<br>/LSB0/B0/20000000 | このメッセージは無視しても差し支えありませ<br>$\lambda$                          |
| 6533686 | システムリソースが少ない場合、カーネルメモ<br>リを再配置するdeleteboard(8)または                                                         | これは、パッチ138397-01で修正されました。                                   |
|         | moveboard(8)コマンドのDR操作が、以下のメ<br>ッセージが繰り返されエラーとなることがあり<br>ます。<br>SCF busy                                   | [回避方法]<br>しばらくしてから、DR 操作を再度実行してく<br>ださい。                    |
|         | DR parallel copy timeout                                                                                  |                                                             |
|         | これは、複数ドメインのホストで、Ouad-XSB<br>で構成されたシステムボードだけが該当しま<br>す。                                                    |                                                             |
| 6535018 | データベースの負荷などで多数のスレッドが同<br>一ロックに競合した場合、スループットが低下                                                            | これは、パッチ137111-01で修正されました。                                   |
|         | します。                                                                                                    | [回避方法]                                                      |
|         |                                                                                                    | SPARC64 VII プロセッサを含むドメインで<br>は、最大256スレッドを超えないようにしてく<br>ださい。 |

表 10 Solaris 10 10/08 で解決された問題 (続き)

| CR ID   | 説明                                                                                                    | 回避方法                                                                                                    |
|---------|----------------------------------------------------------------------------------------------------|----------------------------------------------------------------------------------------------------|
| 6614737 | 以下の条件下において、DRのdeleteboard(8)<br>またはmoveboard(8)コマンドがハングアップ<br>することがあります。<br>• DIMMが縮退している場合<br>● 搭載メモリサイズが異なるシステムボードが<br>存在する場合             | これは、パッチ137111-01で修正されました。<br>[回避方法]<br>上記に該当する場合は、DR操作をしないでく<br>ださい。                                                                                                    |
|         |                                                                                                    | DIMMが縮退しているかどうかについては、<br>XSCFのshowstatus(8)コマンドで確認できま<br>す。詳細は、79ページの「システム内の縮退メ<br>モリの識別」を参照してください。                                                                                       |
|         |                                                                                                    | 各システムボードの搭載メモリサイズは、<br>XSCFのshowdevices(8)コマンド、またはドメ<br>インのprtdiag(1M)コマンドで確認できま<br>す。詳細は、79ページの「システムボード上の<br>異なるメモリサイズの識別」を参照してくださ<br>$V_{\alpha}$                                       |
|         |                                                                                                    | DR操作がハングアップした場合は、ドメイン<br>を再起動してくだい。                                                                                                    |
| 6619224 | SPARC64 VII プロセッサを含むドメインが特<br>定の異常な状況にあるとき、256スレッド(128<br>コア)以上のドメインが、長時間にわたってハ<br>ングすることがあります。復旧すると、<br>uptimeコマンドで、極めて高い平均負荷率が<br>表示されます。 | これは、パッチ137111-03で修正されました。<br>[回避方法]<br>SPARC64 VII プロセッサを含むドメインでは、<br>ドメインサイズが 256 仮想 CPU を超えないよ<br>うにしてください。これは、1つのドメイン構<br>成内に最大 32 CPU チップ (SPARC Enterprise<br>M8000 サーバの最大構成)を意味します。 |
| 6632549 | DR によるシステムボードの追加および削除時<br>に、ドメインの fmd サービスが maintenance<br>モードになることがあります。                                                                   | これは、パッチ138050-01で修正されました。<br>[回避方法]<br>問題が発生したときは、ドメインの fmd サー<br>ビスを再起動してください。<br># svcadm clear fmd                                                                                     |
| 6660197 | ドメインが以下のどちらかの場合は、DR操作<br>がハングする場合があります。                                                                                                    | これは、パッチ138397-01で修正されました。                                                                                                    |
|         | ● 1つのドメインが256以上のCPUを含む場合<br>● メモリエラーが発生し、メモリが縮退してい<br>る場合                                                                                   | [回避方法]<br>以下の手順を実行してください。<br>1./etc/systemに以下の記述を追加する<br>set drmach:drmach_disable_mcopy = 1<br>2. ドメインを再起動する                                                                             |

表 10 Solaris 10 10/08 で解決された問題 (続き)

| CR ID   | 説明                                                                                                    | 回避方法                                                                                                    |
|---------|----------------------------------------------------------------------------------------------------|----------------------------------------------------------------------------------------------------|
| 6679370 | OS 起動中、または Hotplug 機能による PCIボ<br>ックスの追加中、または DR 機能による<br>FMEMA 処理中において、コンソールに以下の<br>メッセージが出力される場合があります。                        | これは、パッチ 137137-09 で修正されました。<br>注 - 137137-09 以降を適用する前に、<br>/etc/system から以下の設定を削除してくだ<br>さい。<br>set pcie expected ce mask = 0x2001 |
|         | SUNW-MSG-ID: SUN4-8000-75, TYPE:<br>Fault, VER: 1, SEVERITY: Critical                                                          | [ 回避方法 ]                                                                                                    |
|         | $\cdots$<br>DESC:                                                                                                    | /etc/systemに以下の設定を追加し、ドメイ<br>ンを再起動してください。                                                                                          |
|         | A problem was detected in the PCI-<br>Express subsystem.<br>Refer to http://sun.com/msq/SUN4-<br>8000-75 for more information. | set pcie expected ce mask = 0x2001                                                                                                 |
|         |                                                                                                    |                                                                                                    |
| 6720261 | ドメインで以下のどちらかのSolaris OSが稼働<br>している場合、システムがパニックまたはトラ<br>ップを起こすことがあります。<br>• Solaris $10\frac{5}{08}$                            | これは、パッチ 137137-09 で修正されました。<br>[ 回避方法 ]<br>システム設定ファイルである /etc/system                                                               |
|         | ● パッチ127127-11が適用された、上記より古<br>いバージョンのSolaris OS                                                                                | に、以下の変数を必ず設定してください。<br>set heaplp use stlb=0<br>そのあと、ドメインを再起動してください。                                                               |

### Solaris 10 5/08で解決された問題

Solaris OS 10 5/08で解決された問題[を表](#page-76-0) 11に示します。Solaris 10 5/08より以前の 製品では発生することがあります。

<span id="page-76-0"></span>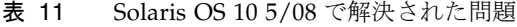

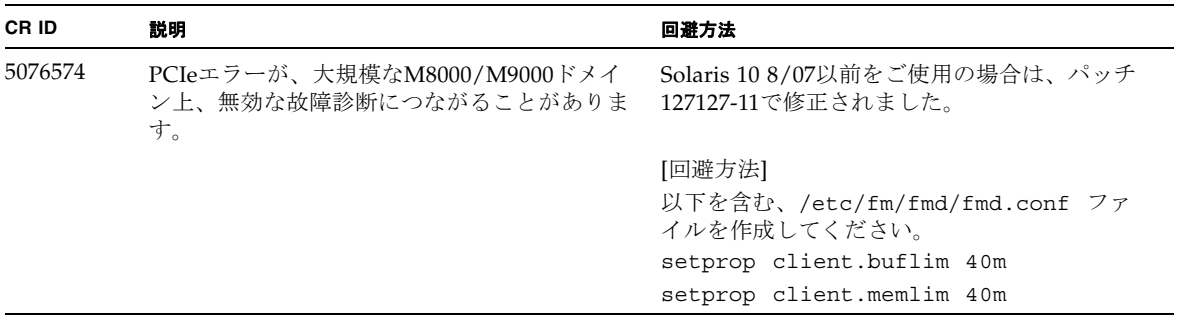

表 11 Solaris OS 10 5/08 で解決された問題 (続き)

| CR ID   | 説明                                                                                                    | 回避方法                                                                                                   |
|---------|----------------------------------------------------------------------------------------------------|----------------------------------------------------------------------------------------------------|
| 6402328 | 1ドメインに7枚以上のIOUA (基本I/Oカー<br>ド)を使用すると、割り込み登録数が制限を超<br>えて、システムパニックが発生する場合があり                                | Solaris 10 8/07以前をご使用の場合は、パッチ<br>127127-11で修正されました。                                                    |
|         | ます。                                                                                                    | [回避方法]<br>1ドメインあたり、6枚以下のIOUA (基本I/O<br>カード)を使用してください。                                                  |
| 6472153 | SPARC Enterprise M8000/M9000 サーバ以外の<br>サーバ上にSolarisフラッシュアーカイブを作成<br>し、それをSPARC Enterprise M8000/M9000     | Solaris 10 8/07以前をご使用の場合は、パッチ<br>137046-01で修正されました。                                                    |
|         | サーバにインストールすると、コンソールの<br>TTYフラグが正しく設定されません。その結<br>果、コンソールのハングを引き起こすことがあ<br>ります。                            | [回避方法]<br>インストールした直後にSPARC Enterprise<br>M8000/M9000 サーバにtelnetで入り、コン<br>ソールのTTYフラグを以下のようにリセットし<br>ます。 |
|         |                                                                                                    | # sttydefs -r console<br># sttydefs -a console -i "9600 hupcl<br>opost onlcr crtscts" -f "9600"        |
|         |                                                                                                    | この作業は1回だけ実行してください。                                                                                     |
| 6505921 | I/O correctable errorが多数発生すると、多数<br>のSUNOS-8000-ILメッセージがコンソール上に<br>表示されます。                                | Solaris 10 8/07以前をご使用の場合は、パッチ<br>120011-14および125369-05で修正されました。                                        |
|         |                                                                                                    | [回避方法]<br>当社技術員にご連絡ください。                                                                               |
| 6522433 | CPUハードエラーが発生したあと、ドメイン<br>上の fmdump(1M) コマンドで表示される故障<br>コンポーネントが誤って表示されることがあり                              | Solaris 10 8/07 以前をご使用の場合は、パッチ<br>127127-11 で修正されました。                                                  |
|         | ます。                                                                                                    | [回避方法]<br>XSCF でシステムステータスを確認してくださ<br>$V_{0}$                                                           |
| 6527811 | PCI カードを搭載したPCI ボックスを PCI<br>hotplug で追加した場合、PCI ボックス内の<br>PCI カードの情報が XSCF の<br>showhardconf(8)で表示されません。 | Solaris 10 8/07以前をご使用の場合は、バッチ<br>128346-01で修正されました。                                                    |

表 11 Solaris OS 10 5/08 で解決された問題 (続き)

| CR ID   | 説明                                                                                                    | 回避方法                                                                                                    |
|---------|----------------------------------------------------------------------------------------------------|----------------------------------------------------------------------------------------------------|
| 6536564 | I/Oデバイスでハードエラーが発生した場合、<br>Solaris Fault Management Architecture が正し<br>い診断をしないため、XSCF上の showlogs(8)<br>やshowstatus(8) コマンドが誤った故障箇所<br>を表示することがあります。 | Solaris 10 8/07 以前をご使用の場合、これはパ<br>ッチ125369-05で修正されました。                                                                       |
|         |                                                                                                    | [回避方法]<br>この問題を回避するために、以下をドメインで<br>実行してください。                                                                                 |
|         |                                                                                                    | # cd /usr/platform/SUNW, SPARC-<br>Enterprise/lib/fm/topo/plugins<br># mv ioboard.so ioboard.so.orig<br># svcadm restart fmd |
|         |                                                                                                    | 上記を設定後、以下のメッセージが表示された<br>場合は、当社技術員にご連絡ください。                                                                                  |
|         |                                                                                                    | 例:<br>SUNW-MSG-ID: SUNOS-8000-1L, TYPE:                                                                                      |
|         |                                                                                                    | Defect, VER: 1, SEVERITY: Minor<br>EVENT-TIME: Sun May 6 18:22:24 PDT<br>2007                                                |
|         |                                                                                                    | PLATFORM: SUNW, SPARC-Enterprise,<br>CSN: BE80601007, HOSTNAME: sparc                                                        |
| 6545143 | TLBのトラッププロセスがユーザースタックア<br>ドレスを見失っている間、システムパニックが<br>発生する可能性があります。問題は、フラッシ                                                                            | Solaris 8/07 以前をご使用の場合は、パッチ<br>127111-08 で修正されました。                                                                           |
|         | ュウィンドウトラップ(ta 3)を実行している<br>ユーザープロセスと同時に、ユーザースタック<br>がマッピングされない場合に発生します。パニ<br>ックメッセージは、以下の文字列を含んでいま<br>す。<br>bad kernel MMU trap at TL 2             | 有効な回避方法はありません。                                                                                                    |
|         |                                                                                                    |                                                                                                    |
| 6545685 | OSコンソールに以下のメッセージが表示され<br>た場合、以降の再起動において、メモリ縮退も<br>しくはXSB縮退が発生することがあります。                                                                             | Solaris 8/07 以前をご使用の場合は、パッチ<br>127111-08 で修正されました。                                                                           |
|         | 例:                                                                                                    | [回避方法]                                                                                                    |
|         | mc-opl: WARNING: mc-opl rewrite<br>timeout on /LSB0/B0                                                                                              | /etc/systemに以下の設定を行い、ドメイン<br>を再起動してください。                                                                                     |
|         |                                                                                                    | set mc-opl:mc max rewrite loop =<br>20000                                                                                    |

#### 表 11 Solaris OS 10 5/08 で解決された問題 (続き)

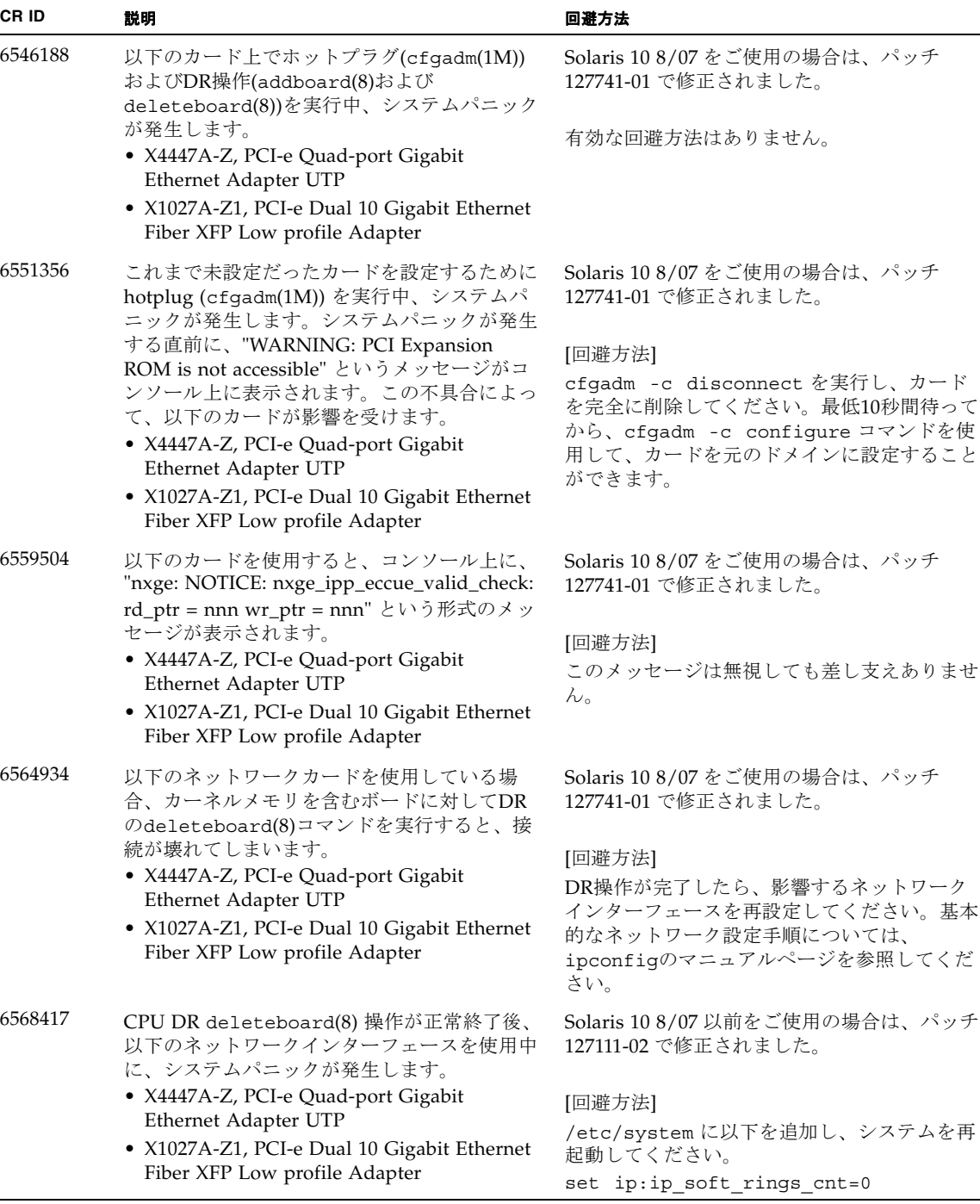

表 11 Solaris OS 10 5/08 で解決された問題 (続き)

| CR ID   | 説明                                                                                                    | 回避方法                                                                                                    |
|---------|----------------------------------------------------------------------------------------------------|----------------------------------------------------------------------------------------------------|
| 6571370 | 以下のカードを使用すると、ストレステストで<br>データ破壊が起こる場合があります。<br>• X4447A-Z, PCI-e Quad-port Gigabit<br>Ethernet Adapter UTP<br>• X1027A-Z1, PCI-e Dual 10 Gigabit Ethernet<br>Fiber XFP Low profile Adapter                                                                  | Solaris 10 8/07をご使用の場合は、パッチ<br>127741-01で修正されました。<br>[回避方法]<br>/etc/systemに以下の1行を追加して、システ<br>ムを再起動してください。<br>set nxge: nxge rx threshold hi=0 |
| 6584984 | SPARC Enterprise M8000/M9000サーバにおい<br>て、busstat(1M)コマンドを実行すると、そ<br>のCPU/メモリボードユニット上のドメインが<br>再起動される場合があります。                                                                                                    | Solaris 10 8/07 以前をご使用の場合は、パッチ<br>127127-11 で修正されました。<br>有効な回避方法はありません。busstat(1M)<br>コマンドを実行しないでください。                                        |
| 6589546 | prtdiaq(8)コマンドは、以下のカードに対し<br>て、すべてのI/Oデバイスを表示しません。<br>• XSEFC402AF Sun StorageTek Enterprise<br>Class 4Gb Dual-Port Fibre Channel PCI-E<br><b>HBA</b><br>• XSEFC401AF Sun StorageTek Enterprise<br>Class 4Gb Single-Port Fibre Channel PCI-E<br><b>HBA</b> | Solaris 10 8/07 以前をご使用の場合は、 パッチ<br>127127-11 で修正されました。<br>[回避方法]<br>すべてを出力する場合は、prtdiag -vコマン<br>ドを使用してください。                                  |

### Solaris 10 8/07で解決された問題

Solaris OS 10 8/07で解決された問題[を表](#page-81-0) 12に示します。Solaris 10 8/07より以前の 製品では発生することがあります。

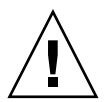

注意 – CR ID #6534471 : カーネルメモリ内ラージ ・ ページの扱いが不適切なため、 予期せぬパニックが発生することがあります。本プロダクトノートに記載されている CR ID #6534471 の回避方法を実施するか、もしくはパッチが入手可能かどうか確認 し、ただちにインストールしてください。これは、125100-06 および Solaris 10 8/07 で修正されました。

#### <span id="page-81-0"></span>表 12 Solaris OS 10 8/07 で解決された問題

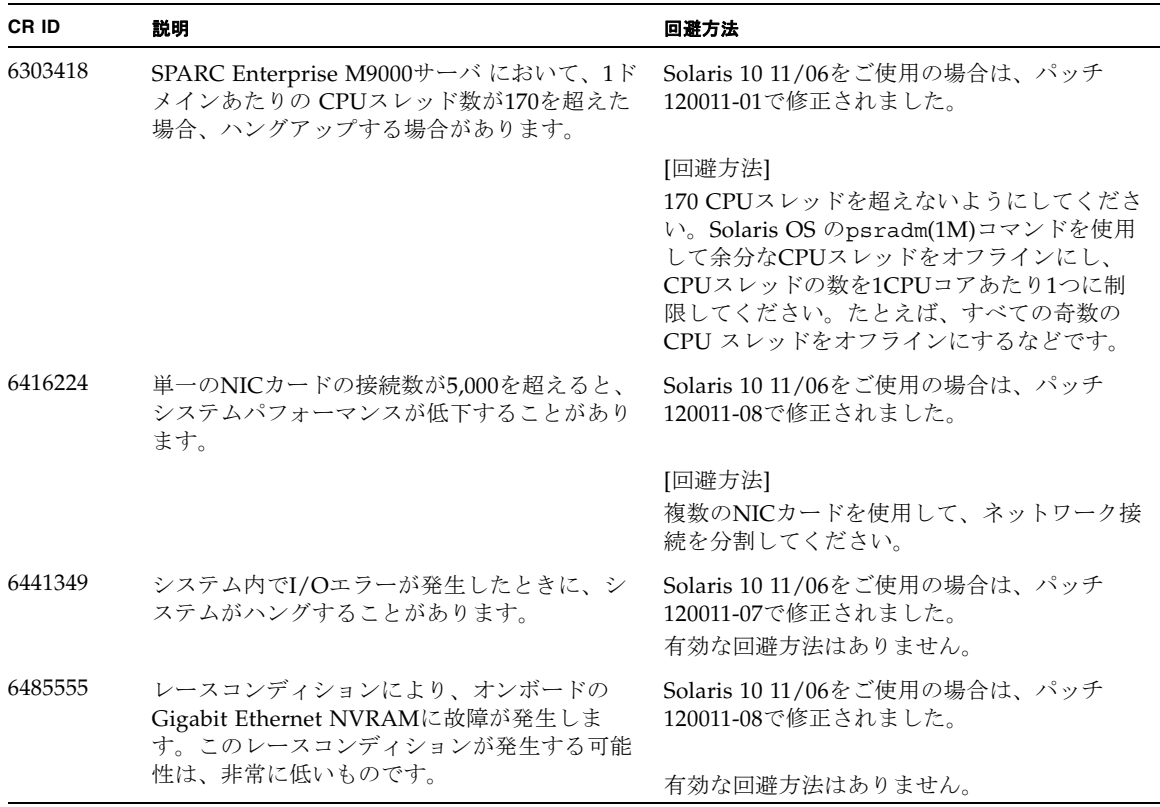

表 12 Solaris OS 10 8/07 で解決された問題 (続き)

| CR ID   | 説明                                                                                                    | 回避方法                                                                                                    |
|---------|----------------------------------------------------------------------------------------------------|----------------------------------------------------------------------------------------------------|
| 6496337 | uncorrectable error (UE) パニック後、<br>"cpumem-diagnosis" モジュールのロードに失<br>敗することがあります。システムは正しく機能                                                                                                    | Solaris 10 11/06をご使用の場合は、パッチ<br>125369-05で修正されました。                                                                                      |
|         | しますが、通常このモジュールを使用しFMA<br>によって自動的に診断されているイベントは、<br>手動での診断が必要になります。<br>例:                                                                                                    | [回避方法]<br>問題が発生した場合、以下を実施してくださ<br>$V_{\alpha}$                                                                                          |
|         | SUNW-MSG-ID: FMD-8000-2K, TYPE:<br>Defect, VER: 1, SEVERITY: Minor<br>EVENT-TIME: Thu Feb 15 15:46:57 JST<br>2007<br>PLATFORM: SUNW, SPARC-Enterprise,<br>CSN: BE80601007, HOSTNAME: col2-ff-<br>$em7 - d0$ | 1. 以下のファイルを削除してください。<br># rm /var/fm/fmd/ckpt/cpumem-<br>diagnosis/cpumem-diagnosis<br>2. fmdサービスをリスタートしてください。<br># svcadm restart fmd  |
|         |                                                                                                    | 問題を事前に回避する場合、<br>/lib/svc/method/svc-dumpadm<br>の以下の場所に<br>"rm -f /var/fm/fmd/ckpt/cpumem-<br>diagnosis/cpumem-diagnosis"<br>を追加してください。 |
|         |                                                                                                    | #<br># We haven't run savecore on a dump<br>device yet<br>#<br>savedev=none                                                             |
|         |                                                                                                    | rm -f /var/fm/fmd/ckpt/cpumem-<br>diagnosis/cpumem-diagnosis                                                                            |
|         |                                                                                                    | #                                                                                                    |
| 6498283 | ドメインで psradm を操作中に DRの<br>deleteboard(8) コマンドを使用するとシステ<br>ムがパニックすることがあります。                                                                                                    | Solaris 10 11/06をご使用の場合は、パッチ<br>120011-07で修正されました。                                                                                      |
|         |                                                                                                    | 有効な回避方法はありません。                                                                                                    |

#### 表 12 Solaris OS 10 8/07 で解決された問題 (続き)

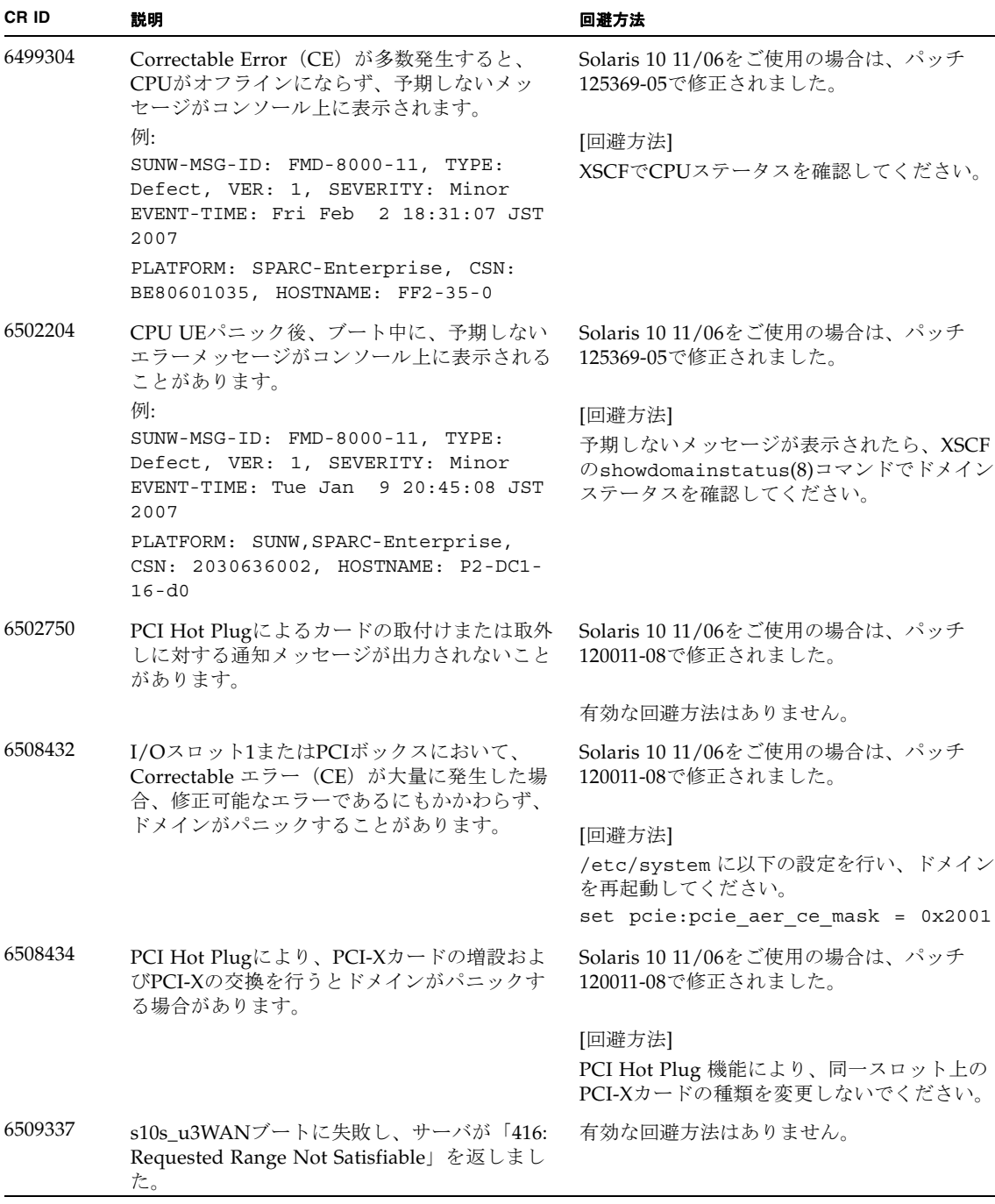

| CR ID   | 説明                                                                                                    | 回避方法                                                                                                    |
|---------|----------------------------------------------------------------------------------------------------|----------------------------------------------------------------------------------------------------|
| 6510861 | Dual-Channel Ultra320 SCSI Card (SE0X7SC2F,<br>SE0X7SC2X)を搭載している場合、correctable<br>error (CE) が発生するとパニックが発生しま | Solaris 10 11/06をご使用の場合は、パッチ<br>120011-08で修正されました。                                                                 |
|         | す。                                                                                                    | [回避方法]<br>以下を/etc/system のファイルに追加してか<br>ら、ドメインを再起動してください:                                                          |
|         |                                                                                                    | set pcie: pcie aer ce mask = 0x31c1                                                                                |
| 6520990 | Dynamic Reconfiguration (DR) によるカーネ<br>ルボードの deleteboard(8)コマンドを実施し<br>た場合、ドメインパニックが発生することがあ                 | Solaris 10 11/06をご使用の場合は、パッチ<br>120011-08で修正されました。                                                                 |
|         | ります。                                                                                                    | [回避方法]<br>この問題を回避するために、以下を<br>/etc/system のファイルに追加してから再起<br>動してください。                                               |
|         |                                                                                                    | set drmach: fmem_timeout = 30                                                                                      |
| 6527781 | 2つのドメイン間をDVD/DATドライブを移動<br>するときに、cfgadm(8)コマンドで問題が発生<br>します。                                                 | Solaris 10 11/06をご使用の場合は、パッチ<br>125081-06で修正されました。                                                                 |
|         |                                                                                                    | 有効な回避方法はありません。DVD/テープド<br>ライブを再構成するために、問題が検出された<br>ドメインでreboot -rを実行してください。                                        |
| 6530178 | DR のaddboard(8)コマンドがハングする場合<br>があります。問題が検出されると、それ以上の<br>DR操作はブロックされます。復旧にはドメイ                                | Solaris 10 11/06をご使用の場合は、バッチ<br>120011-07で修正されました。                                                                 |
|         | ンの再起動が必要です。                                                                                                  | 有効な回避方法はありません。                                                                                                    |
| 6530288 | cfgadm(1M) コマンドで表示される Ap_Id が<br>正しく表示されないことがあります。                                                           | Solaris 10 11/06をご使用の場合は、バッチ<br>120011-07で修正されました。                                                                 |
|         |                                                                                                    | 有効な回避方法はありません。                                                                                                    |
| 6534471 | 通常の操作中に、システムがパニック/トラッ<br>プすることがあります。                                                                         | Solaris 10 11/06をご使用の場合、これはパッチ<br>125100-06で修正されました。                                                               |
|         |                                                                                                    | [回避方法]<br>カーネルメモリ内ラージページの扱いを無効に<br>してください。/etc/system内で、変数<br>heaplp use stlbを0に変更してください。<br>set heaplp use stlb=0 |

表 12 Solaris OS 10 8/07 で解決された問題 (続き)

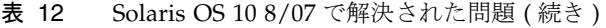

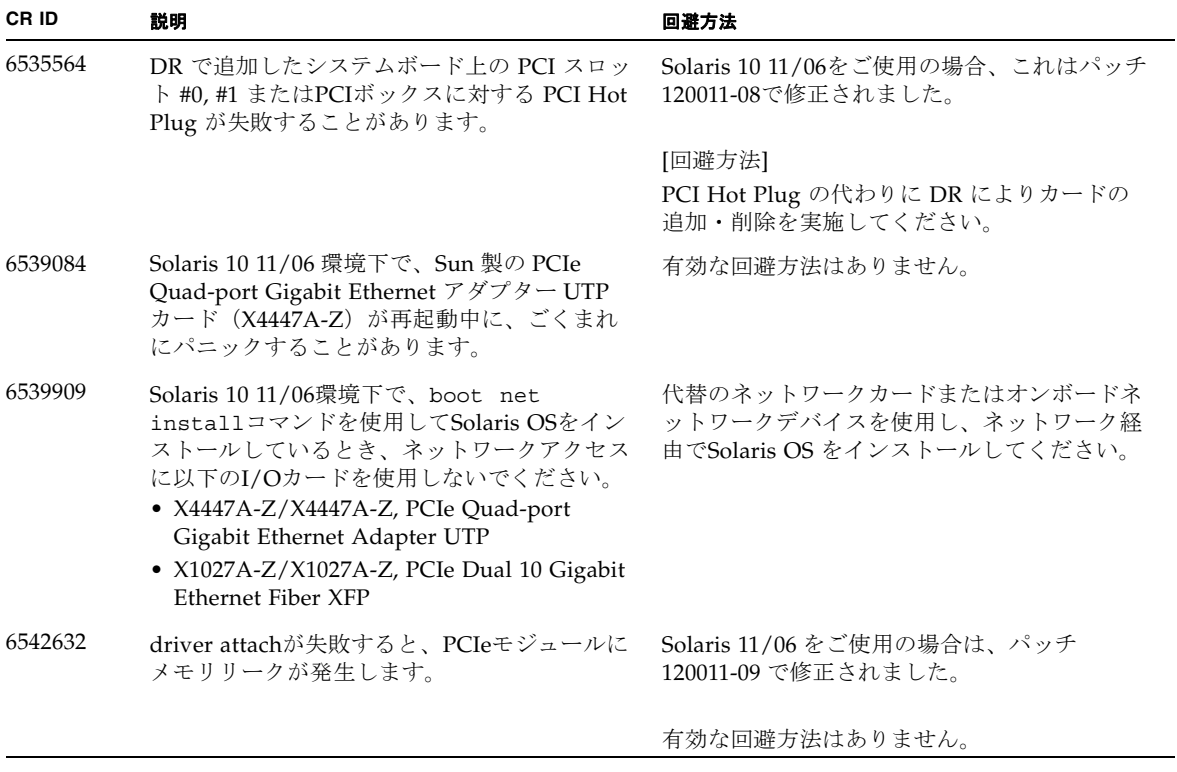

## ソフトウェアマニュアルの変更予定

ここでは、SPARC Enterprise M8000/M9000 サーバのソフトウェアマニュアルに関 して、出版後にわかった最新のソフトウェアに関する情報やマニュアルの変更予定を 示します。

なお、『SPARC Enterprise M3000/M4000/M5000/M8000/M9000サーバ XSCF リフ ァレンスマニュアル』に関する変更内容は、特に断りのないかぎり、マニュアルペー ジにも適用されます。また、マニュアルページの情報よりも優先されます。

表 [13](#page-86-0) に、マニュアルの変更予定を示します。

<span id="page-86-0"></span>表 13 ソフトウェアマニュアルの変更予定

| マニュアル                                                                                                    | ページ                                                                         | 変更内容                                                                                                    |
|----------------------------------------------------------------------------------------------------|-----------------------------------------------------------------------------|----------------------------------------------------------------------------------------------------|
| <b>SPARC</b> Enterprise<br>M3000/M4000/M5000/<br>M8000/M9000サーバ<br>XSCF リファレンスマニ<br>ュアルおよびXSCFマニ<br>ュアルページ | sethttps $(8)$ $\exists \forall$<br>ンド                                      | emailオペランドの説明が以下に変更されます。<br>「E-mailアドレスを64文字以内で指定します。"-c selfsign"<br>または"-c gencsr"を指定した場合は、空白文字だけの値を指定<br>しないでください。」                                                                                                    |
| SPARC Enterprise<br>M3000/M4000/M5000/<br>M8000/M9000サーバ<br>XSCF リファレンスマニ<br>ュアル                           |                                                                             | $setad(8)$ , setldapssl $(8)$ , setpacketfilters $(8)$ ,<br>showad(8), showldapss1(8), $\ddot{\delta}$ $\ddot{\delta}$ $\ddot{\delta}$ showpacketfilters(8)<br>コマンドが追加されます。<br>詳細については、各コマンドのマニュアルページを参照してくだ<br>さい。                                |
|                                                                                                    | adduser $(8)$ $\exists$ $\forall$<br>ンド                                     | 以下の情報が追加されます。<br>「ユーザーアカウントデータに対してLightweight Directory<br>Access Protocol (LDAP)、Active Directory、または<br>LDAP/SSL を使用するようにXSCF で設定されている場合、<br>ユーザーアカウント名および(設定している場合は) ユーザー<br>IDは、XSCF、LDAP、Active Directory またはLDAP/SSL で未<br>使用のものでなければなりません。」 |
|                                                                                                    | password $(8)$ $\exists$ $\forall$<br>ンド<br>setpasswordpo<br>$licy(8)$ コマンド | 一部のオプションで、設定できる値の上限値が修正されます。<br>例) password -i: -1 から999999999 までの整数で指定します。                                                                                                    |
|                                                                                                    | setdscp $(8)$ <sup><math>\exists</math></sup><br>ンド                         | 以下の情報が追加されます。<br>「設定されたネットマスクは、ネットワーククラスを基にした<br>デフォルトネットマスクのサブネットでなければなりませ<br>$\lambda_{\circ}$ ]                                                                                                    |

表 13 ソフトウェアマニュアルの変更予定(続き)

| マニュアル                                                                                   | ページ                                                       | 変更内容                                                                                                    |
|-----------------------------------------------------------------------------------------|-----------------------------------------------------------|----------------------------------------------------------------------------------------------------|
| <b>SPARC</b> Enterprise<br>M3000/M4000/M5000/<br>M8000/M9000サーバ<br>XSCF リファレンスマニ<br>ュアル | setdualpowerf<br>eed(8) $\exists \forall \forall \forall$ | 説明に以下の内容が追加されます。<br>100V電源のM4000/M5000サーバでは、二系統受電モードを使用<br>できません。                                                                                                    |
|                                                                                         | sethttps $(8)$ $\exists \forall$<br>ンド                    | 詳細説明に以下の内容が追加されます。<br>sethttps(8)コマンドで生成されるファイルのサイズは、自己認<br>証局の構築、自己署名されたウェブサーバ証明書の作成、および<br>CSRの生成時に入力したオペランドの文字数によって大きくなり<br>ます。生成されたファイルが大きすぎる場合は、sethttps(8)コ<br>マンドはエラーとなります。エラーとなった場合は、ファイル要<br>件を満たすようにオペランドの数または文字数を少なくして、<br>sethttps(8)コマンドを再度実行してください。                      |
|                                                                                         | setldap(8) $\exists \forall$<br>ンド                        | 以下の情報が追加されます。<br>「XSCF とLDAP では、同じユーザーアカウント名は使用できま<br>せん。同様に、同じユーザーID (UID) も使用できません。」                                                                                                    |
|                                                                                         | setnameserver<br>(8)コマンド                                  | ● オペランドの説明に以下の内容が追加されます。<br>ループバックアドレス (127.0.0.0/8)、ネットワークアドレ<br>ス、またはブロードキャストアドレスを指定することはできま<br>せん。<br>• DNSサーバに問い合わせるドメイン名を設定するための、以<br>下のオプションが追加されます。<br>-c addsearch<br>-c delsearch                                                                                             |
|                                                                                         |                                                           | • DNSサーチパス追加に伴い、関連した記述が、<br>$apply network(8), set host name(8), show names server(8)$<br>コマンドにも追加されます。<br>詳細については、setnameserver(8), applynetwork(8),<br>sethostname(8), shownameserver(8) $\exists \forall \forall \forall \forall \forall \exists \exists \forall$<br>ルページを参照してください。 |
|                                                                                         | setnetwork(8)<br>コマンド                                     | オペランドの説明に以下の内容が追加されます。<br>ループバックアドレス (127.0.0.0/8)、ネットワークアドレ<br>ス、ブロードキャストアドレス、またはクラスD、Eアドレス<br>(224.0.0.0 から255.255.255.255) を指定することはできませ<br>ん。                                                                                                    |

表 13 ソフトウェアマニュアルの変更予定 (続き)

| マニュアル                                                                                   | ページ                                                  | 変更内容                                                                                                    |
|-----------------------------------------------------------------------------------------|------------------------------------------------------|----------------------------------------------------------------------------------------------------|
| <b>SPARC</b> Enterprise<br>M3000/M4000/M5000/<br>M8000/M9000サーバ<br>XSCF リファレンスマニ<br>ュアル | setntp $(8)$ $\exists$ $\forall$ $\forall$<br>E      | • オペランドの説明に以下の内容が追加されます。<br>ループバックアドレス (127.0.0.0/8)、ネットワークアドレ<br>ス、またはブロードキャストアドレスを指定することはでき<br>ません。<br>● XSCF のローカルクロックのクロックアドレスを設定するため<br>の以下のオプションが追加されます。<br>-m localaddr=value<br>• クロックアドレス追加に伴い、関連した記述が、showntp(8)<br>にも追加されます。<br>詳細については、setntp(8), showntp(8) コマンドのマニュ                                                                                                 |
|                                                                                         |                                                      | アルページを参照してください。                                                                                                    |
|                                                                                         | setroute $(8)$ <sup><math>\exists</math></sup><br>ンド | • オプションに以下の内容が追加されます。<br>ループバックアドレス (127.0.0.0/8)、ネットワークアドレ<br>ス、またはブロードキャストアドレスを指定することはでき<br>ません。<br>● オプションにある「-n オプションで0.0.0.0 を指定した場合<br>は、-m オプションを指定しないでください。」という記述<br>は、以下の内容に修正されます。<br>「-nオプションで0.0.0.0を指定した場合は、ネットマスクに<br>0.0.0.0を指定するか、-mオプションを省略してください。」                                                                                                    |
|                                                                                         | $setupfru(8) \sqsupset \neg$<br>ンド                   | 詳細説明に以下の内容が追加されます。<br>M8000/M9000サーバでは、2つのCPUモジュールが搭載された<br>CPU/メモリボードユニットをQuad-XSBに設定できます。この<br>場合、CPUモジュールまたはメモリの含まれていないXSBに<br>は、システムから"configuration error"が出力されます。                                                                                                    |
|                                                                                         | setupplatform<br>(8)コマンド                             | 以下の情報が追加されます。<br>「XSCF とLDAP では、同じユーザーアカウント名は使用できま<br>せん。同様に、同じユーザーID (UID) も使用できません。」                                                                                                    |
|                                                                                         | showdevices(8)<br>コマンド                               | 詳細説明に以下の内容が追加されます。<br>Solaris OSの起動直後、またはDR操作の直後にshowdevices(8)<br>コマンドを実行すると、すべてのデバイスのリストが出力され<br>ます。しかし、普段実行するときに、使用されていないデバイ<br>スのドライバがSolaris OSによってアンロードされていると、す<br>べてのデバイスのリストが出力されません。すべてのデバイス<br>のリストが出力されているかを確認するには、showdevices(8)<br>コマンドを実行する前に、ドメイン上で、-v オプションをつけ<br>てdevfsadmコマンドを実行してください。devfsadmコマンド<br>の詳細については、Solarisのdevfsadm(1M)コマンドのマニュ<br>アルページを参照してください。 |

#### 表 13 ソフトウェアマニュアルの変更予定(続き)

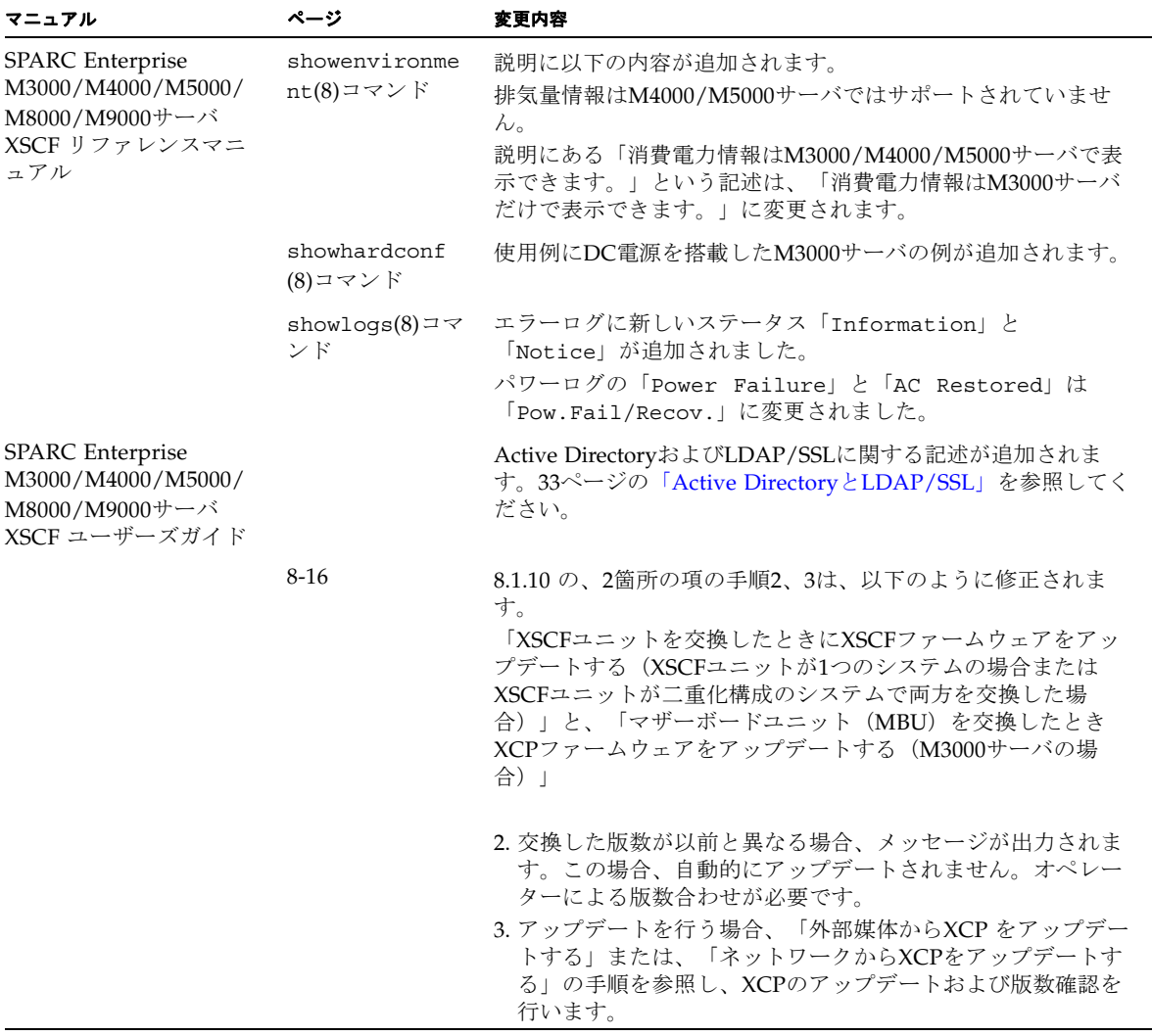

## システム内の縮退メモリの識別

- <span id="page-90-0"></span>1. XSCFにログインします。
- 2. 次のコマンドを実行します。

XSCF> **showstatus**

以下は、CMU#3上のDIMM番号00Aのメモリが縮退された例を示しています。

```
XSCF> showstatus
CMU#3 Status:Normal;
 MEM#00A Status:Degraded;
```
## <span id="page-90-1"></span>システムボード上の異なるメモリサイズ の識別

ドメイン内に異なるメモリサイズのシステムボードが含まれているかを確認する場合 は、以下のどちらかのコマンドを使用して、メモリサイズをリスト表示させることが できます。

- XSCF上でshowdevices(8)コマンドを使用する
- ドメイン上でprtdiag(1M)コマンドを使用する

#### showdevicesコマンドを使用する

1. XSCFにログインします。

**2.** 次のコマンドを実行します。

XSCF> **showdevices -d** *domain\_id*

以下は他のシステムボードが 16GB のメモリを搭載しているのに対して、システム ボード 00-0 は 64GB のメモリを搭載している例を示しています。

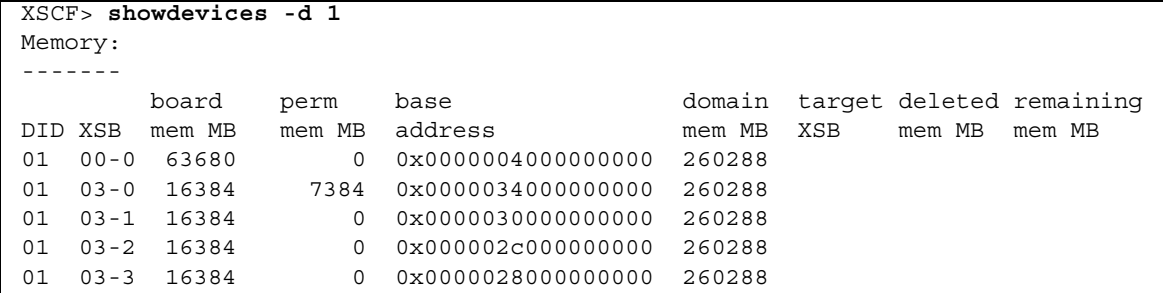

## prtdiagコマンドを使用する

■ ドメイン上で、prtdiag コマンドを使用します。

# **prtdiag**

以下は異なるメモリサイズを表示した例を示しています。

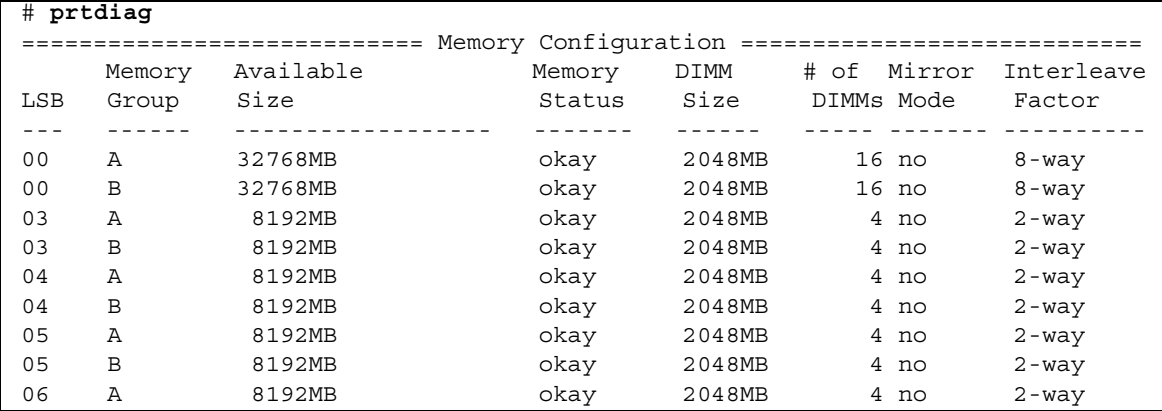

# ターゲットボードのカーネルメモリの識 別

- 1. XSCFにログインします。
- 2. 次のコマンドを実行します。

XSCF> **showdevices -d** *domain\_id*

以下は、showdevices -dコマンドの出力の例を示したもので、0 は*domain\_id* で す。

XSCF> **showdevices -d 0** ... Memory: ------ board perm base domain target deleted remaining DID XSB mem MB mem MB address mem MB XSB mem MB mem MB 00 00-0 8192 0 0x0000000000000000 24576 00 00-2 8192 1674 0x000003c000000000 24576 00 00-3 8192 0 0x0000034000000000 24576 ...

> 4列目の「perm mem MB」の値が0以外の場合、カーネルメモリが存在することを示 します。

この例は、1674MBのカーネルメモリが00-2にあることを示しています。

ボードにカーネルメモリがある場合、deleteboard(8)コマンドまたは moveboard(8)コマンドを実行すると、次の通知が表示されます。

System may be temporarily suspended, proceed?  $[y|n]$ :